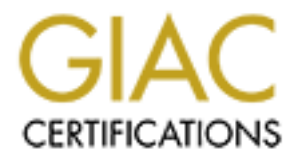

## Global Information Assurance Certification Paper

## Copyright SANS Institute [Author Retains Full Rights](http://www.giac.org)

This paper is taken from the GIAC directory of certified professionals. Reposting is not permited without express written permission.

## [Interested in learning more?](http://www.giac.org/registration/gcia)

Check out the list of upcoming events offering "Intrusion Detection In-Depth (Security 503)" at http://www.giac.org/registration/gcia

# GIAC Certified Intrusion Analyst (GCIA)<br>Practical Assignment<br>Version 3.5<br>Analysis of the contract of the contract of the contract of the contract of the contract of the contract of the contract of the contract of the contr GIAC Certified Intrusion Analyst (GCIA) Practical Assignment Version 3.5

Jeremy Scott SANS Rocky Mountain 2004 Denver, CO, USA Submitted: Sept. 20, 2004

#### **Table of Contents**

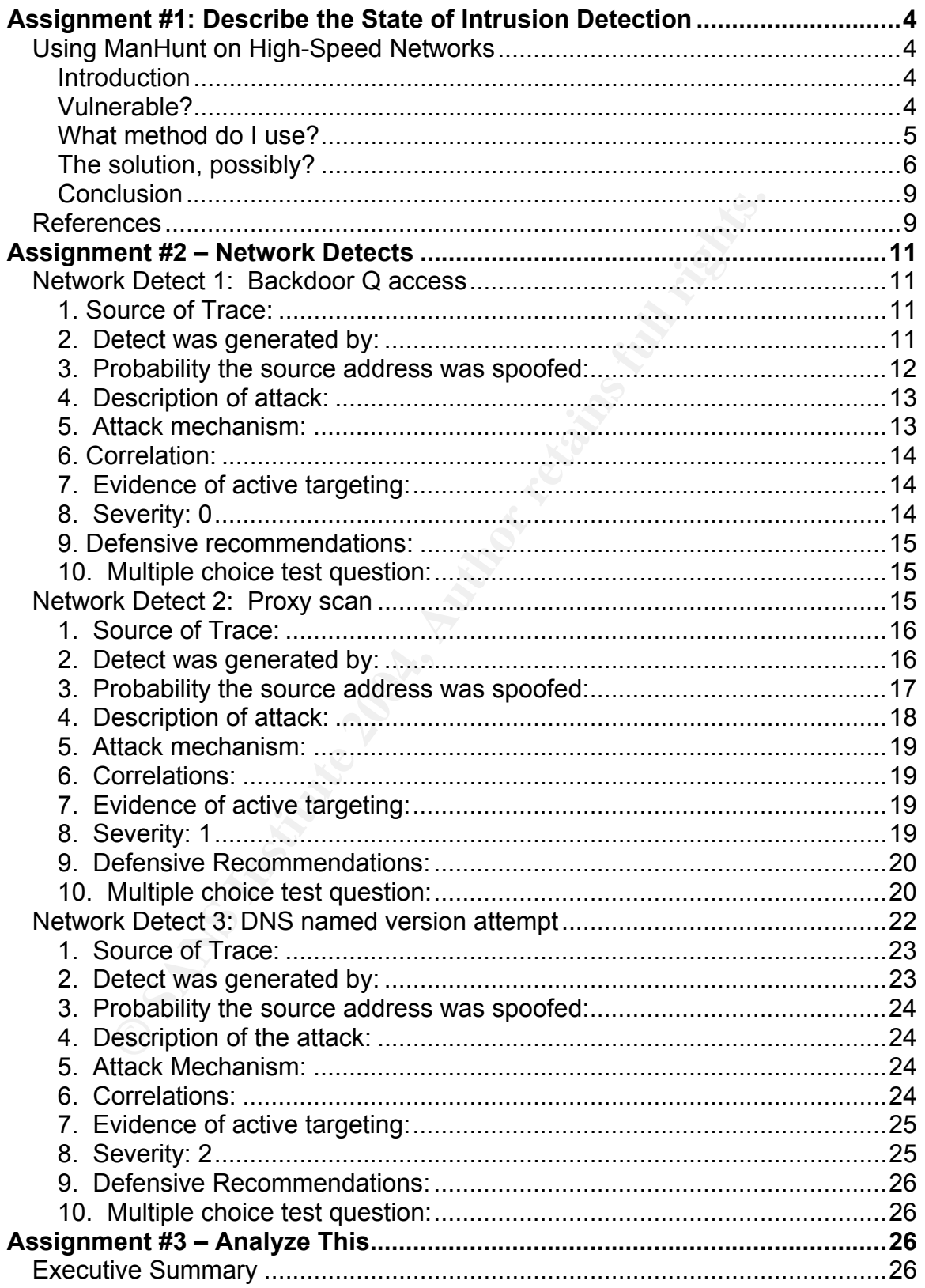

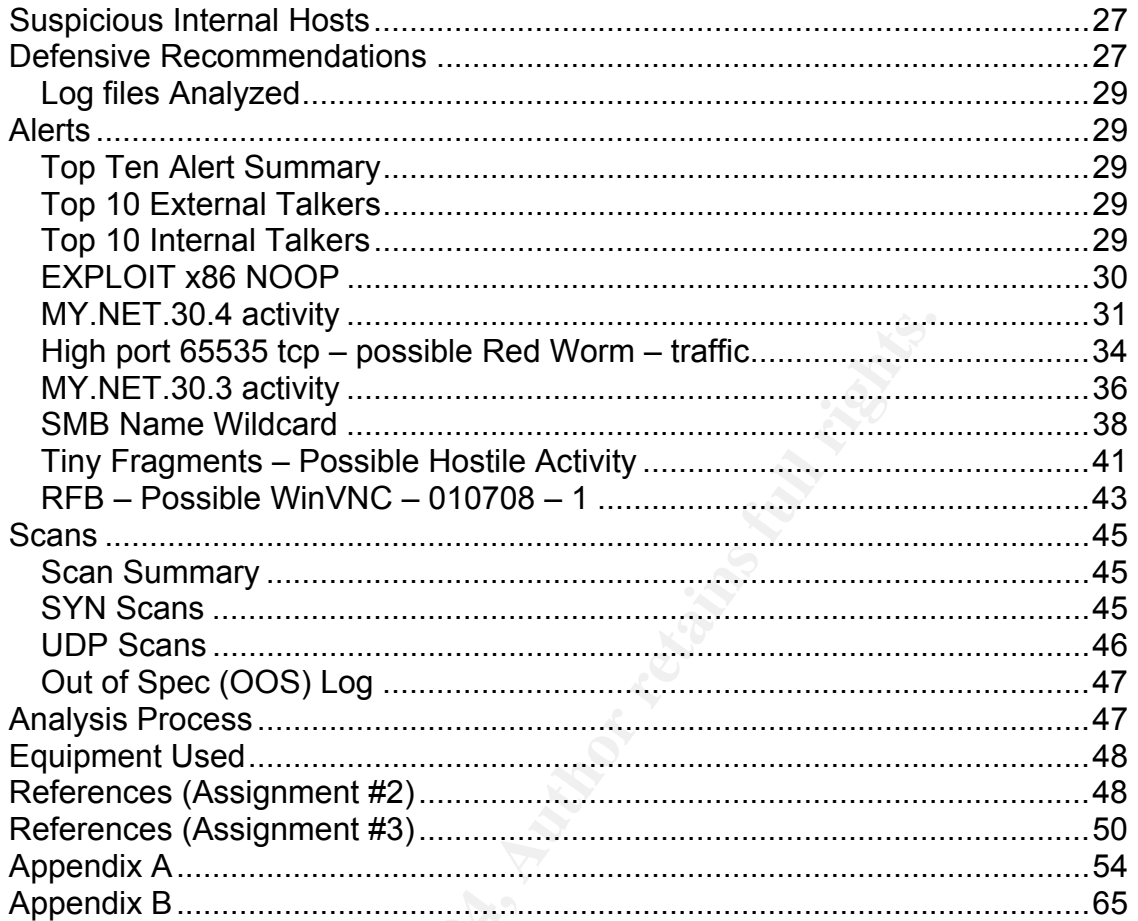

Appendix B.

#### **Assignment #1: Describe the State of Intrusion Detection**

#### **Using ManHunt on High-Speed Networks**

#### **Introduction**

**Elevants.** NIDS is low common<br>particularly needed in the corporate realm of networks that<br>he Internet today. However, with the ever-changing pace o<br>gy, intrusion detection is having a hard time keeping up. One<br>of our metw Network intrusion detection systems (NIDS) are a means to gather network traffic and compare it to a set of signatures to determine if an intrusion has taken place. In today's networks, NIDS is now commonplace to detect malicious activity. NIDS are particularly needed in the corporate realm of networks that make up much of the Internet today. However, with the ever-changing pace of today's technology, intrusion detection is having a hard time keeping up. One can look at the modern network of today and see that it is changing rapidly and along with it the speed is increasing. 100Mbps is no longer the standard for enterprise networks. 1Gbps and faster are quickly replacing the older 100Mbps standard. The vulnerability within the network and to NIDS exists with the increase in the number of bits traveling across a network at any given time. Not only is keeping up with the speed a problem, but the increased amount of traffic capable of being transmitted at this speed creates an increase in the amount of data that a NIDS must process in order to determine if an attack has happened. Place into the equation that most networks today are switched creates another problem in itself. It is said well by Jim Hurst in an article posted at SANS, "As networks evolve, NIDS vendors must offer relevant solutions or be left behind."1

#### **Vulnerable?**

There are many possible solutions to the Gigabit problem that is now crippling the management of NIDS on the network, but the solution is unique to each individual one. One must weigh the costs of implementing the protection that is needed on their network. Are you vulnerable? What risk can your organization take if your intrusion detection is not up to par with the rest of your network? If your company is like mine, the risk that can be taken is minimal or none at all. Vulnerability management is one approach to associate the risks of your network. This approach is not just the method of attaching vulnerability scanners to your network to see what systems are vulnerable but assessing as to the real and perceived threats that your network may have. $2$  Vulnerability management is beyond the scope of this paper, but should be taken in to account when deciding the vulnerability of the assets that need to be protected with intrusion detection systems. An article in Information Security Magazine titled "Feeling Vulnerable?" explains the concept and key questions you should ask yourself to assess the risks. $3$ 

 $\overline{a}$ 

<sup>&</sup>lt;sup>1</sup> Hurst, Jim

<sup>&</sup>lt;sup>2</sup> Balayan, Misael

 $3$  Berg, Al

#### **What method do I use?**

In looking at a possible solution, the detection methods utilized by the various products now available for intrusion detection must be reviewed. At one time, it was easy to determine the best possible methods because most all NIDS used what is called pattern matching based on a set of known signatures. Now, the choice is a lot harder because many companies that provide NIDS solutions are using various techniques such as: protocol decoding, heuristic and anomalybased analysis or a mixture of them all.

Let's review the different methods of detection available provided by NSS, an independent organization that does network and security testing:<sup>4</sup>

- Pattern Matching The most basic form of analysis. Each individual packet is analyzed against a predefined signature to base detection. While this method will allow you to tune the signatures to reduce the inspection that needs to be done, it can also be to specific resulting in numerous false positives.
- Stateful Pattern Matching This is an enhanced form of pattern matching. Stateful means that it will take in the TCP stream to match patterns rather than to the individual packet. This method is good for evasive techniques such as fragmented packets but requires more resources to track open sessions and reassemble the streams.
- alysis or a mixture of them all.<br>ew the different methods of detection available provided by<br>ent organization that does network and security testing:<sup>4</sup><br>attern Matching The most basic form of analysis. Each inc<br>hitle thi • Protocol Decode – Protocol Decode is an approach comparing how the protocol should behave according to how the protocol is defined by the RFC. If a protocol is well defined and properly adhered to, of course, then detection could require less inspection of the packet for detection. This is also known as Protocol Anomaly Detection.
	- Heuristic Analysis This approach uses algorithms to base detection. For example, a ping sweep could be detected by a set threshold number of SYN packets destined for a specific port. The algorithm would have to be tailored for each unique network based on the network's traffic, and could possibly result in numerous false positives.
	- Anomaly Analysis This method analyzes the traffic on a network to determine what is to be considered "normal". Once the NIDS determines what "normal" should look like, detection is based on what is outside "normal" traffic. Changes in traffic could potentially be seen as an intrusion resulting in false positives or worse, "normal" traffic could be a constant flow of malicious traffic on the network.

 $\overline{a}$ 4 NSS

Determining which method to use is not an easy task. One must look at the network that they are employed to protect and decide what risks can be taken. As I said about my network, minimal risk or none at all, we have looked at the solution of using some of the different methods discussed in our transition to a more modern detection approach.

#### **The solution, possibly?**

Let's look at a possibility that we have considered within my own company. The Gigabit solution we have looked at and are currently in the process of implementing is the Symantec ManHunt™ 3.0 R2. The ManHunt™ node is connected to the network by a Gigabit network tap to maximize bandwidth and reduce the possibility that an attack could go un-noticed by the use of a span port, as addressed in a paper by Brian Laing. $5$ 

Symantec states that:

C ManHimut The nave considered within my own composed with a possibility that we have cooked at and are currently in the process otting is the Symantec ManHunt™ 3.0 R2. The ManHunt™ d to the network by a Gigabit network t "ManHunt provides high-speed, network intrusion detection, real-time analysis and correlation, and proactive prevention and response to protect enterprise networks against internal and external intrusions and denial-ofservice attacks. The ability to detect unknown threats, using protocol anomaly detection, helps eliminates network exposure and the vulnerability inherent in signature-based intrusion detection products. Symantec ManHunt™ traffic rate monitoring capability allows for detection of stealth scans and denial-of-service attacks that can cripple even the most sophisticated networks."6

Symantec ManHunt™ provides reliable intrusion detection through a hybrid detection architecture known as "Hybrid Mode." ManHunt uses an array of detection methodologies to enhance attack identification and to collect evidence about malicious activities. This is done by the use of signature detection, protocol anomaly detection, traffic rate monitoring, protocol state tracking, and IP packet re-assembly.

Symantec ManHunt™ combines network intrusion detection and incident or event management capabilities in one product. Symantec calls this a "threepronged approach" that includes:

- Detection ManHunt detects a variety of threats by using a layered detection model. This model includes traffic protocol anomaly and stateful and custom signature detection and recognition.
	- $\circ$  Protocol anomaly detection ManHunt inspects network traffic and compares it to structured protocols. ManHunt compares and notes deviations in network protocol exchanges. ManHunt covers numerous common protocols that are used on the network.

 $\overline{a}$ 

<sup>&</sup>lt;sup>5</sup> Laing, Brian

<sup>6</sup> Symantec

- $\circ$  Stateful and custom signature detection ManHunt can detect a combination of signatures providing a powerful detection capability with the protocol anomaly detection. The stateful signatures are provided by updates from Symantec. The custom signatures allow the user to create signatures to detect traffic according to rules defined by the user.
- $\circ$  Traffic Monitoring ManHunt provides high-speed monitoring to detect malicious traffic flow and then tracking that traffic back to the source. Traffic that it detects is DoS attacks and Scan attempts.
- Familic that it deetsis B Joos attacks and ocan attempts.<br>**External Event Dispatch Protocol (EDP)** ManHunt has the use third-party sources such as firewalls, IDS sensors and IDS devices to further correlate data for an a  $\circ$  External Event Dispatch Protocol (EDP) – ManHunt has the ability to use third-party sources such as firewalls, IDS sensors and host-based IDS devices to further correlate data for an attack. The data collected by these sources will be converted and transmitted to the ManHunt node.
- Analysis ManHunt provides basic provides basic event grouping based on heuristic functions to judge similarities in events by several criteria such as time, type, location, source, and destination.
	- $\circ$  Aggregation ManHunt reduces traffic load by noting but not logging every packet in an identical attack. For example, if a DDoS attack occurs, ManHunt may aggregate the multiple DDoS packets into one event and show an aggregate packet count.
	- $\circ$  Correlation ManHunt correlates events to form incidents. Correlation can be based on time, source/destination IP address, or other matching criteria.
- Response Response policies are a collection of rules and the specific actions taken in response to the events. The response policies can be configured to respond automatically to contain and respond to an intrusion.
	- $\circ$  Policy application ManHunt compares each event against configurable match parameters. If a match occurs, ManHunt executes the specified action. One rule is processed at a time. ManHunt can be configured to chain parameters or stop after the first match.
	- $\circ$  Automated response ManHunt uses an automated policy-based response system that includes alerting, session traffic recording, flow tracing, session resetting, and QoS ACL suggestion. ManHunt can be configured for multiple responses to one event and the order in which to respond based on multiple criteria.

Without going into great detail about the technical aspects of the way ManHunt handles detection, ManHunt has proven to be a reliable solution based on performance testing. NSS recently conducted testing on several different Gigabit solutions that are available commercially in the Gigabit IDS Group Test. Results indicated, ManHunt was able to detect "real-world" traffic at a maximum of 400,000 packets per second at 1000Mbps at 100% with zero packet loss and at 100% CPU utilization was still able to provide 620Mbps throughput, this occurred

while ManHunt was running in "Hybrid Mode" with approximately 85 custom signatures loaded.<sup>7</sup>

An intrusion detection solution should not be solely based on the capability to provide reliable Gigabit speed detection, although, it should be the most important part. However, a solution should also provide the user with ease of installation and administration.

C wallmuti<sup>na</sup> is Felalwey easy to firstial with the provident that in the moth and a little Linux background. Symantec ManHunt<sup>TM</sup><br>supports Solaris 8 and 9 and Redhat Enterprise Linux 3.0 o<br>The install on an Intel® serve Symantec ManHunt™ is relatively easy to install with the provided documentation and a little Linux background. Symantec ManHunt™ 3.0 R2 currently supports Solaris 8 and 9 and Redhat Enterprise Linux 3.0 operating systems. The install on an Intel® server consists of a default install of Redhat Enterprise Linux. The configuration changes that need to be done at the time of the Redhat install is to disable telnet and rlogin. The documentation also says to install SSH, but open-source sshd is done by default. After the OS has been installed, ManHunt™ can be installed simply by entering ./install.sh and following the provided documentation. Hardening of the operating system should be done after ManHunt™ has been installed.

Although the installation is relatively easy, a complete and reliable knowledge of the network is recommended. During the configuration of the ManHunt node, several top-level objects are needed to ensure that traffic is effectively monitored. These top-level objects include:

- Locations Any physical or logical grouping of network segments.
- hubs, and interfaces (monitoring and monitored). • Network devices – Any device in the network such as routers, switches,
	- Symantec ManHunt™ nodes All nodes placed on the network.
	- External sensors ManHunt can accept input from several third-party external sensors and various other Symantec products.
	- Network borders The autonomous system that connects your network.
	- Managed network segments ManHunt can automatically create a managed network segment object for each unique subnet.

Once the ManHunt node has been set up, then it is time to install the ManHunt console. The console can be run on a Solaris 8 or 9, Redhat Enterprise Linux, or Windows 2000/XP workstation. The only requirement to run the console is that the workstation have Java Runtime Environment (JRE) 1.4 installed. The installation will provide the correct version of JRE if it needed. The ManHunt console provides centralized management interface of all existing nodes. It is used to administer all updates and user and system configurations, as well as the ability to monitor all activity being logged by any of the nodes on the network. $8$ 

<sup>1</sup> 7 NSS

<sup>8</sup> WhiteHat, Inc.

The Symantec ManHunt™ console enables encrypted and authenticated communication over a propriety protocol and maintains a secure SSH session. It contains two main tabs that provide a view of Monitored Devices and Incidents. The Monitored Devices tab provides a tree-oriented view of the network topology, with a detail summary for each device. The Incident tab provides detailed descriptions of incidents and events taking place in the monitored network, and includes a drilled-down environment for multiple detail levels. In this drilled-down environment, you are not able to see the actual signature like so many of the vendor solutions but you can see what the event actually triggered on.

The console includes reporting using dynamic chart and graph generation, again, with drill-down and data retrieval. Several pre-defined reports include view and print options and can be saved in PDF or HTML format to send through email. The reporting feature can be defined through report scheduling to automatically generate selected reports on a pre-determined time.

The Symantec ManHunt™ solution is so feature rich that a paper could be written to address each different element of this solution in great detail; however, the intent of this paper is to provide a possible solution for intrusion detection on high-speed networks. What we are looking at is one possible solution, out of several. The Symantec ManHunt™ Intrusion Detection System that can be used by itself or along side any other possible solution. Within my company, we have looked at utilizing the signature-based solution of Snort™ with ManHunt to take some of the signature-based pattern-matching load off of the ManHunt node.

#### **Conclusion**

blutions but you can see what the event actually thiggeted of<br>ole includes reporting using dynamic chart and graph genee<br>follow and data retrieval. Several pre-defined reports include<br>ons and can be saved in PDF or HTML f While Symantec ManHunt™ proves to be a viable solution for intrusion detection; it is not the only one and may not fit everyone's needs or budget. Intrusion detection on high-speed networks is not cheap or easy, but it can be done. Regardless of the solution that you choose, careful thought should go into the decision making process. Take into account the vulnerabilities that exist and the risks associated with each one. Determine what method or methods are best for your environment. There are several solutions available and each should be considered on an individual basis according to your needs. Plan out the network and proper placement of each sensor so that monitoring and reliable detection can be achieved. If you over do it or think it may be overkill, don't worry about it. You can never be too safe.

#### **References**

Bayalan, Miseal. "Intrusion Management." SANS.org. URL: http://www.giac.org/practical/GCIA/Misael\_Balayan\_GCIA.pdf (Feb. 28, 2003)

Berg, Al. "Feeling Vulnerable?" Information Security Magazine. Feb. 2002. URL: http://infosecuritymag.techtarget.com/2002/feb/features\_vulnerable.shtml.

Hurst, Jim. "What are some emerging options for NIDS?" SANS.org. URL: http://www.sans.org/resources/idfaq/emerg\_nids.php.

ian. "How do you implement IDS (network based) in a heavient?" SANS.org. URL:<br>
<u>w.sans.org/resources/idfaq/switched.php</u>.<br>
gabit IDS Group Test – Edition 2." Aug. 2003. URL:<br>
<u>w.nss.co.uk/download\_form.htm</u>. (Aug. 15, 2003 Laing, Brian. "How do you implement IDS (network based) in a heavily switched environment?" SANS.org. URL: http://www.sans.org/resources/idfaq/switched.php.

NSS. "Gigabit IDS Group Test – Edition 2." Aug. 2003. URL: http://www.nss.co.uk/download form.htm. (Aug. 15, 2003)

Symantec Enterprise Solutions. "Symantec ManHunt." URL: http://enterprisesecurity.symantec.com/products/products.cfm?ProductID=156.

Symantec Security Services. "Symantec ManHunt 3.0 Setup, Application, and Maintenance." Student Guide. Symantec Education. August 4, 2003.

WhiteHat, Inc. "Symantec ManHunt." URL: http://www.whitehatinc.com/symantec/manhunt/.

#### **Assignment #2 – Network Detects**

#### **Network Detect 1: Backdoor Q access**

```
Example 20<br>
Seq: 0x0 Ack: 0x0 Win: 0x0 TepLen: 20<br>
Cook Q access [*1]<br>
DOOR Q access [*1]<br>
DOOR Q access [*1]<br>
Example: 23.2755070 0:3183199:26:00 -> 0:01:24:82:33 type:0x800<br>
Seq: 0x0 Ack: 0x0 Win: 0x0 TepLe
=+=+=+=+=+=+=+=+=+=+=+=+=+=+=+=+=+=+=+=+=+=+=+=+=+=+=+=+=+=+=+=+=+=+=+=+=+ 
[**] BACKDOOR Q access [**] 
10/24/02-18:34:41.216507 0:3:E3:D9:26:C0 -> 0:0:C:4:B2:33 type:0x800 len:0x3C 
255.255.255.255:31337 -> 32.245.249.236:515 TCP TTL:15 TOS:0x0 ID:0 IpLen:20 
DgmLen:43 
***A*R** Seq: 0x0 Ack: 0x0 Win: 0x0 TcpLen: 20 
63 6B 6F cko 
=+=+=+=+=+=+=+=+=+=+=+=+=+=+=+=+=+=+=+=+=+=+=+=+=+=+=+=+=+=+=+=+=+=+=+=+=+ 
[**] BACKDOOR Q access [**] 
10/24/02-18:48:23.276507 0:3:E3:D9:26:C0 -> 0:0:C:4:B2:33 type:0x800 len:0x3C 
255.255.255.255:31337 -> 32.245.133.244:515 TCP TTL:15 TOS:0x0 ID:0 IpLen:20 
DgmLen:43 
***A*R** Seq: 0x0 Ack: 0x0 Win: 0x0 TcpLen: 20 
63 6B 6F cko 
=+=+=+=+=+=+=+=+=+=+=+=+=+=+=+=+=+=+=+=+=+=+=+=+=+=+=+=+=+=+=+=+=+=+=+=+=+
```
#### **1. Source of Trace:**

network. The true IP addresses are obviously obscured because of the bad The raw log was taken from the GIAC Certification Practical logs at random: http://www.incidents.org/logs/RAW/2002.9.30. The IDS is on the 32.245.0.0/16 checksums in the IP and TCP headers.

#### **2. Detect was generated by:**

This detect was generated by myself. I was actually just setting up a computer to run tcpdump and snort for testing purposes and ran this log through tcpdump in standard dump format to look at the packets and determine the host IP address.

tcpdump –r ../logs/2002.9.24 –nevXS

I saw several packets coming from the IP address 255.255.255.255, all attempting to access port 515. Noticing that the packet also used the hacker's 31337 port as the source port, I decided to run the log back through using a filter to extract only the data I wanted to see.

```
tcpdump –r ../logs/2002.9.24 –nevXS 'src host 255.255.255.255 and dst 
port 515'
```
Now, let's look at an example of the packets that I thought were suspicious.

18:34:41.216507 00:03:e3:d9:26:c0 > 00:00:0c:04:b2:33, ethertype IPv4, length 60: IP (tos 0x0, ttl 15, id 0, offset 0, flags [none], length: 43, bad cksum 7bd4 (->90ec)!) 255.255.255.255.31337 > 32.245.249.236.515: R [bad tcp cksum 30fc (->4614)!] 0:3(3) ack 0 win 0 [RST cko] 0x0000 4500 002b 0000 0000 0f06 7bd4 ffff ffff E..+......{.....  $0 \times 0010$  20f5 f9ec 7a69 0203 0000 0000 0000 0000 ....zi..........<br> $0 \times 0020$  5014 0000 30fc 0000 636b 6f00 0000 P...0...cko... 0x0020 5014 0000 30fc 0000 636b 6f00 0000

18:48:23.276507 00:03:e3:d9:26:c0 > 00:00:0c:04:b2:33, ethertype IPv4, length 60: IP (tos 0x0, ttl 15, id 0, offset 0, flags [none], length: 43, bad cksum efcc  $(->4e5)$ !) 255.255.255.255.31337 > 32.245.133.244.515: R [bad tcp cksum a4f4 (->ba0c)!] 0:3(3) ack 0 win 0 [RST cko] 0x0000 4500 002b 0000 0000 0f06 efcc ffff ffff E..+............  $0x0010$  20f5 85f4 7a69 0203 0000 0000 0000 0000 ....zi..........<br> $0x0020$  5014 0000 a4f4 0000 636b 6f00 0000 P......cko... 0x0020 5014 0000 a4f4 0000 636b 6f00 0000

To alleviate my suspicion, I then ran the log back through Snort to see what alerts were detected using the following command:

snort –c ../etc/snort.conf –r ../logs/2002.9.24 –h 32.245.0.0/16 –k none –deyv

#### **3. Probability the source address was spoofed:**

The source address in this series of packets is most likely spoofed. There are several reasons for the assumption. Let's look at a sample packet again for analysis.

60: IP (tos 0x0, ttl 15, id 0, offset 0, flags [none], length: 43, bad cksum 18:34:41.216507 00:03:e3:d9:26:c0 > 00:00:0c:04:b2:33, ethertype IPv4, length 7bd4 (->90ec)!) 255.255.255.255.31337 > 32.245.249.236.515: R [bad tcp cksum 30fc (->4614)!] 0:3(3) ack 0 win 0 [RST cko] 0x0000 4500 002b 0000 0000 0f06 7bd4 ffff ffff E..+......{..... 0x0010 20f5 f9ec 7a69 0203 0000 0000 0000 0000 ....zi.......... 0x0020 5014 0000 30fc 0000 636b 6f00 0000 P...0...cko...

**© SANS Institute 2004, Author retains full rights.** 18:48:23.276507 00:03:e3:d9:26:c0 > 00:00:0c:04:b2:33, ethertype IPv4, length 60: IP (tos 0x0, ttl 15, id 0, offset 0, flags [none], length: 43, bad cksum efcc (->4e5)!) 255.255.255.255.31337 > 32.245.133.244.515: R [bad tcp cksum a4f4 (->ba0c)!] 0:3(3) ack 0 win 0 [RST cko] 0x0000 4500 002b 0000 0000 0f06 efcc ffff ffff E..+............ 0x0010 20f5 85f4 7a69 0203 0000 0000 0000 0000 ....zi.......... 0x0020 5014 0000 a4f4 0000 636b 6f00 0000 P.......cko...

Source Address – The source address is 255.255.255.255, which is the broadcast address normally used to send broadcast messages to all listening devices on the Internet. 255.255.255.255 is normally the destination address within a packet and not the source. This address was most likely chosen to obscure the true source address and return any response back to broadcast where the true source would be listening.

Source port – 31337. After seeing that traffic was coming from broadcast, I noticed the "eleet" hacker port. While there is chance that an ephemeral port of 31337 could be negotiated, however, several attempts to connect to port 515 from 31337 is somewhat "fishy."

TTL – Without a true source address the time to live is hard to determine, however, all of the packets in this series had the same TTL value of 15.

IP ID – The IP ID is set to 0. Generally, the IP ID is set to a value between 1 and 65,535. All of the packets have an IP ID of 0 and unless they were retransmissions the IP ID should change. This is a sign that the packets were crafted.

**SENDITS THE THE THE CONTRON CONDUCTS THE SET ALT AUTHBLE SET AND MONDRED SET AND MONDRED SET AND AND THE CONTROOT THACK would be an ACK back to the source address acknot the RST. This is quite possibly the purpose behind** TCP Flags – The RST and ACK flags are set. The RST in itself is not suspicious but it is most often the response in an established session. The proper response to the RST/ACK would be an ACK back to the source address acknowledging the receipt of the RST. This is quite possibly the purpose behind crafting the broadcast address as the source.

#### **4. Description of attack:**

On the Network Associates web site http://vil.nai.com/vil/content/v\_100468.htm is a posting for Backdoor Q.

remote access trojans, consists or 2 components: the client and server. Once the se<br>is running on the victim machine, the hacker is able to connect (and administer that There are several variants of this trojan. Filenames used by this trojan can vary between versions. This description is based on one of the later versions. This threat, as with most remote access trojans, consists of 2 components: the client and server. Once the server machine) using the client component.<sup>9</sup>

This attack seems to be a scan in attempt to elicit some type of response to determine if there are listening hosts on the network.

#### **5. Attack mechanism:**

The intent of this scan seems to be to elicit a response from the destination host. Theoretically, the attacker is probably looking for an ACK back from the sent packet containing the RST and ACK flag set.

This scan to me seems to be crafted, however, I would say poorly. The response to an unsolicited RST/ACK should be no response at all. The intent may have been to elicit a response from poorly configured systems with the assumption that if an ACK was returned that the systems are not maintained and vulnerable.

<sup>&</sup>lt;u>.</u>  $9$  NAI

#### **6. Correlation:**

I found a discussion on the same type of traffic at the following link: http://www.shmoo.com/mail/firewalls/jun01/msg00006.shtml

CERT has advisories posted regarding some of the vulnerabilities in the Line Printer Daemon (LPD) at the following links: http://www.cert.org/advisories/CA-2001-30.html http://www.cert.org/advisories/CA-2001-32.html

w.cert.org/advisories/CA-2001-32.html<br>we been quite a few postings in practicals regarding this same of particular interest was one posted by Trenton Riddell<br>when the same traffic outside his network that alerted snort as There have been quite a few postings in practicals regarding this same type of scan. One of particular interest was one posted by Trenton Riddell (http://www.giac.org/practical/Trenton\_Riddell\_GCIA.doc). Unlike myself, he captured the same traffic outside his network that alerted snort as "Backdoor Q access."

#### **7. Evidence of active targeting:**

I do not feel that this was active targeting. The scans are using addresses throughout the network in an attempt to find a listening host. The way the tool was crafted is probably the reason for the specific port the scan was looking for.

#### $\mathcal{L} = \mathcal{L} \mathcal{L} \mathcal{L}$ **8. Severity: 0**

severity = (criticality + lethality)  $-$  (system countermeasures + network countermeasures) Each value is ranked on a scale from 1 (lowest) to 5 (highest).

Criticality: 1

The scan was targeting the LPD with a RST/ACK that should elicit no response.

Lethality: 3

If this scan would have responded with the intended response, the attacker could exploit the LPD with a specially crafted packet to allow the attacker to gain access to the system and traverse the network.<sup>10</sup>

System countermeasures: 2

Since this is an older vulnerability, if systems that run the Line Printer Daemon are present it should have been patched with the available patch.

```
\overline{a}10 CERT
```
Network countermeasures: 2

The ranking seems a little high but the fact that we saw traffic from 255.255.255.255 into the network makes me think that the network is poorly secured. My company network denies broadcast traffic at the border and is again defined on the firewall.

#### **9. Defensive recommendations:**

**EXECT SETT AUTRE INTERT AND SET AND SET AND SERVERT SERVIDE SOMALLY AND SERVERT SHOWER THAT AND SURFACT AND SHOW FOR SHOW THAT AND SHOW FIGURE 1000 SHOWER THAT AND SHOWERT OND HIGHT SHOWER ON THE SHOWER ON THE SHOWER ON T** If the network owns the border router, it should configure the ACLs to deny all traffic incoming with the source address of 255.255.255.255 to start with. Blocking ports at the router is also good practice for services that are not utilized. The targeted port 515, definitely, should be blocked at the router. There should not be any legitimate traffic from the external network coming in directly to a printer daemon.

If vulnerable systems are located on the network, they should be analyzed to determine if a compromise has occurred.

#### **10. Multiple choice test question:**

 $\mathcal{L} = \mathcal{L} \mathcal{L} \mathcal{L}$ What should the response be to an unsolicited RST/ACK?

- a. ACK
- b. RST
- c. FIN/ACK
- d. None of the above

Answer: c

An unsolicited RST/ACK should not elicit a response according to RFC 793 Transmission Control Protocol.11

#### **Network Detect 2: Proxy scan**

Jun 20 00:00:00 tcp 216.232.9.229(1422) xxx.xxx.xxx.231(3127), denied Jun 20 00:00:06 tcp 220.99.138.166(4867) xxx.xxx.xxx.35(3127), denied Jun 20 00:00:08 tcp 220.99.138.166(4738) xxx.xxx.xxx.37(3127), denied

 $\overline{a}$  $^{11}$  IETF

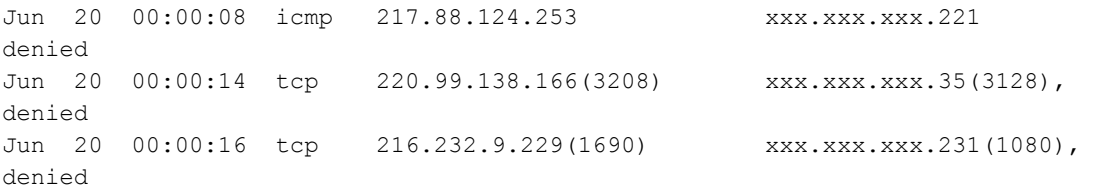

#### **1. Source of Trace:**

This was taken from the external router log produced on my company network. Our intrusion detection is inside of the external router and the attack did not reach anything that would log; therefore, no other logs are available to correlate the data. The internal IP addresses have been obfuscated for security reasons.

#### **2. Detect was generated by:**

Self observation of the external router logs pulled on a daily basis. Looking at the logs for signs of malicious behavior by hand can be tedious but there can also be a wealth of knowledge in what is happening just outside your border. Here is a compiled example of the scan:

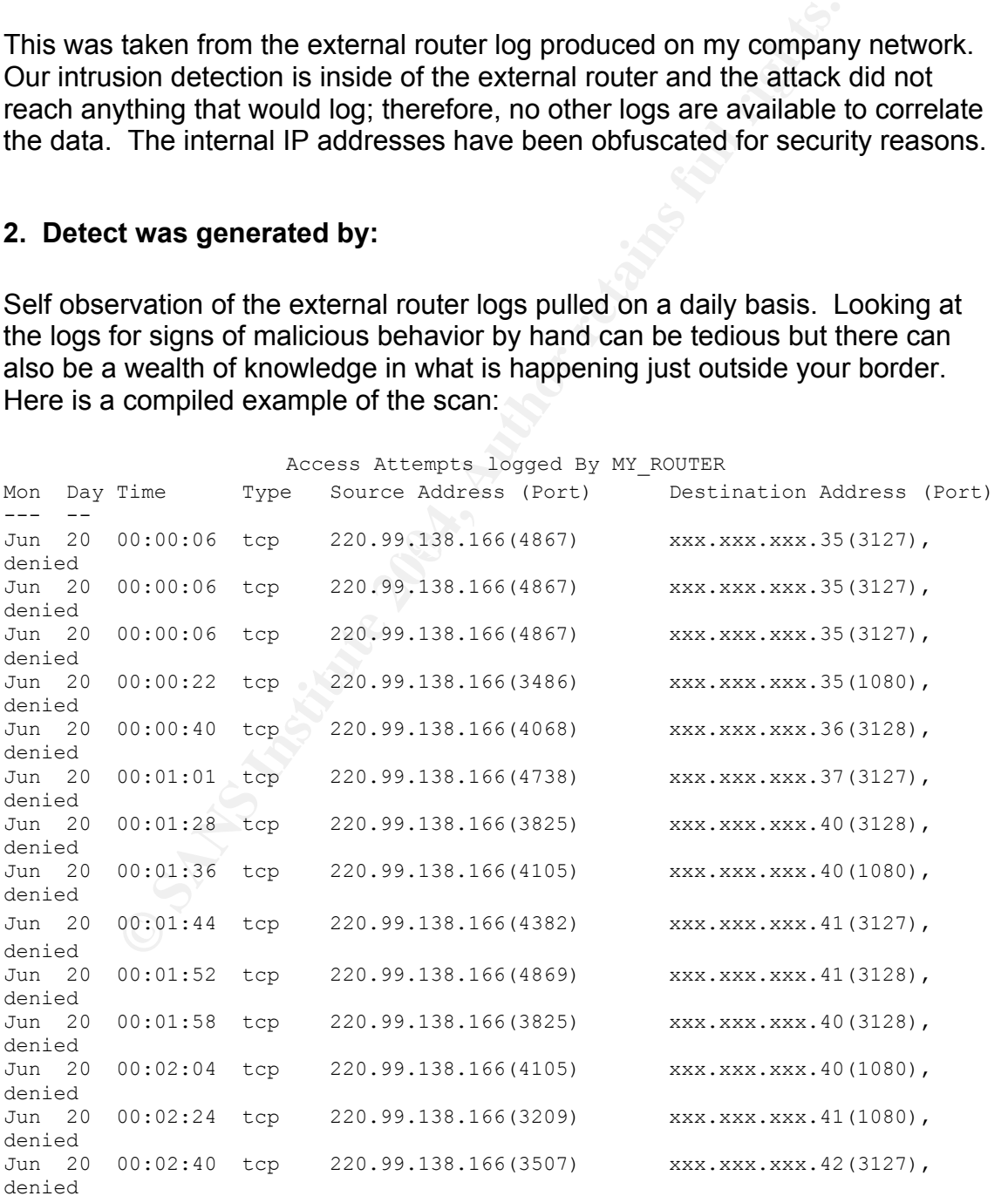

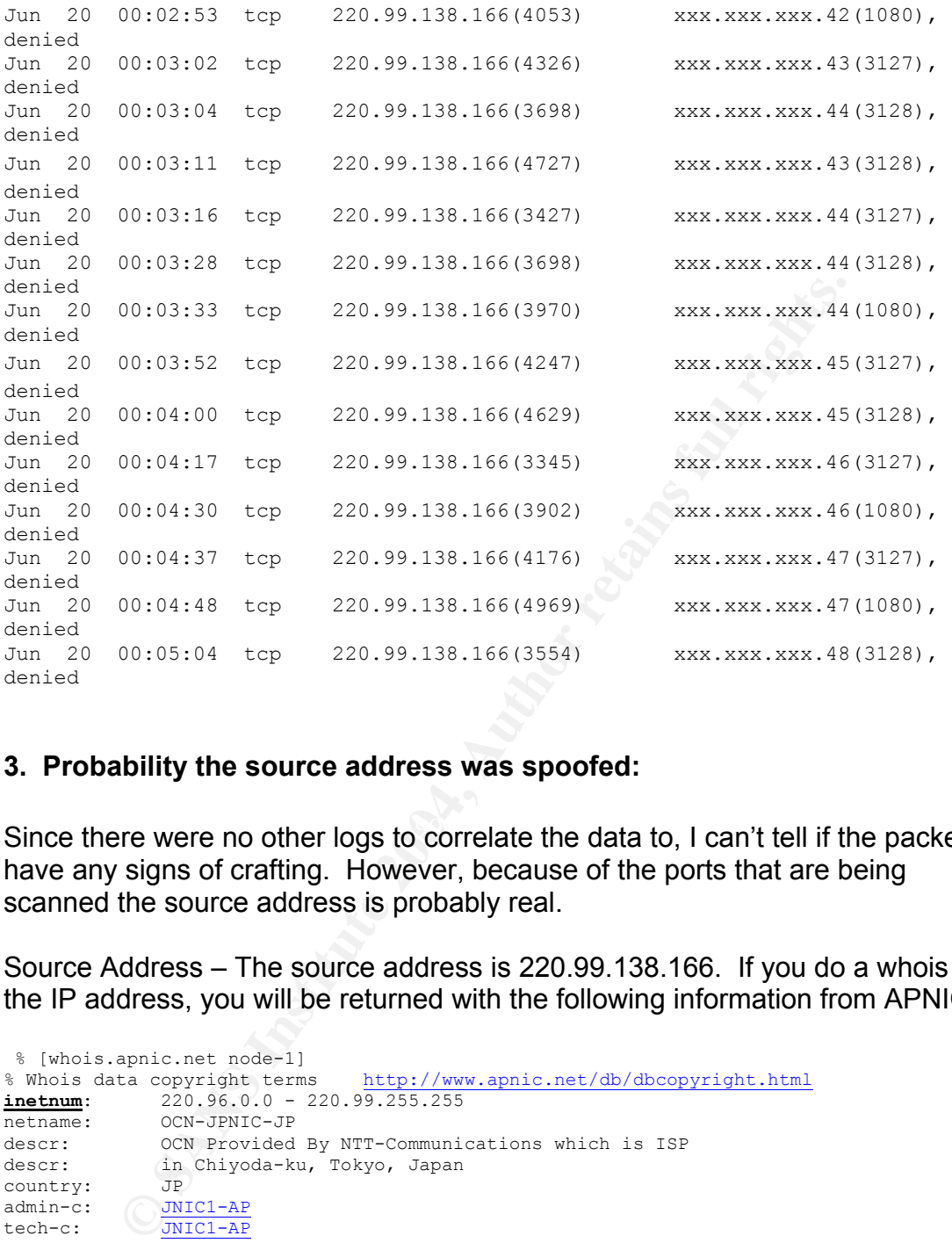

#### **3. Probability the source address was spoofed:**

Since there were no other logs to correlate the data to, I can't tell if the packets have any signs of crafting. However, because of the ports that are being scanned the source address is probably real.

Source Address – The source address is 220.99.138.166. If you do a whois on the IP address, you will be returned with the following information from APNIC.

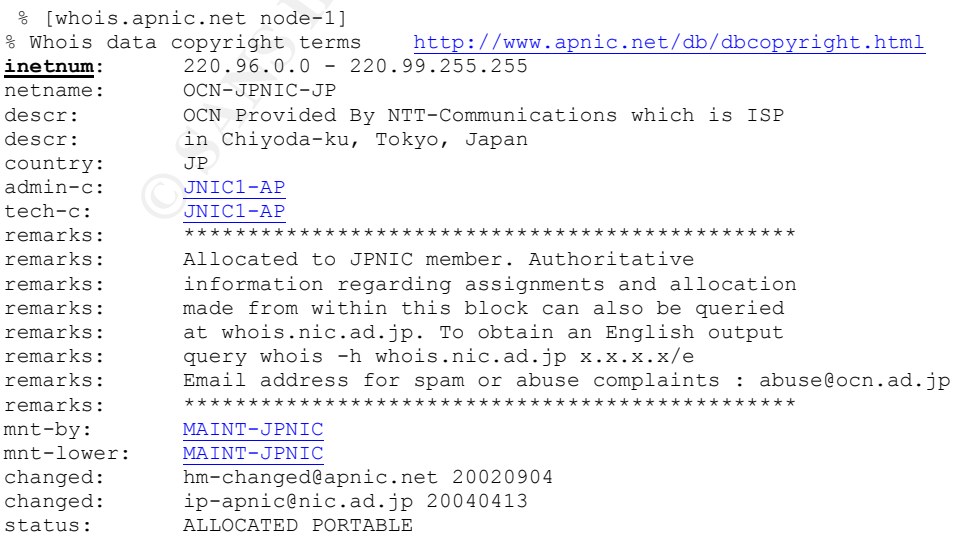

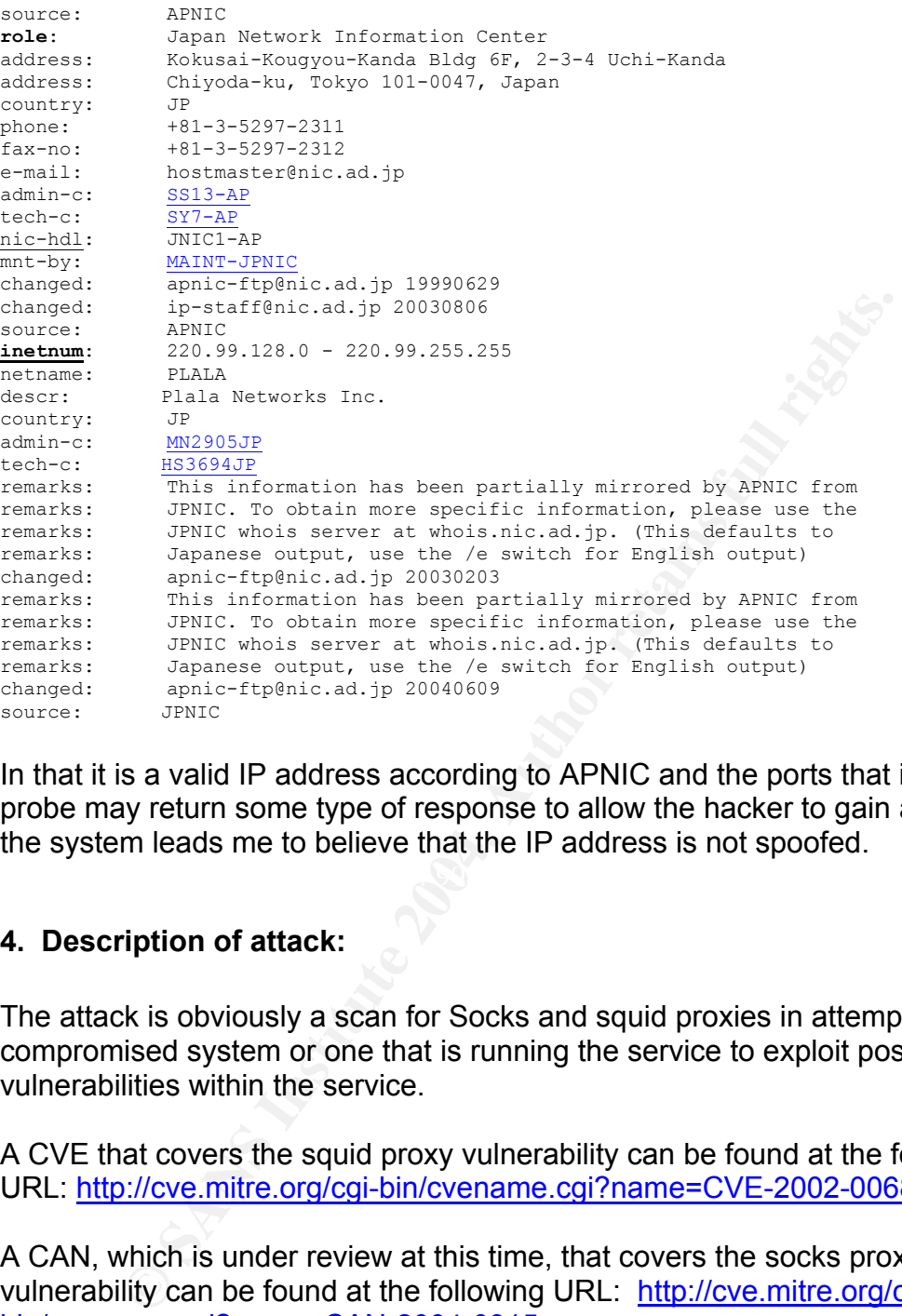

In that it is a valid IP address according to APNIC and the ports that it is trying to probe may return some type of response to allow the hacker to gain access to the system leads me to believe that the IP address is not spoofed.

#### **4. Description of attack:**

The attack is obviously a scan for Socks and squid proxies in attempt to locate a compromised system or one that is running the service to exploit possible vulnerabilities within the service.

A CVE that covers the squid proxy vulnerability can be found at the following URL: http://cve.mitre.org/cgi-bin/cvename.cgi?name=CVE-2002-0068

A CAN, which is under review at this time, that covers the socks proxy vulnerability can be found at the following URL: http://cve.mitre.org/cgibin/cvename.cgi?name=CAN-2004-0315

Along with the proxies, the attacker appears to be probing for port 3127. This port is left open as a back door by the myDoom virus<sup>12</sup> which future could be an avenue for a denial of service attack in the future, according to CERT at http://www.cert.org/incident\_notes/IN-2004-01.html

 $\overline{a}$ 

<sup>&</sup>lt;sup>12</sup> LinkLogger

#### **5. Attack mechanism:**

The attacker is probing the network in search of responding ports. Since there are no other logs to correlate with, I can only assume that the TCP packets that are being sent are to elicit some response to find a listening or compromised host. For example, the attacker sends an unsolicited TCP packet with the ACK flag set. The normal response would be for the host to respond back with RST. If that is indeed the case, the attacker now knows that: 1) the host is alive and listening, and 2) there is no filtering in place.

If the attacker receives no response then he can assume: 1) some type of filtering is in place, or 2) that the host is not alive.

and 2) there is no filtering in place.<br>
nother receives no response then he can assume: 1) some ty<br>
in place, or 2) that the host is not alive.<br>
nother receives the response that is being solicited then he ca<br>
e vulnerabil If the attacker receives the response that is being solicited then he can attempt to exploit the vulnerabilities with a buffer overflow using specially crafted packets. In the case of the back door left by the myDoom virus, the attacker could possibly take control of that system to launch a denial of service attack.

#### **6. Correlations:**

 $\mathbb{C}$ I found a posting at http://lists.sans.org/pipermail/unisog/2004-March/006955.php that states that they had seen some scans, particularly on the weekends, just a couple of months back. I was unable to see any other postings to correlate my findings.

#### **7. Evidence of active targeting:**

It appears to be targeted in the sense that it is targeting three specific ports as possible back doors to compromised systems. Also, the attacker is scanning the full range of addresses on this particular subnet. The scans are not rapid in succession but fairly consistent.

#### **8. Severity: 1**

severity = (criticality + lethality) – (system countermeasures + network countermeasures) Each value is ranked on a scale from 1 (lowest) to 5 (highest).

Criticality: 3

I believe that criticality is low based on the fact that we do not run socks or squid proxies on our network. It is possible that the myDoom virus could be introduced but active virus scanning with updated definitions is in use. However, the criticality of this attack can lead to compromised systems.

Lethality: 3

I do not think that this scan in itself is very lethal but the nature of business on my network a compromise could be very lethal. A continued monitoring of this type of scan and any other associated IP addresses should be considered.

System countermeasures: 2

The systems on this network are patched and updated regularly or as they become available. The systems administrators do a fair job of ensuring that the systems are secure and up to date.

Network countermeasures: 3

I am happy to say that this scan was denied at the border router. The network currently uses a defense-in-depth approach. Inside the border router, using extensive ACLs, is monitored by a network IDS. A firewall is then in place that all traffic to the internal network is routed through. The internal network is monitored by multiple network IDS on various segments along with Cisco IDS modules in the switches. Correlation with various agencies allows us to put preventative measures up at the border ahead of time.

#### **9. Defensive Recommendations:**

countermeasures: 2<br>
ems on this network are patched and updated regularly or a<br>
star available. The systems administrators do a fair job of ensur<br>
are secure and up to date.<br>
countermeasures: 3<br>
countermeasures: 3<br>
star an The border router should be configured to block incoming requests for services that are not in use or vulnerable to remote access. If the scan is coming from a specific host, then that IP address can be blocked at the router. Firewalls, should also be set to block any unused services. Since the scan also includes the port commonly associated with the myDoom virus, a full system scan with updated definitions should be done on all systems to ensure that none of the systems have been compromised.

#### **10. Multiple choice test question:**

What range of ports does the myDoom virus open up and listen on?

- a. 4200-4000
- b. 3127-3198
- c. 1024-1029
- d. 135-139

Answer: b.

A system that has been compromised by the myDoom virus opens ports 3127- 3198, according to CERT http://www.cert.org/incident\_notes/IN-2004-01.html.

Questions from the intrusions@incidents.org mailing list

I posted this detect to the intrusions mailing list. I only received one reply from Donald Smith. Mostly, comments were made to my post as helpful hints but he did post some questions to be answered.

1) From Donald Smith 'Donald.Smith@qwest.com'

>Jun 20 00:02:40 tcp 220.99.138.166(3507) xxx.xxx.xxx.42(3127), >denied >Jun 20 00:02:53 tcp 220.99.138.166(4053) xxx.xxx.xxx.42(1080), >denied >Jun 20 00:03:02 tcp 220.99.138.166(4326) xxx.xxx.xxx.43(3127), >denied Look at the source and dst ports notice anything? There appears to be some "near" matches (1st and forth digit matching.

I reviewed the log and found a few that fit that pattern. Take for example the top line:

>Jun 20 00:02:40 tcp 220.99.138.166(3507) xxx.xxx.xxx.42(3127), >denied

 $\mathcal{L} = \mathcal{L} \mathcal{L}$ 

Here the first and forth digits in the source and destination ports do match. However, it is not consistent throughout the log. I did notice that the source port is using a small range of ports.

2) From Donald Smith 'Donald.Smith@qwest.com'

Did you notify the abuse department listed above?

**Some questions to be answered.**<br> **Somed Smith (Donald Smith (Qqwest.com**<br> **Exatylence** 220.99.138.166(3507)<br> **Exatylence** 220.99.138.166(4053)<br> **Exatylence** 220.99.138.166(4053)<br> **Exatylence** 220.99.138.166(4053)<br> **Exatyl** I did not notify the abuse department. Our normal procedure is to notify US DOE-**CIAC** (Computer Incident Advisory Capability). Since I work for a government contractor, notifications are made to CIAC in order to correlate events to see if there are any patterns to such attacks. CIAC will usually make the call on whether an event warrants notification of the abuse department. At times, the decision to watch for repeated traffic without notification will allow you to get a better picture of what an attacker is trying to accomplish.

3) From Donald Smith 'Donald.Smith@qwest.com'

>The attack is obviously a scan for Socks and squid proxies in attempt to YES >locate a compromised system or one that is running the service to exploit Compromised?

The firewall logs were analyzed to ensure that the source address did not make any attempts to pass through. The targets machines were scanned with Nessus to make sure that the targeted ports were not listening. There were no signs of compromise on any of the machines that were targeted.

4) From Donald Smith 'Donald.Smith@qwest.com'

```
Some servers scan for proxies to prevent spammers from using one proxies to 
send mail to them. 
Did you check and see what that ip is?
```
blue to determine any implimation other train the dupth by Australian Contentium Content and the operation of the ports and by MyDoom. B propagates by the operating from the of the ports used by MyDoom. B variant are: TCP I was unable to determine any information other than the output by APNIC. What I did find though is that the IP address could possibly be infected and the scan is a result of worm propagation. MyDoom.B propagates by the opening up ports to serve as proxies. The ports used by MyDoom.B variant are: TCP 80, 1080, 3128, 8080, 10080. Along with these ports it may look for port 3127 opened by a previous infection of the A variant.

5) From Donald Smith 'Donald.Smith@qwest.com'

```
>If the attacker receives no response then he can assume: 1) some type of 
>filtering is in place, or 2) that the host is not alive. 
Any other possibilities?
```
This is the only information that I could find.

6) From Donald Smith 'Donald.Smith@qwest.com'

```
Mydoom.a or.b? example a Fa27 and a Fa27 and a Fa27 and a Fa27 and a Fa27 and a Fa27 and a Fa27 and a Fa27 and a Fa27 and a Fa27 and a Fa27 and a Fa27 and a Fa27 and a Fa27 and a Fa27 and a Fa27 and a Fa27 and a Fa27 and a
>What range of ports does the myDoom virus open up and listen on?
```
W32.Mydoom.A@mm (also known as W32.Novarg.A) is a mass-mailing worm that arrives as an attachment with the file extension .bat, .cmd, .exe, .pif, .scr, or .zip.

When a computer is infected, the worm sets up a backdoor into the system by opening TCP ports 3127 through 3198, which can potentially allow an attacker to connect to the computer and use it as a proxy to gain access to its network resources.<sup>13</sup>

#### **Network Detect 3: DNS named version attempt**

=+=+=+=+=+=+=+=+=+=+=+=+=+=+=+=+=+=+=+=+=+=+=+=+=+=+=+=+=+=+=+=+=+=+=+=+=+ [\*\*] DNS named version attempt [\*\*] 06/23/02-08:22:36.474488 0:3:E3:D9:26:C0 -> 0:0:C:4:B2:33 type:0x800 len:0x48 203.197.102.167:2168 -> 46.5.139.43:53 UDP TTL:42 TOS:0x0 ID:59165 IpLen:20 DgmLen:58 Len: 30 12 34 00 80 00 01 00 00 00 00 00 00 07 76 65 72 .4...........ver 73 69 6F 6E 04 62 69 6E 64 00 00 10 00 03 sion.bind..... =+=+=+=+=+=+=+=+=+=+=+=+=+=+=+=+=+=+=+=+=+=+=+=+=+=+=+=+=+=+=+=+=+=+=+=+=+

 $\overline{a}$ 

<sup>&</sup>lt;sup>13</sup> Symantec Security Response

[\*\*] DNS named version attempt [\*\*] 06/23/02-06:33:46.514488 0:3:E3:D9:26:C0 -> 0:0:C:4:B2:33 type:0x800 len:0x48 203.197.102.180:1434 -> 46.5.220.1:53 UDP TTL:44 TOS:0x0 ID:13154 IpLen:20 DgmLen:58 Len: 30 12 34 00 80 00 01 00 00 00 00 00 00 07 76 65 72 .4..............ver<br>73 69 6F 6E 04 62 69 6E 64 00 00 10 00 03 sion.bind.... 73 69 6F 6E 04 62 69 6E 64 00 00 10 00 03

=+=+=+=+=+=+=+=+=+=+=+=+=+=+=+=+=+=+=+=+=+=+=+=+=+=+=+=+=+=+=+=+=+=+=+=+=+

#### **1. Source of Trace:**

The raw log was taken from the GIAC Certification Practical logs at random: http://www.incidents.org/logs/RAW/2002.5.10. The IDS is on the 46.5.0.0/16 network. The true IP addresses are obviously obscured because of the bad checksums in the IP and TCP headers.

#### **2. Detect was generated by:**

This detect was generated by Snort. The alerts were generated using the default configuration file that comes with the Snort install. All of the signatures were used. The following command was issued to run Snort:

snort –c ../etc/snort.conf –r ../logs/2002.5.10 –h 46.5.0.0/16 –k none –deyv

 $\mathcal{L}(\mathcal{D})$  for a fact of  $\mathcal{D}(\mathcal{D})$ The data was then analyzed using the following tcpdump command:

tcpdump -nevXS -r /media/cdrom/2002.5.23 'dst port 53'

**Comparison 12000**<br> **Example 2006**<br> **Example 2006**<br> **Example 2006**<br> **Comparison 12006**<br> **Example 2006**<br> **Example 2016**<br> **Comparison 12016**<br> **Example 2016**<br> **Comparison 12016**<br> **Example 2016**<br> **Comparison 12016**<br> **Example 2** 06:33:46.514488 00:03:e3:d9:26:c0 > 00:00:0c:04:b2:33, ethertype IPv4, length 72: IP (tos 0x0, ttl 44, id 13154, offset 0, flags [none], length: 58, bad cksum 23d9 (->1ed1)!) 203.197.102.180.1434 > 46.5.220.1.53: [bad udp cksum f7fa!] 4660 [b2&3=0x80] TXT CHAOS? version.bind. (30) 0x0000 4500 003a 3362 0000 2c11 23d9 cbc5 66b4 E..:3b..,.#...f.  $0 \times 0010$  2e05 dc01 059a 0035 0026 8e01 1234 0080 .......5. $\&...4$ .. 0x0020 0001 0000 0000 0000 0776 6572 7369 6f6e .........version  $0 \times 0030$  0462 696e 6400 0010 0003 .bind..... 08:22:36.474488 00:03:e3:d9:26:c0 > 00:00:0c:04:b2:33, ethertype IPv4, length 72: IP (tos 0x0, ttl 42, id 59165, offset 0, flags [none], length: 58, bad cksum c300 (->bdf8)!) 203.197.102.167.2168 > 46.5.139.43.53: [bad udp cksum f7fa!] 4660 [b2&3=0x80] TXT CHAOS? version.bind. (30) 0x0000 4500 003a e71d 0000 2a11 c300 cbc5 66a7 E..:....\*.....f.<br>0x0010 2e05 8b2b 0878 0035 0026 dc06 1234 0080 ...+.x.5.&...4.. 0x0010 2e05 8b2b 0878 0035 0026 dc06 1234 0080 0x0020 0001 0000 0000 0000 0776 6572 7369 6f6e .........version 0x0030 0462 696e 6400 0010 0003 .bind.....

18:50:19.824488 00:03:e3:d9:26:c0 > 00:00:0c:04:b2:33, ethertype IPv4, length 72: IP (tos 0x0, ttl 47, id 21233, offset 0, flags [none], length: 58, bad cksum 762c (->7026)!) 210.195.43.35.4507 > 46.5.156.176.53: [bad udp cksum f9f9!] 4660 [b2&3=0x80] TXT CHAOS? version.bind. (30) 0x0000 4500 003a 52f1 0000 2f11 762c d2c3 2b23 E..:R.../.v,..+#

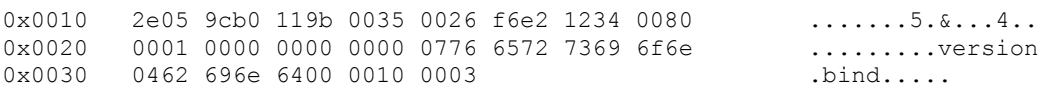

#### **3. Probability the source address was spoofed:**

The source IP address is probably not spoofed because the attacker is doing reconnaissance by requesting the version of BIND that the DNS is using. In an attempt to gain this information, the reply would need to respond to a valid IP address.

Source Address – The source addresses are three different IP addresses.

Destination Address – Again, three different IP addresses.

Destination Port – All three packets are destined for port 53, the reserved port for DNS.

Payload – All three packets are querying for the version of BIND.

#### **4. Description of the attack:**

possibly exploit misurit calibrations in same versions of Birts. The payload This is a reconnaissance attempt to gain information from the DNS server to possibly exploit known vulnerabilities in earlier versions of BIND. The payload was sent back, so this attempt was unsuccessful.

#### **5. Attack Mechanism:**

o gain this information, the reply would need to respond to a<br>ddress – The source addresses are three different IP addre<br>on Address – Again, three different IP addresses.<br>On Port – All three packets are destined for port 5 An attacker can query a DNS server for the version of BIND running. Some versions of BIND, by default, respond to these queries while BIND version 9; by default, does not. A response to this query can assist an attacker in discovering servers that are potentially vulnerable to exploits associated with specific versions of BIND.<sup>14</sup>

#### **6. Correlations:**

I found some information on the same type of reconnaissance on a University network at the following URL: http://www.dshield.org/pipermail/intrusions/2001- June/000492.php.

<u>.</u>

<sup>&</sup>lt;sup>14</sup> Snort.org

Also, there have been several postings in GCIA practicals on the same type of probe resulting in "DNS named version attempt" alerts.

There are several CVEs listed on buffer overflows in BIND:

CVE-1999-0009 Inverse query buffer overflow in BIND 4.9 and BIND 8. http://cve.mitre.org/cgi-bin/cvename.cgi?name=CVE-1999-0009

CVE-1999-0833 Buffer overflow in BIND 8.2 via NXT records. http://cve.mitre.org/cgi-bin/cvename.cgi?name=CVE-1999-0833

CVE-2001-0010 Buffer overflow in transaction signature (TSIG) handling code in BIND 8 allows remote attackers to gain root privileges. http://cve.mitre.org/cgi-bin/cvename.cgi?name=CVE-2001-0010

CVE-2001-0011 Buffer overflow in nslookupComplain function in BIND 4 allows remote attackers to gain root privileges. http://cve.mitre.org/cgi-bin/cvename.cgi?name=CVE-2001-0011

#### **7. Evidence of active targeting:**

**Shows bure overlow in BinO 6.2 vary any Shows bure overlow in the condition-**<br> **Institute.org/cgi-bin/overame.cgi?name=CVE-1999-0833**<br> **Ilows remote attackers to gain root privileges.**<br> **COOLD Buffer overflow in transacti** on a response from a DNS server running a version of BIND that responses to Using this log is a small picture of the total traffic and only a couple of systems were targeted, however, this does not seem to indicate active targeting. The attacker seems to be doing reconnaissance or probing for potential targets based named version requests.

#### **8. Severity: 2**

severity = (criticality + lethality) – (system countermeasures + network countermeasures) Each value is ranked on a scale from 1 (lowest) to 5 (highest).

Criticality: 5

If the servers targeted were actually DNS servers, the information that is contained on this server is critical in that it provides name resolution to the entire organization.

Lethality: 2

This type of traffic is reconnaissance in nature and is not considered lethal. If the request would have provided what version of BIND the server was running, then a more lethal exploit could have been initiated.

System countermeasures: 2

The system is unknown by the traffic in the log, but since there was not a reply to the request, systems are updated and patched.

Network countermeasures: 3

Assuming that this is an external DNS server, it should be located outside the firewall. No response from the server suggests that there was no information leakage to the attacker.

#### **9. Defensive Recommendations:**

If althis is all external DNS server, it should be located ob<br>
NO response from the server suggests that there was no infi<br>
of the attacker.<br> **Sive Recommendations:**<br>
at all external DNS servers are placed outside the fire Ensure that all external DNS servers are placed outside the firewall. The firewall should be configured to block all traffic destined for port 53 on the internal network. Patch and update all DNS servers to the most current version of BIND. Configure the BIND not to respond to version requests is a possible solution. Check firewall logs to see if other reconnaissance by the same IP address has been logged.

#### **10. Multiple choice test question:**

```
23:38:27.655334 24.34.240.10.53 > 207.189.175.3 13079*- 1/0/0 \text{ CHAOS}TXT 9.1.1 (48) (DF)
```
What type of traffic does this indicate?

- a. DNS named version request
- b. Echo reply
- c. GET request
- d. DNS named version reply

Answer: d.

If a DNS server is queried with version.bind and elicits a response, then the traffic seen would be the response. This response indicates that the DNS server is using BIND version 9.1.1.

#### **Assignment #3 – Analyze This**

#### **Executive Summary**

The following report is the result of a preliminary audit of the University network as requested by GIAC.org. After reading this report, the University should have a better understanding of the current state of the network and the defensive measures needed to protect their assets on the network in the future.

Over the five days that were analyzed, there were 130161 Alerts, 13816216 Port Scans, and 5098 Out of Spec packets used in the analysis. The early analyses of the data lead me to believe that just about every computer on the network had been compromised. However, this does not appear to be the case. Although there are some signs of compromise, the majority of the traffic appears to have generated a great amount of false positives. This results in the usefulness of the intrusion detection system being minimized. There are some simple changes to the configurations that will be addressed in the Defensive Recommendations that will help resolve these issues.

a great amount or lates possives. This resource and great amount or lates possives. There are some simple guardions that will be addressed in the Defensive Recommersolve these issues.<br>
major issue that I have noted is the The only major issue that I have noted is the amount of what appears to be Peerto-Peer (P2P) file sharing that is taking place on the network. This type of traffic is most likely the reason for the compromised systems. Not only does file sharing expose the network to viruses and Trojans, but also the legal ramifications of sharing copyrighted material that can be imposed on the University and students.

Along with the P2P traffic, there appears to be the use of remote desktop applications by various hosts on the University network. Remote desktop applications could potentially allow unauthorized access to the network through vulnerabilities associated with these applications, which will be discussed in detail later in this report.

On a good note, there were no alerts generated for internal-to-internal traffic. This is usually a good thing. There appears to be signs of worm propagation, but nothing has alerted to such traffic. However, there is a possibility that there are no sensors or rules in place to monitor internal traffic.

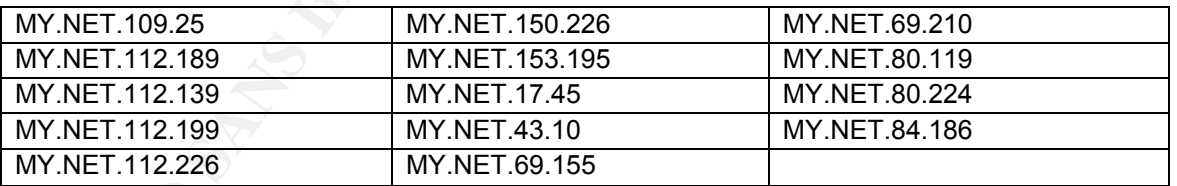

#### **Suspicious Internal Hosts**

The suspicious hosts are based on extensive P2P file sharing and signs of worm propagation seen coming from these hosts. These hosts should be removed for the network and observed for signs of compromise.

#### **Defensive Recommendations**

Defensive measures are often difficult in an environment that must provide an accessible means to information to the internal network, as well as, external. Unfortunately, this exposes those environments to malicious activity that a more secure environment does not have to worry about. The University should assess the risks and the consequences associated with the malicious and illegal activities taking place on their network and protect critical and valuable assets by the use of access control lists (ACLs) and firewall rules.

The University should consider hardening the operating systems on the network hosts to prevent compromises through security holes that exist in default installations of operating systems. A good guide for this can be at the NSA Security Recommendation Guide website at the following link: http://nsa2.www.conxion.com/win2k/download.htm<sup>15</sup>

**Examing that that is the mole website at the longwing dirk.**<br> **E2.www.conxion.com/win2k/download.htm**<sup>16</sup><br> **of disciplinary action and/or the use of a product to disable of violate this policy. Products such as netIQ<sup>16</sup>** A security policy should be in place and enforced. Enforcement could be through the use of disciplinary action and/or the use of a product to disable or quarantine hosts that violate this policy. Products such as netIQ<sup>16</sup> or StillSecure VAM<sup>17</sup> can provide this type of policy management, as well as, patch management to ensure that hosts connected to the network are up to date on all security patches and fixes.

These recommendations are a starting point that will help to reduce future risks to the network. A more complete audit should be performed to determine what acceptable and authorized traffic is and tune the intrusion detection system accordingly. Other recommendations will be made throughout this report.

Technical Suggestions:

To reduce the amount of false positives: The 3D Fe46 and 2D Fe46 Angles 3D Fe46 4E46 4E46 4E46 and 2D Fe56 4E46 Angles 3D Fe46 Angles 3D Fe46 4E46 Angles 3D Fe46 Angles 3D Fe46 Angles 3D Fe46 Angles 3D Fe46 Angles 3D Fe46

Tune Snort rules to be more content specific, rather than alerting on a specific port. Determine what makes a packet malicious and use that as the content. Also, modify the portscan preprocessor options by raising the detection period to reduce the amount of portscan alerts by random scanning.

#### To monitor traffic:

Tune Snort rules to log rather than alert for rules that are meant to monitor activity to valuable assets.

And last, a complete vulnerability scan of all network assets should be done periodically. In order to protect the network, a complete understanding of what is out there and what is vulnerable is a must. Implement a patch management policy to address the vulnerabilities that are found to ensure that the appropriate patches are applied in a timely manner.

 $15$  NSA

1

 $16$  netIQ

<sup>&</sup>lt;sup>17</sup> StillSecure

#### **Log files Analyzed**

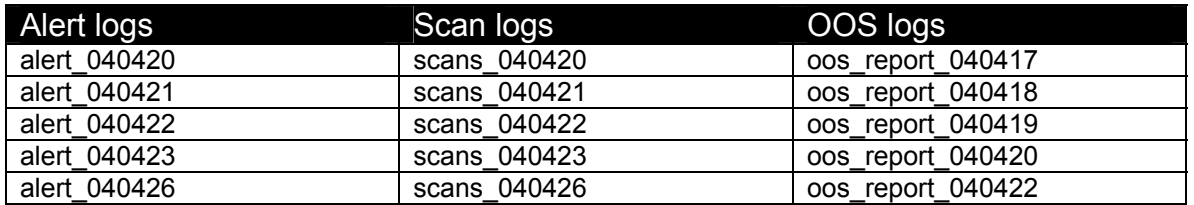

The dates on the OOS logs do not correspond with the Alert and Scan logs; however, the dates in the OOS log file do match with the dates of the Alert and Scan logs. The dates between 4/23 and 4/26 were skipped in order to receive a matching set of log files out the most current files available.

#### **Alerts**

#### **Top Ten Alert Summary**

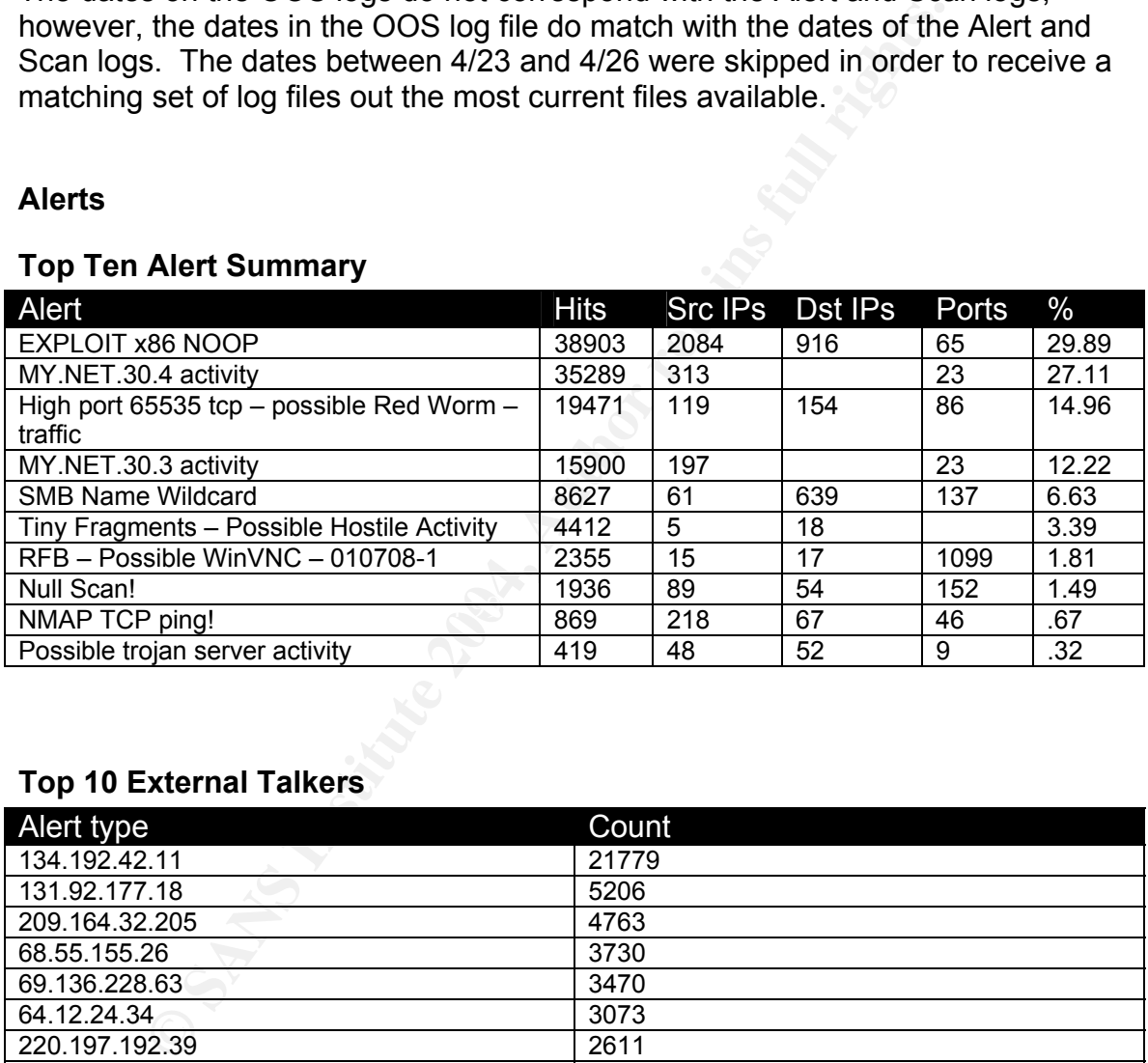

#### **Top 10 External Talkers**

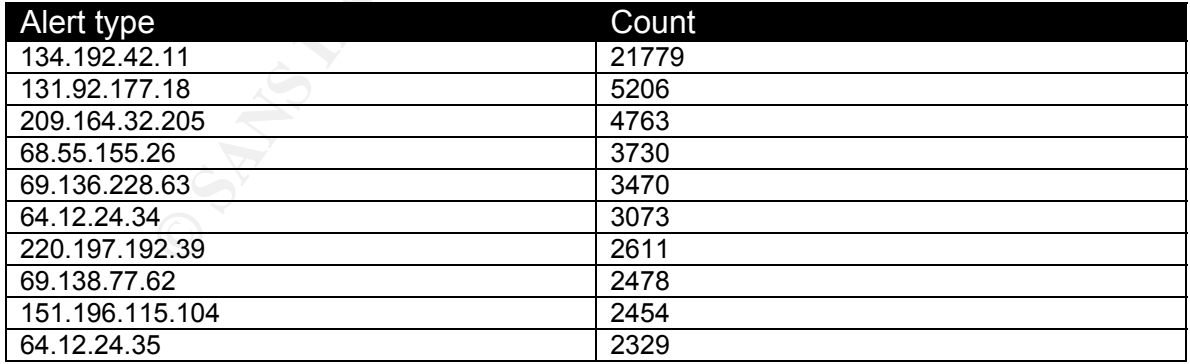

#### **Top 10 Internal Talkers**

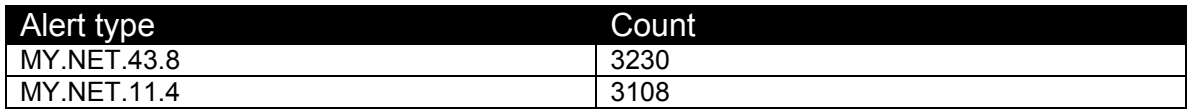

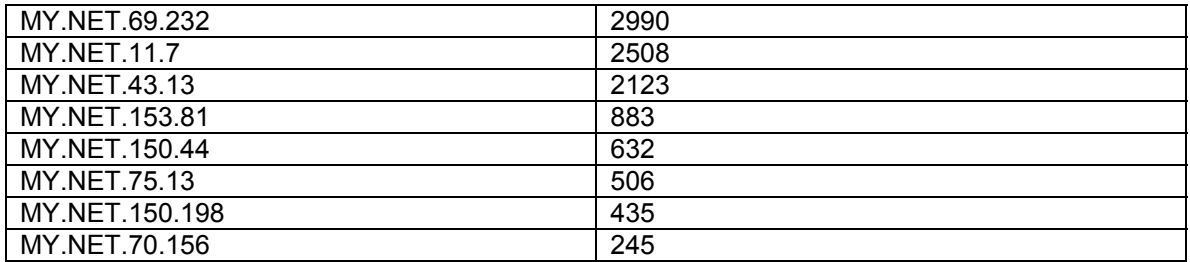

#### **EXPLOIT x86 NOOP**

In my research of the top alerts, my search began with finding the rules that caused the alert to determine what the possible trigger is. Other than close matches at Snort.org, I found this one in Eric Evans practical assignment.

alert tcp \$EXTERNAL any -> \$INTERNAL any (msg:"EXPLOIT x86 NOOP"; content: "|90 90 90 90 90 90 90 90 90 90 90 90 90 90 90 90 90 90 90 90 90 90 90 90|"; flags: A+; reference:arachnids,181;)

Rule Source: http://www.geocrawler.com/archives/3/5343/2001/4/50/5487319/<sup>18</sup>

**© SANS Institute 2004, Author retains full rights.** contains NOOP padding. Internet downloads of binary and image files tend to This alert accounts for 29.89% of all the alerts collected. Out of all 38903 "EXPLOIT x86 NOOP" alerts, the majority of the traffic is related to port 80 (HTTP traffic) with the exception of a few hosts that had traffic destined for port 135. We will look at this traffic later. For the most part this appears to be normal Internet related traffic. The rule above triggers on traffic that contains a series of NOOPs (|90 90 90 90|). The alert has most likely triggered on Internet traffic that cause many false positives, as it is common to pad these files. A NOOP exploit uses what is called a "NOOP Sled" to fill memory buffers in an attempt to execute shellcode to gain access to the targeted machine. Now, the traffic related to port 135. Port 135 relates to RPC DCOM, which was exploited with the MSBlaster worm that looks for vulnerable hosts listening on port 135. The following IP addresses alerted with "EXPLOIT x86 NOOP" destined for port 135: MY.NET.190.102, MY.NET.190.93, MY.NET.190.95, MY.NET.190.97, and MY NFT 190.98.

| Timestamp                                                  | <b>Alert</b> | <b>SrcIP</b> | <b>SrcPort</b> | <b>DstIP</b>       | <b>DstPort</b> |
|------------------------------------------------------------|--------------|--------------|----------------|--------------------|----------------|
| 04/23-17:44:30.697743 EXPLOIT x86 NOOP 81.203.168.147 4066 |              |              |                | MY.NET.190.95      | 135            |
| 04/23-17:44:17.166145 EXPLOIT x86 NOOP 81.203.168.147 4064 |              |              |                | MY.NET.190.93      | 135            |
| 04/23-17:49:37.395311 EXPLOIT x86 NOOP 130.228.160.98 1286 |              |              |                | MY.NET.190.97      | 135            |
| 04/23-17:27:55.600556 EXPLOIT x86 NOOP 213.39.146.147 2394 |              |              |                | MY.NET.190.102 135 |                |
| 04/23-17:26:20.858987 EXPLOIT x86 NOOP 216.114.98.129 2468 |              |              |                | MY.NET.190.102 135 |                |
| 04/23-17:26:19.361561 EXPLOIT x86 NOOP 216.114.98.129 2463 |              |              |                | MY.NET.190.97      | 135            |
| 04/23-17:26:17.853508 EXPLOIT x86 NOOP 216.114.98.129 2461 |              |              |                | MY.NET.190.95      | 135            |
| 04/23-17:11:59.705701 EXPLOIT x86 NOOP 80.116.219.2        |              |              | 4334           | MY.NET.190.98      | 135            |

<sup>&</sup>lt;sup>18</sup> Evans, Eric

 $\overline{a}$ 

A look at the scan logs does not indicate that these machines have been compromised, as there are no scans originating from these IP addresses consistent with worm propagation. However, MY.NET.190.93,95, and 97-98 were seen in the "SMB Named Wilcard" that will be discussed later.

Recommendation: Consider modifying this rule, this will reduce the amount of false positive data that an analyst must go through. The concern of the analyst should be to look for signs of attempted shellcode against a targeted machine. The NOOP is a precursor to the execution of shellcode. If this is the purpose of this alert, tune it to include shellcode commands. A scan of the target machines should be done to ensure that there are no signs of compromise. Ensure that all hosts are update on the latest patches and block port 135 traffic from entering the network.

#### **MY.NET.30.4 activity**

**EVALUAT STANS IS alternation and SCREET STANS IS alternation server to the execution of shellcode. If this is the tune it to include shellcode commands. A scan of the targe done to ensure that there are no signs of compro** traffic seen to MY.NET.30.4 is primarily to ports 80 and 443, which are commonly This alert is generated by a custom Snort rule. The exact reason for this rule is unclear, unless its purpose is to monitor all traffic to this server. This rule seems to generate a great deal of alerts to be analyzed by the analyst. MY.NET.30.4 appears to be a Novell NetWare server running Tomcat Apache, based on the connections to ports 524, 51443, and 8009. Port 524 is the default port for NetWare Core Protocol (NCP), which handles client server requests.<sup>19</sup> Port 524 is also the default port for eDirectory services. Ports 51443 and 8009 are used for remote admin, iManager<sup>20</sup> and Web Manager<sup>21</sup> respectively. The rest of the used for the Web Admin Interface that is equivalent to rconsole. There are several IP addresses that appear to be accessing MY.NET.30.4 on the remote administration ports. The top sources for port 51443 are:

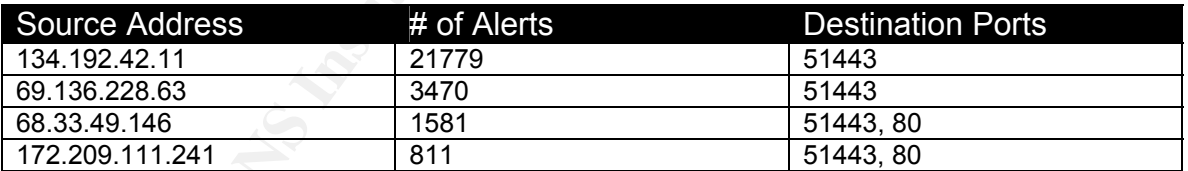

The first IP address resolved to the University of Maryland, which leads me to believe that this is legitimate traffic. The next two IP addresses resolve to Comcast and the last to America Online.

```
********************************************************************** 
OrgName: University of Maryland at Baltimore 
OrgID: UMAB-1 
Address: 601 W. Lombard St 
City: Baltimore 
StateProv: MD
```
 $\overline{a}$ 19 Faske, Mark

 $20$  Hughes, Timothy

 $21$  Que

2004-09-02<br> **SANS INSTERS**<br> **SANS Institute 2004-09-0337**<br> **CANS Institute 2004-09-0337**<br> **CANS INSTERS INSTERS FULL DRAMS INSTITUTE 2004-09-07 19:10<br>
<b>CANS INSTERS FULL DRAMS INSTITUTE 2004-09-07 19:10**<br> **CANS INSTERS FUL** Key fingerprint = AF19 FA27 2F94 998D FDB5 DE3D F8B5 06E4 A169 4E46 \*\*\*\*\*\*\*\*\*\*\*\*\*\*\*\*\*\*\*\*\*\*\*\*\*\*\*\*\*\*\*\*\*\*\*\*\*\*\*\*\*\*\*\*\*\*\*\*\*\*\*\*\*\*\*\*\*\*\*\*\*\*\*\*\*\*\*\*\*\* PostalCode: 21201 Country: US NetRange: 134.192.0.0 - 134.192.255.255 CIDR: 134.192.0.0/16<br>NetName: UMAB-NET UMAB-NET NetHandle: NET-134-192-0-0-1 Parent: NET-134-0-0-0-0 NetType: Direct Assignment NameServer: NMS1.UMARYLAND.EDU NameServer: NMS2.UMARYLAND.EDU Comment: RegDate: 1988-06-15 Updated: 2004-09-02 TechHandle: FS178-ARIN TechName: Smith, Frederick TechPhone: +1-410-706-8337 TechEmail: fsmith@umaryland.edu OrgTechHandle: BSM40-ARIN OrgTechName: Smith, Bryan OrgTechPhone: +1-410-706-8237 OrgTechEmail: bsmith@umaryland.edu # ARIN WHOIS database, last updated 2004-09-07 19:10 # Enter ? for additional hints on searching ARIN's WHOIS database. \*\*\*\*\*\*\*\*\*\*\*\*\*\*\*\*\*\*\*\*\*\*\*\*\*\*\*\*\*\*\*\*\*\*\*\*\*\*\*\*\*\*\*\*\*\*\*\*\*\*\*\*\*\*\*\*\*\*\*\*\*\*\*\*\*\*\*\*\*\*\*\* Comcast Cable Communications, Inc. JUMPSTART-3 (NET-69-136-0-0-1)  $69.136.0.0 - 69.143.255.255$ Comcast Cable Communications, Inc BALTIMORE-B-6 (NET-69-136-224-0-1) 69.136.224.0 - 69.136.239.255 # ARIN WHOIS database, last updated 2004-09-07 19:10 # Enter ? for additional hints on searching ARIN's WHOIS database. OrgName: America Online<br>OrgID: AOL OrgID: AOL Address: 22000 AOL Way City: Dulles StateProv: VA PostalCode: 20166 Country: US NetRange: 172.192.0.0 - 172.211.255.255 CIDR: 172.192.0.0/12, 172.208.0.0/14 CIDR: 1/2.192.0.0/<br>NetName: AOL-172BLK-2 NetHandle: NET-172-192-0-0-1 Parent: NET-172-0-0-0-0 NetType: Direct Allocation NameServer: DAHA-01.NS.AOL.COM NameServer: DAHA-02.NS.AOL.COM NameServer: DAHA-07.NS.AOL.COM Comment: ADDRESSES WITHIN THIS BLOCK ARE NON-PORTABLE RegDate: 2002-02-13 Updated: 2003-08-08 TechHandle: AOL-NOC-ARIN TechName: America Online, Inc. TechPhone: +1-703-265-4670 TechEmail: domains@aol.net OrgAbuseHandle: AOL382-ARIN OrgAbuseName: Abuse OrgAbusePhone: +1-703-265-4670 OrgAbuseEmail: abuse@aol.net

```
OrgNOCHandle: AOL236-ARIN 
OrgNOCName: NOC 
OrgNOCPhone: +1-703-265-4670 
OrgNOCEmail: noc@aol.net 
OrgTechHandle: AOL-NOC-ARIN 
OrgTechName: America Online, Inc. 
OrgTechPhone: +1-703-265-4670 
OrgTechEmail: domains@aol.net 
# ARIN WHOIS database, last updated 2004-09-07 19:10
```
# Enter ? for additional hints on searching ARIN's WHOIS database.

Port 524 traffic was almost entirely comprised of four IP addresses, they are as follows:

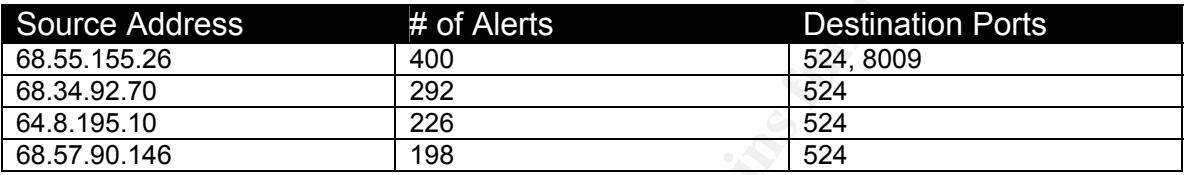

The only other port of concern is 8009, which was accessed by two IP addresses. The first one 68.55.155.26, the major talker of port 524, was again the major player. The rest of the alerts belonged to the IP address 68.55.158.146. Most likely this the same person with a dynamically assigned IP address as both IP addresses resolves to Comcast. The rest of the IP addresses also resolved to Comcast with the exception of 64.8.195.10. This IP address resolved to DSL.net, as seen in the following Whois results.

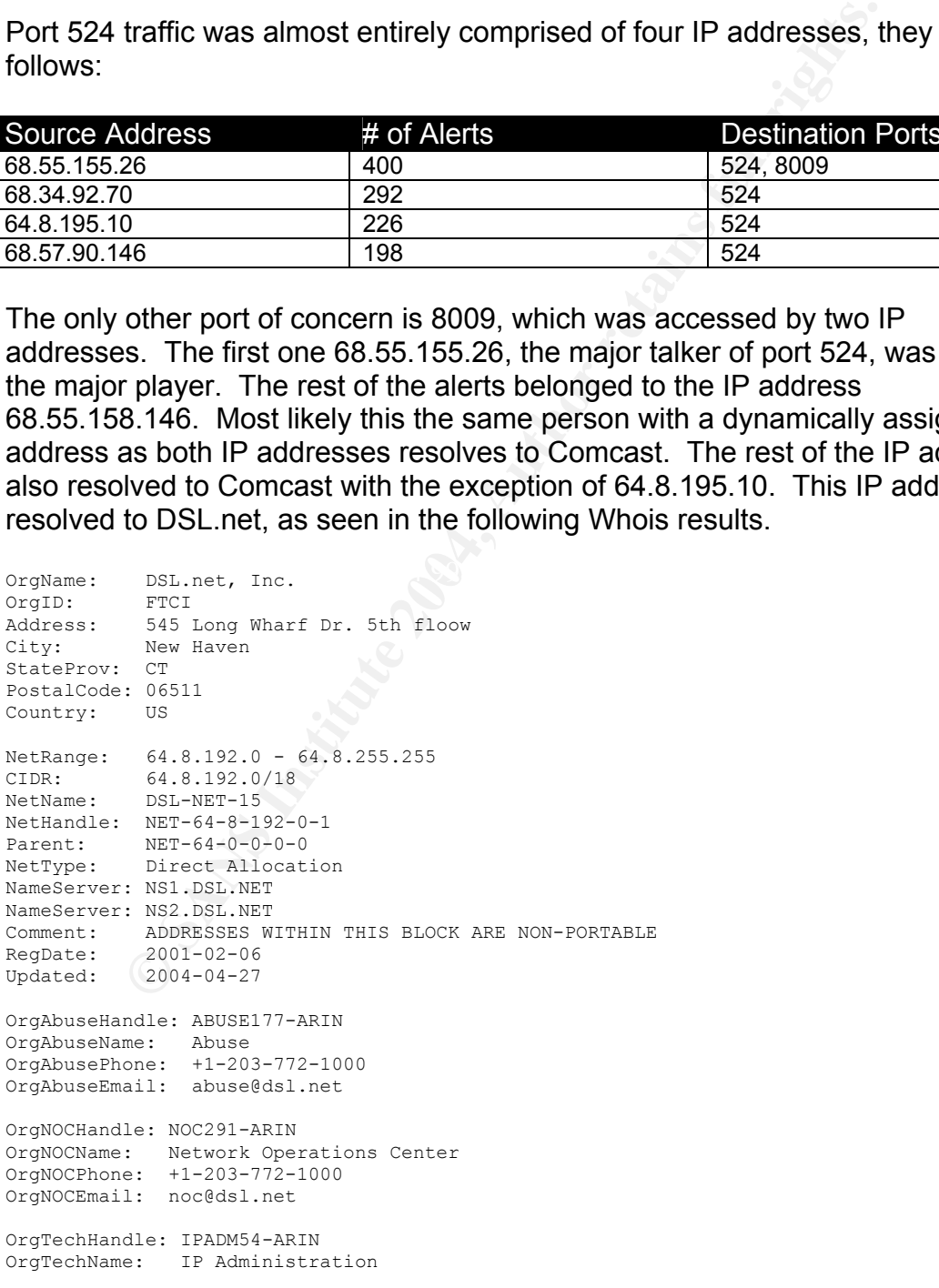

```
OrgTechPhone: +1-203-772-1000 
OrgTechEmail: ipadmin@dsl.net 
# ARIN WHOIS database, last updated 2004-09-07 19:10 
# Enter ? for additional hints on searching ARIN's WHOIS database.
```
A good majority of the activity is requests on port 80, which would provide strong support to the fact that this node is a web server.

Mark Faske analyzed the same traffic in his practical assignment. His assumptions were the same in that the majority of the ports were related to webbased administration on Novell servers.

ons were the same in that the majority of the ports were rela<br>ministration on Novell servers.<br>endation: Based on the shear volume of alert activity logges<br>and too many generalized alerts are being logged from this we<br>liy t Recommendation: Based on the shear volume of alert activity logged, it would appear that too many generalized alerts are being logged from this web server. The activity to this web server makes up 27.11% of the alert volume for the five days analyzed. Combined with the alerts generated from a like web server MY.NET.30.3, these alerts are responsible for more than a third of the alerts generated, 39.33% to be exact. An analyst can quickly be consumed by the amount of generalized alerts only to miss more important alerts. The Snort rules should be tuned to log such activity rather than alert, this will result in more important alerts to trigger to indicate malicious activity. A periodic vulnerability scan of public access servers should be performed to ensure that only those services that are suppose to be running are the only services running. If remote management is approved practice, then consideration should be given to using secure channels. Examples would be SSH or encrypted VPN access.

#### **High port 65535 tcp – possible Red Worm – traffic**

This alert, which amounts to approximately 15% of the alerts, is another custom rule to detect port 65535 traffic that is associated with RC1 trojan and Adore worm. There seems to be a considerable amount of traffic in and out of the local network, most of which was associated with an ephemeral port connecting to port 65535. There are several alert associated with port 65535 traffic to external port 25 (SMTP).

At first, the assumption was that the network had a major worm infection. I kept trying various sources to find how the Red Worm propagates and hours of staring at all the alerts generated by port 65535. I then correlated the scan logs of various internal hosts with the timestamps of the alerts to find that prior to traffic that generates the "High port 65535 tcp – possible Red Worm – traffic" alert, there are numerous SYN scans for ports 6881-6888.

Take a look at the following logs, the first one is the scan log and the second is from the alert database with corresponding traffic.

```
Apr 22 11:37:10 130.85.153.81:1645 -> 206.170.204.115:6882 SYN ******S* 
Apr 22 11:37:10 130.85.153.81:1646 -> 68.252.236.34:6883 SYN ******S* 
Apr 22 11:37:10 130.85.153.81:1648 -> 164.58.59.60:6881 SYN ******S*
```
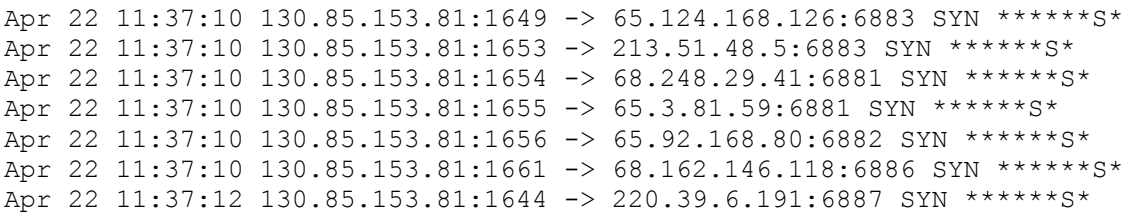

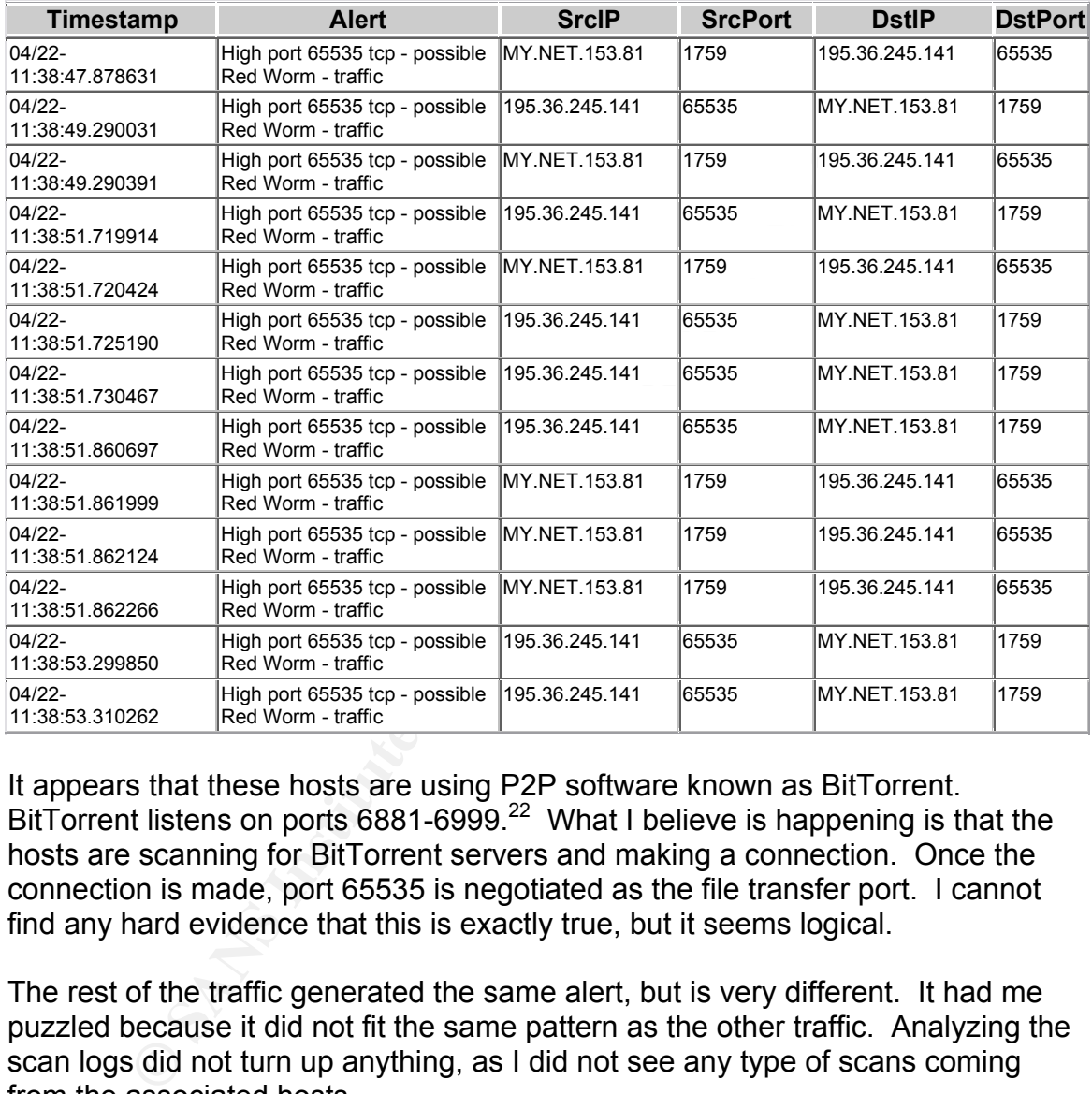

It appears that these hosts are using P2P software known as BitTorrent. BitTorrent listens on ports  $6881-6999$ .<sup>22</sup> What I believe is happening is that the hosts are scanning for BitTorrent servers and making a connection. Once the connection is made, port 65535 is negotiated as the file transfer port. I cannot find any hard evidence that this is exactly true, but it seems logical.

The rest of the traffic generated the same alert, but is very different. It had me puzzled because it did not fit the same pattern as the other traffic. Analyzing the scan logs did not turn up anything, as I did not see any type of scans coming from the associated hosts.

| Timestamp                    | Alert                                                        | <b>SrcIP</b>       | <b>SrcPort</b> | <b>DstIP</b>    | <b>IDstPort</b> |
|------------------------------|--------------------------------------------------------------|--------------------|----------------|-----------------|-----------------|
| $04/22$ -<br>14:19:29.583217 | High port 65535 tcp - possible Red Worm -<br><b>Itraffic</b> | MY NET 25.10 65535 |                | 65.222.188.7125 |                 |
| $104/22 -$                   | High port 65535 tcp - possible Red Worm -                    | MY.NET.25.10 65535 |                | 65.222.188.7 25 |                 |

<sup>&</sup>lt;sup>22</sup> FedoraForum.org

 $\overline{a}$ 

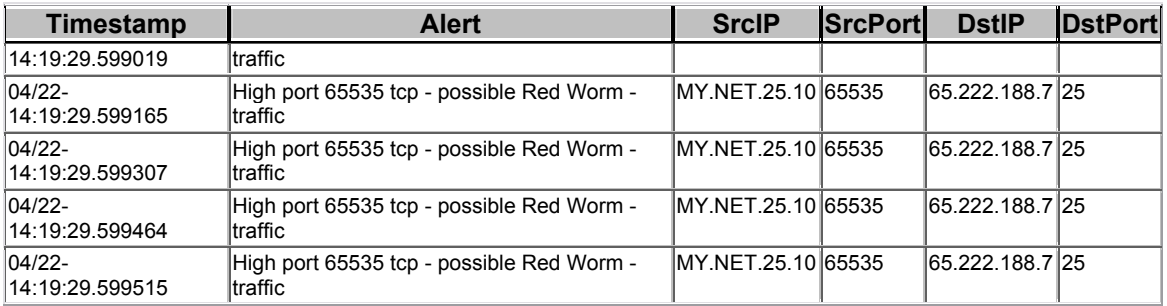

I believe this is legitimate SMTP traffic, possibly retries to deliver email to external mail servers. For example, the destination IP address in the table above resolves to the following:

UUNET Technologies, Inc. UUNET65 (NET-65-192-0-0-1)  $65.192.0.0 - 65.223.255.255$ Public Citizen Inc. UU-65-222-188 (NET-65-222-188-0-1) 65.222.188.0 - 65.222.188.255 # ARIN WHOIS database, last updated 2004-09-08 19:10 # Enter ? for additional hints on searching ARIN's WHOIS database.

Further digging using IP Lookup<sup>23</sup> resulted in the IP address belonging to savgw.citizen.org. I'm taking a quess, but this is most likely a valid GroupWise mail server for Citizen.org.

machines. I did not see any signs of this in my analysis. Peter Storm in his practical assignment stated that if this was the Red Worm/Adore infection scans for vulnerable systems would be seen from these

this is legitimate SMTP traffic, possibly retries to deliver em<br>mail servers. For example, the destination IP address in the<br>to the following:<br>mologies, the. UWNET65 (NRT-65-132-0-0-1)<br>ison inc. UU-65-222-188, (NRT-65-132-Recommendation: This Snort rule is most likely to general in that it only looks for traffic using port 65535. Tune this rule to be more specific to the signature of the Adore.worm or simply just drop this rule to reduce the amount of false positives. The Snort default rule set includes several rules that address the vulnerabilities in Linux systems associated with Adore.worm, which are: wuftpd, bind, lprng, and statd. Ensure that all Linux machines are patched and up to date to reduce exposure to vulnerabilities. An example Snort rule, that was in Peter Storm's practical that can be found on Whitehats, follows:

```
alert TCP $EXTERNAL any -> $INTERNAL 515 (msg: "IDS457/lpr_LPRng-
redhat7-overflow-security.is"; flags: A+; content: "|31DB 31C9 31C0 
B046 CD80 89E5 31D2 B266 89D0 31C9 89CB|"; nocase; classtype: system-
attempt; reference: arachnids, 457;)<sup>24</sup>
```
#### **MY.NET.30.3 activity**

This alert is generated by a custom Snort rule. The exact reason for this rule is unclear, unless its purpose is to monitor all traffic to this server. This rule seems

 $24$  Whitehats

 $\overline{a}$ 

<sup>&</sup>lt;sup>23</sup> SuperScan4

to generate a great deal of alerts to be analyzed by the analyst. The majority of the alerts generated were port 524 traffic (86.41%). The majority of this traffic was associated with the following IP addresses: 131.92.177.18 – 5206 alerts, resolves to Army Information Systems Command – Aberdeen, 69.138.77.62 – 2457 alerts, another Comcast address, 151.196.115.104 – 2454 alerts, and 138.88.98.71 – 227 alerts, both of which resolve to Verizon Global Networks.

MSSB-SCI-N/BDD ESS24<br>
MERINER PROVING GROUND<br>
19<br>
US<br>
US<br>
131.92.0.0 - 131.92.255.255<br>
131.92.0.0 - 131.92.255.255<br>
NPCE-131-9-0-0-0<br>
NET-131-0-0-0-0<br>
NET-131-0-0-0-0<br>
NET-131-0-0-0-0<br>
18091.ARPY.MIL<br>
18091.ARPY.MIL<br>
1809-# Enter ? for additional hints on searching ARIN's WHOIS database.<br>. OrgName: Army Information Systems Command - Aberdeen (EA) OrgID: AISCAE Address: AMSSB-SCI-N/BLDG E5234 City: ABERDEEN PROVING GROUND StateProv: MD PostalCode: Country: US NetRange: 131.92.0.0 - 131.92.255.255 CIDR: 131.92.0.0/16 NetName: APGEA-NET1 NetHandle: NET-131-92-0-0-1 Parent: NET-131-0-0-0-0 NetType: Direct Assignment NameServer: NS01.ARMY.MIL NameServer: NS02.ARMY.MIL NameServer: NS03.ARMY.MIL Comment: RegDate: 1988-11-01 Updated: 2001-08-09 TechHandle: RW943-ARIN TechName: Ward, Ronnie TechPhone: +1-410-436-4755 TechEmail: RONNIE.WARD@sbccom.apgea.army.mil # ARIN WHOIS database, last updated 2004-09-08 19:10 \*\*\*\*\*\*\*\*\*\*\*\*\*\*\*\*\*\*\*\*\*\*\*\*\*\*\*\*\*\*\*\*\*\*\*\*\*\*\*\*\*\*\*\*\*\*\*\*\*\*\*\*\*\*\*\*\*\*\*\*\*\*\*\*\*\*\*\*\*\* Verizon Global Networks, Inc. VZGNI-PUB-1 (NET-138-88-0-0-1)  $138.88.0.0 - 138.88.255.255$ Verizon Internet Services VZ-DSLDIAL-RSTNVA-6 (NET-138-88-9-0-1)  $138.88.9.0 - 138.88.159.255$ # ARIN WHOIS database, last updated 2004-09-08 19:10 # Enter ? for additional hints on searching ARIN's WHOIS database.

Since the IP address that belongs to the Army (Aberdeen) amounts to a third of the alerts, I would assume that this is valid traffic. IP addresses 69.138.77.62 and 151.196.115.104 was also associated with port 3019. This port is registered to Resource Manager, which is used to manage a wide range of resources. Besides port 80 traffic, other traffic observed on this host related to various ports associated with worm propagation; however, no response was observed in the alert and scan logs.

Recommendation: Much the same as MY.NET.30.4. Tuning this rule to log rather than alert will reduce the need to analyze normal traffic. Scan this machine to ensure that no signs of compromise exist. Again, a periodic vulnerability scan should be performed to ensure that only those services that are suppose to be running are the only services running.

#### **SMB Name Wildcard**

The "SMB Name Wildcard" alert is only related to SMB traffic leaving the internal network. There does not appear to be a Snort rule for this alert, therefore it must be another custom alert. My assumption, as the name implies, is that this is a "Wildcard" rule to catch all SMB traffic to external hosts. The top three sources in this alert are:

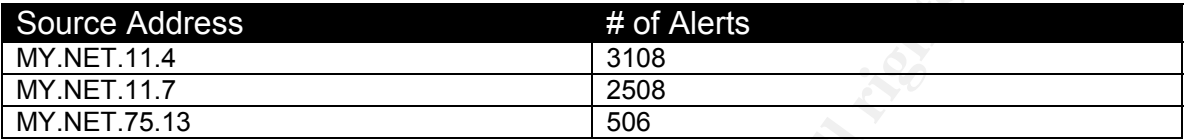

**Example 1888**<br> **Example 1888**<br> **Example 1888**<br> **Example 1888**<br> **Example 1888**<br> **Example 1888**<br> **COSE 11.5, appear to be normal SMB traffic. SMB traffic is considered<br>
<b>EXAMS INSTITE 11.6, appear to the normal SMB traffic.** These three hosts, along with less significant traffic by MY.NET.11.5 and MY.NET.11.6, appear to be normal SMB traffic. SMB traffic is considered to be normal NetBIOS traffic with many Windows machines and some Linux nodes if configured as a Samba server or client. This traffic appears that this might be an attempt by the internal hosts to resolve NetBIOS information from the external host, possibly for P2P file sharing or IRC chat. Windows machines often exchange these queries when using Windows File and Print sharing to determine NetBIOS names when only IP addresses are known. Another reason for SMB traffic to outside sources may be a result of negotiations from connections such as identd requests from a mail server or IRC server.<sup>25</sup> IRC will be discussed in detail later.

 $\mathcal{L}(\mathcal{D})$  for a fact of  $\mathcal{D}(\mathcal{D})$ For the most part it appears that MY.NET.11.4 talks to two external hosts, 210.120.128.117 and 129.254.25.169. These IP addresses resolve to the following:

```
% [whois.apnic.net node-1]<br>% Whois data copyright terms
                                    http://www.apnic.net/db/dbcopyright.html
inetnum: 210.120.128.0 - 210.120.191.255<br>netname: DACOM-CHOLLIANRAS-KR
             DACOM-CHOLLIANRAS-KR<br>DACOM
descr:<br>descr:
 descr: 706-1 Yeoksam-dong Kangnam-gu 
 descr: SEOUL
descr: 135-610<br>country: KR
country:
admin-c: KH206-AP
tech-c: WS168-AP<br>mnt-by: MAINT-KR-DACOM
 mnt-by: MAINT-KR-DACOM 
 status: ASSIGNED NON-PORTABLE 
 remarks: imported from KRNIC 
 changed: hm-changed@apnic.net 20021025 
changed:<br>source:
 person: Kyunam Hwang 
 address: DACOM 
address: 706-1 Yeoksam-dong Kangnam-gu 
address: SEOUL<br>address: 135-610
address:
 \overline{a}
```
<sup>25</sup> Whitehats

```
SECONARY 1958-2020-7462<br>
ERECT AUTHER PRODUCED AND AUTHOR CONSULTER CONSULTANCE SPACE AND SOLVER CONSULTANCE INTERFERENCE AND MANUTIFARY INTERFERENCE AUTHOR CONSULTER THE TRANSPOSITION CONSULTER THE TRANSPOSITION CONSUL
NetHandle: NET-169-254-0-0-1<br>Parent: NET-169-0-0-0-0
country: KR<br>phone: +82
 phone: +82-2-6220-7462 
 fax-no: +82-2-6220-0323 
e-mail: zprivacy1@chollian.net 
nic-hdl: KH206-AP<br>mnt-by: MAINT-KR<br>imported
 mnt-by: MAINT-KR-DACOM 
 remarks: imported from KRNIC 
changed: hm-changed@apnic.net 20021022 
source: APNIC 
person: Wangseok Shin<br>address: DACOM
address:
address: 706-1 Yeoksam-dong Kangnam-gu 
address: SEOUL<br>address: SEOUL<br>address: 135-6
              135-610<br>KR
country:
 phone: +82-2-6220-7462 
 fax-no: +82-2-6220-0323 
e-mail: zprivacy2@chollian.net<br>nic-hdl: WS168-AP
                nic-hdl: WS168-AP 
mnt-by: MAINT-KR-DACOM<br>remarks: imported from P
remarks: imported from KRNIC<br>changed: hm-changed@apnic.net
              hm-changed@apnic.net 20021022<br>APNIC
source:
****************************************************************************** 
OrgName: Internet Assigned Numbers Authority<br>OrgID: IANA
OraID:
Address: 4676 Admiralty Way, Suite 330 
City: Marina del Rey 
StateProv: CA 
PostalCode: 90292-6695 
Country: US 
NetRange: 169.254.0.0 - 169.254.255.255 
CIDR: 169.254.0.0/16<br>NetName: LINKLOCAL
              LINKLOCAL
NetHandle: NET-169-254-0-0-1 
 NetType: IANA Special Use 
NameServer: BLACKHOLE-1.IANA.ORG 
NameServer: BLACKHOLE-2.IANA.ORG 
Comment: Please see RFC 3330 for additional information.<br>RegDate: 1998-01-27
 RegDate: 1998-01-27 
 Updated: 2002-10-14 
OrgAbuseHandle: IANA-IP-ARIN 
 OrgAbuseName: Internet Corporation for Assigned Names and Number 
 OrgAbusePhone: +1-310-301-5820 
OrgAbuseEmail: abuse@iana.org 
OrgTechHandle: IANA-IP-ARIN 
OrgTechName: Internet Corporation for Assigned Names and Number 
 OrgTechPhone: +1-310-301-5820 
 OrgTechEmail: abuse@iana.org 
# ARIN WHOIS database, last updated 2004-09-08 19:10 
# Enter ? for additional hints on searching ARIN's WHOIS database.
```
Other NetBIOS traffic to IP addresses assigned to IANA are IP addresses: MY.NET.11.5, MY.NET.11.6, and MY.NET.11.7. I assume that these hosts are running DHCP since the IP addresses assigned to IANA are invalid IP addresses for the Internet, according to RFC 3330.<sup>26</sup> RFC 3330 states, "This is the "link" local" block. It is allocated for communication between hosts on a single link.

 $\overline{a}$ 

 $26$  Faqs.org

Hosts obtain these addresses by auto-configuration, such as when a DHCP server may not be found."

However, there are several hosts that do not fit what is "normal" NetBIOS traffic. Three of the top sources of this are the following:

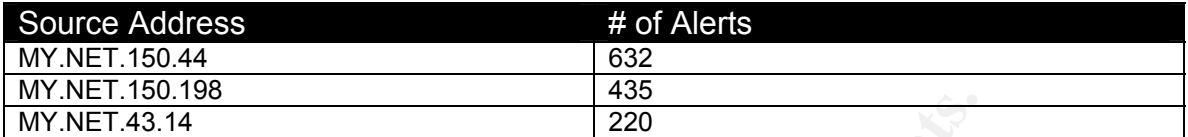

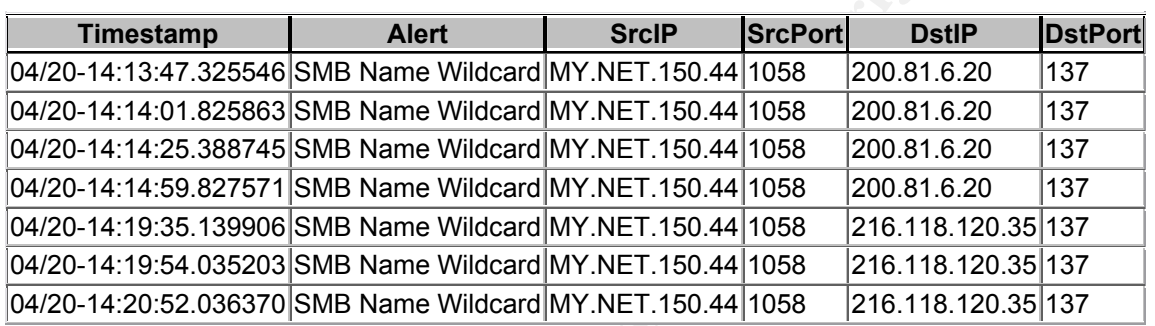

I assumed that this traffic was the same traffic that Peter Storm described in his practical, but what I did not see were entries in the scan logs to correlate the data.

Further analysis showed that the "SMB Name Wildcard" alert is possibly the result of stimulus from external sources.

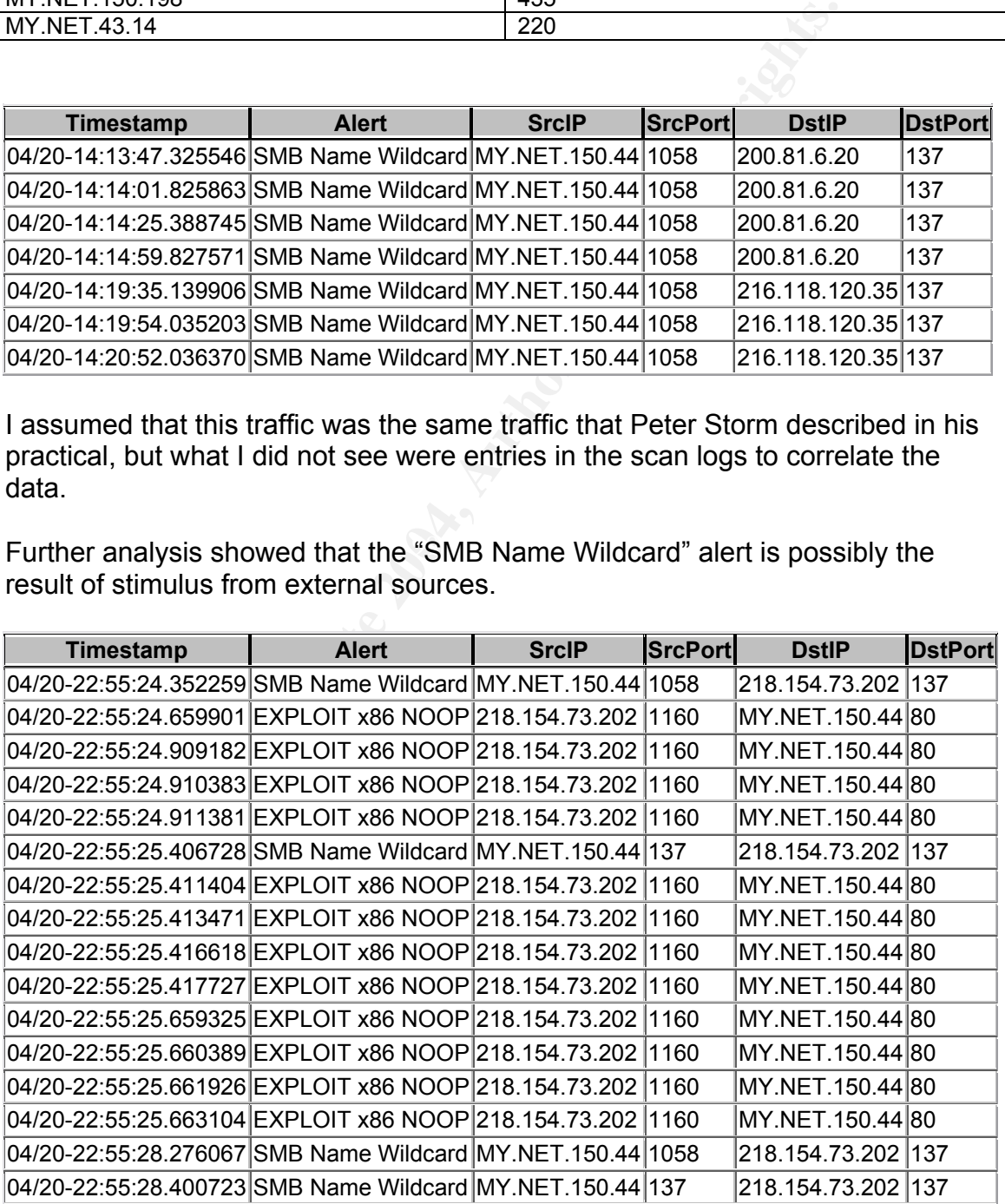

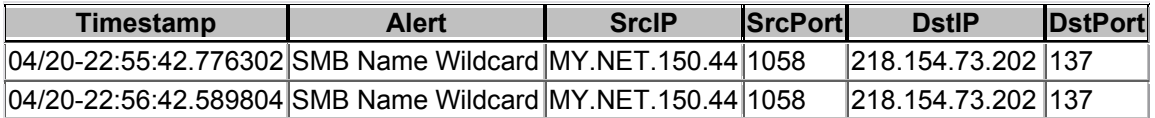

It appears that this traffic might after all be "normal." I assume that the IP address MY.NET.150.44 is a web server for research purposes that is used for file sharing. This address resolved to illiad.lib.university.edu. MY.NET.150.198, which was characteristic of the same traffic, resolves to pharos2.lib.university.edu.

#### **Tiny Fragments – Possible Hostile Activity**

|                                                                                                    | pharos2.lib.university.edu.                             |                                                                                                    |  |  |  |
|----------------------------------------------------------------------------------------------------|---------------------------------------------------------|----------------------------------------------------------------------------------------------------|--|--|--|
| Recommendation: This rule should be modified to look for inbound SMB traffic.<br>Routers and firewalls should also be configured with ACLs and firewall rules to<br>deny any outbound NetBIOS traffic. There is no legitimate reason for NetBIOS<br>traffic to leave the boundaries of the network. |                                                         |                                                                                                    |  |  |  |
|                                                                                                    |                                                         |                                                                                                    |  |  |  |
|                                                                                                    | Tiny Fragments - Possible Hostile Activity              |                                                                                                    |  |  |  |
|                                                                                                    | period accounted for the third most alerts.             | This alert is caused by the minifrag preprocessor: 128. The minfrag option<br>checks the size of IP fragments. If a fragment is smaller than a set threshold<br>value, an alert is generated. <sup>27</sup> Fragmentation small enough to trigger the<br>preprocessor should not occur normally. However, it appears that with<br>correlation of the scan logs, this is mostly the result of port scanning attempts<br>using crafted packets by the IP address 209.164.32.205, which in this five-day |  |  |  |
| OrgName:                                                                                                    | XO Communications                                       |                                                                                                    |  |  |  |
| OrgID:                                                                                                    | XOXO                                                    |                                                                                                    |  |  |  |
|                                                                                                    | Address: Corporate Headquarters                         |                                                                                                    |  |  |  |
|                                                                                                    | Address: 11111 Sunset Hills Road                        |                                                                                                    |  |  |  |
| City:<br>StateProv: VA                                                                                                    | Reston                                                  |                                                                                                    |  |  |  |
| PostalCode: 20190-5339                                                                                                    |                                                         |                                                                                                    |  |  |  |
| Country:                                                                                                    | US US                                                   |                                                                                                    |  |  |  |
|                                                                                                    | ReferralServer: rwhois://rwhois.eng.xo.com:4321/        |                                                                                                    |  |  |  |
|                                                                                                    | NetRange: 209.164.0.0 - 209.164.63.255                  |                                                                                                    |  |  |  |
| CIDR:                                                                                                    | 209.164.0.0/18                                          |                                                                                                    |  |  |  |
| NetName:                                                                                                    | XOXO-BLK-18                                             |                                                                                                    |  |  |  |
|                                                                                                    | NetHandle: NET-209-164-0-0-1<br>Parent: NET-209-0-0-0-0 |                                                                                                    |  |  |  |
|                                                                                                    | NetType: Direct Allocation                              |                                                                                                    |  |  |  |
|                                                                                                    | NameServer: NAMESERVER.CONCENTRIC.NET                   |                                                                                                    |  |  |  |
|                                                                                                    | NameServer: NAMESERVER1.CONCENTRIC.NET                  |                                                                                                    |  |  |  |
|                                                                                                    | NameServer: NAMESERVER2.CONCENTRIC.NET                  |                                                                                                    |  |  |  |
|                                                                                                    | NameServer: NAMESERVER3.CONCENTRIC.NET                  |                                                                                                    |  |  |  |
|                                                                                                    |                                                         | Comment: For best results, please send all spam and worm reports only to abuse@xo.com.                                                                                                    |  |  |  |
| RegDate:<br>Updated:                                                                                                    | $1997 - 11 - 14$<br>$2003 - 08 - 08$                    |                                                                                                    |  |  |  |
|                                                                                                    | OrgAbuseHandle: XCNV-ARIN                               |                                                                                                    |  |  |  |
|                                                                                                    | OrgAbuseName: XO Communications, Network Violations     |                                                                                                    |  |  |  |
|                                                                                                    | OrgAbusePhone: +1-866-285-6208                          |                                                                                                    |  |  |  |
| OrgAbuseEmail:                                                                                                    | abuse@xo.com                                            |                                                                                                    |  |  |  |

<sup>27</sup> Roesch, Marty

 $\overline{a}$ 

OrgTechHandle: XCIA-ARIN OrgTechName: XO Communications, IP Administrator OrgTechPhone: +1-703-547-2000 OrgTechEmail: ipadmin@eng.xo.com

# ARIN WHOIS database, last updated 2004-09-07 19:10 # Enter ? for additional hints on searching ARIN's WHOIS database.

This alert was also generated by IP addresses 212.41.93.144, 61.19.223.227, 61.216.77.135, and 200.221.157.175. Since 61.216.77.135 was one of the two major attackers, the following Whois results are listed. The other IP addresses were from an address pool out of Switzerland and a pool from Latin American and Caribbean Addresses.

**n an address pool out of Switzerland and a pool from Latin /<br>
bbean Addresses.**<br>
<br>
pais.net ned=11<br>
ta copyright bens http://www.epic.net/db/dbcopyright.html<br>
di.216.0.0 - 61.219.259.255<br>
<br>
<br>
MITET-WY CRONAL Data-Bidd 66, Key fingerprint = AF19 FA27 2F94 998D FDB5 DE3D F8B5 06E4 A169 4E46 person: HINET Network-Adm % [whois.apnic.net node-1]<br>% Whois data copyright terms http://www.apnic.net/db/dbcopyright.html inetnum: 61.216.0.0 - 61.219.255.255 netname: HINET-TW<br>descr: CHTD, Chu descr: CHTD, Chunghwa Telecom Co., Ltd.<br>descr: Data-Bldg. 6F, No. 21, Sec. 21, Hs descr: Data-Bldg.6F, No.21, Sec.21, Hsin-Yi Rd. descr: Taipei Taiwan 100 country: TW<br>admin-c: HN2 HN27-AP<br>HN28-AP tech-c:<br>remarks: Delegated to HiNet for ADSL subscriber. remarks: This information has been partially mirrored by APNIC from<br>remarks: TWNIC. To obtain more specific information, please use the remarks: TWNIC. To obtain more specific information, please use the remarks: TWNIC whois server at whois.twnic.net. mnt-by: MAINT-TW-TWNIC changed: hostmaster@twnic.net 20010117 status: ALLOCATED PORTABLE source: APNIC address: CHTD, Chunghwa Telecom Co., Ltd. address: Data-Bldg. 6F, No. 21, Sec. 21, Hsin-Yi Rd.,<br>address: Taipei Taiwan 100 Taipei Taiwan 100 country: country: TW<br>phone: +886 2 2322 3495 phone: +886 2 2322 3442 phone: +886 2 2344 3007 fax-no: +886 2 2344 2513 fax-no: +886 2 2395 5671 e-mail: network-adm@hinet.net<br>nic-hdl: HN27-AP nic-hdl:<br>remarks: remarks: same as TWNIC nic-handle HN184-TW mnt-by: MAINT-TW-TWNIC<br>changed: hostmaster@twn: hostmaster@twnic.net 20000721<br>APNIC source: person: HINET Network-Center address: CHTD, Chunghwa Telecom Co., Ltd. address:  $\bigcup \text{Data-Bldg. 6F, No. 21, Sec. 21, Hsin-Yi Rd.,}$ address: Taipei Taiwan 100 country: TW phone: +886 2 2322 3495 phone: +886 2 2322 3442 phone: +886 2 2344 3007<br>fax-no: +886 2 2344 2513 fax-no: +886 2 2344 2513 fax-no: +886 2 2395 5671<br>e-mail: network-center@h. e-mail: network-center@hinet.net<br>nic-hdl: HN28-AP nic-hdl: HN28-AP<br>remarks: same as same as TWNIC nic-handle HN185-TW mnt-by: MAINT-TW-TWNIC changed: hostmaster@twnic.net 20000721<br>source: APNIC source:

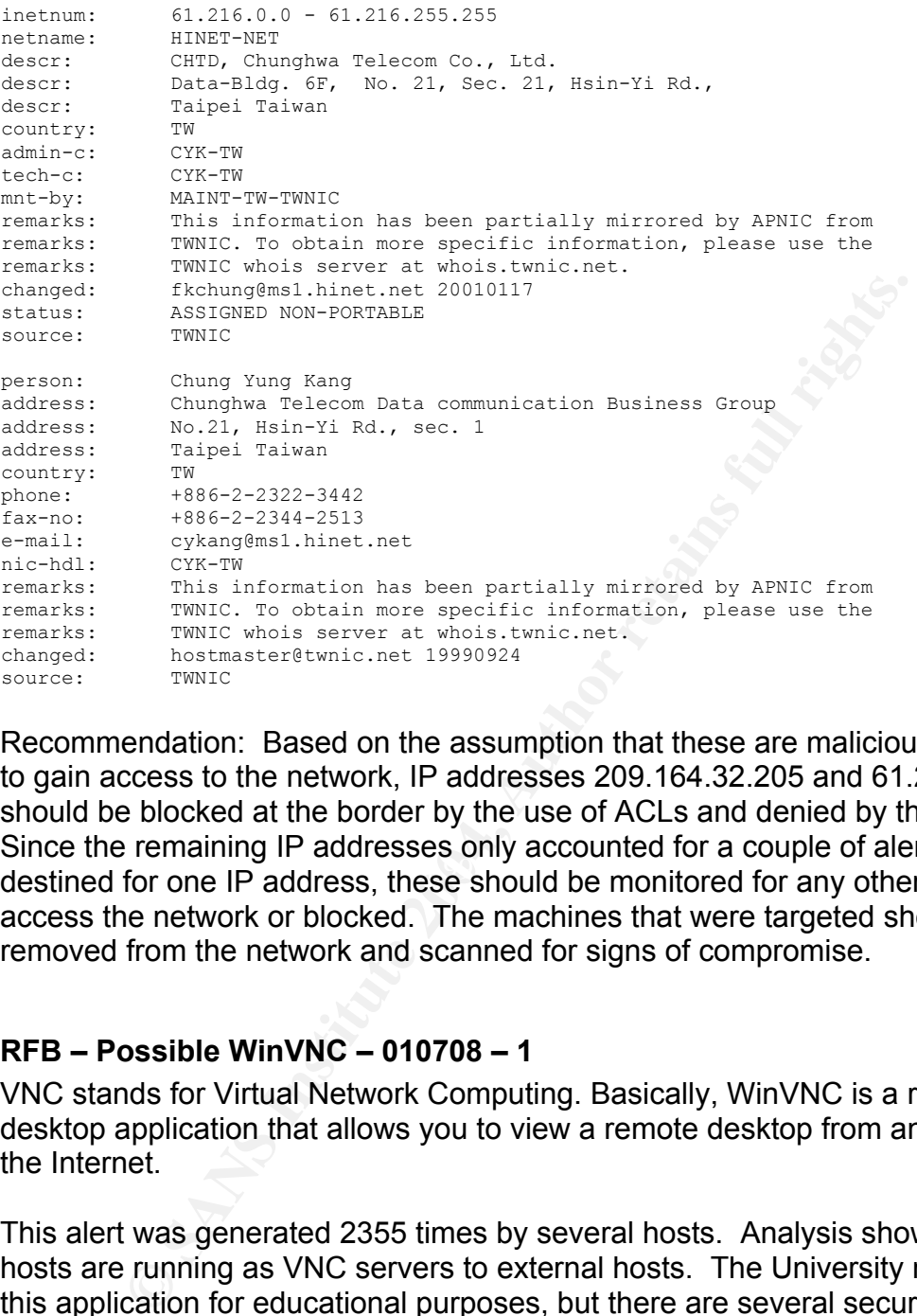

destined for one IP address, these should be monitored for any other attempts to Recommendation: Based on the assumption that these are malicious attempts to gain access to the network, IP addresses 209.164.32.205 and 61.216.77.135 should be blocked at the border by the use of ACLs and denied by the firewall. Since the remaining IP addresses only accounted for a couple of alerts each and access the network or blocked. The machines that were targeted should be removed from the network and scanned for signs of compromise.

#### **RFB – Possible WinVNC – 010708 – 1**

VNC stands for Virtual Network Computing. Basically, WinVNC is a remote desktop application that allows you to view a remote desktop from anywhere on the Internet.

This alert was generated 2355 times by several hosts. Analysis shows that these hosts are running as VNC servers to external hosts. The University might allow this application for educational purposes, but there are several security issues with WinVNC.

WinVNC provides encrypted authentication at login; however, data transfer after login is unencrypted. Everything that I could find on WinVNC, assures the user that local logon is a must in order for a client to login. I would be interested in confirming this. There is a known vulnerability that will allow remote access via a buffer overflow to a client. Also, there is another vulnerability that will allow someone with local access to exploit a buffer overflow to add new users. $^{28}$ 

The following link graph shows an example of the possible WinVNC traffic that was captured during this five-day period. MY.NET.30.3 and MY.NET.30.4 traffic appear to attempts by the external hosts to connect to these machines. I did not see and traffic originating from these internal hosts. MY.NET.150.44 and MY.NET.150.198 traffic is an "SMB Name Wildcard" alert in response to scans from IP address 144.92.91.95. All the traffic back and forth appears to be associated with 24.43.50.166. Only four alerts were associated with 144.92.91.95, which are most likely a response to an extensive scan of the entire network by this host.

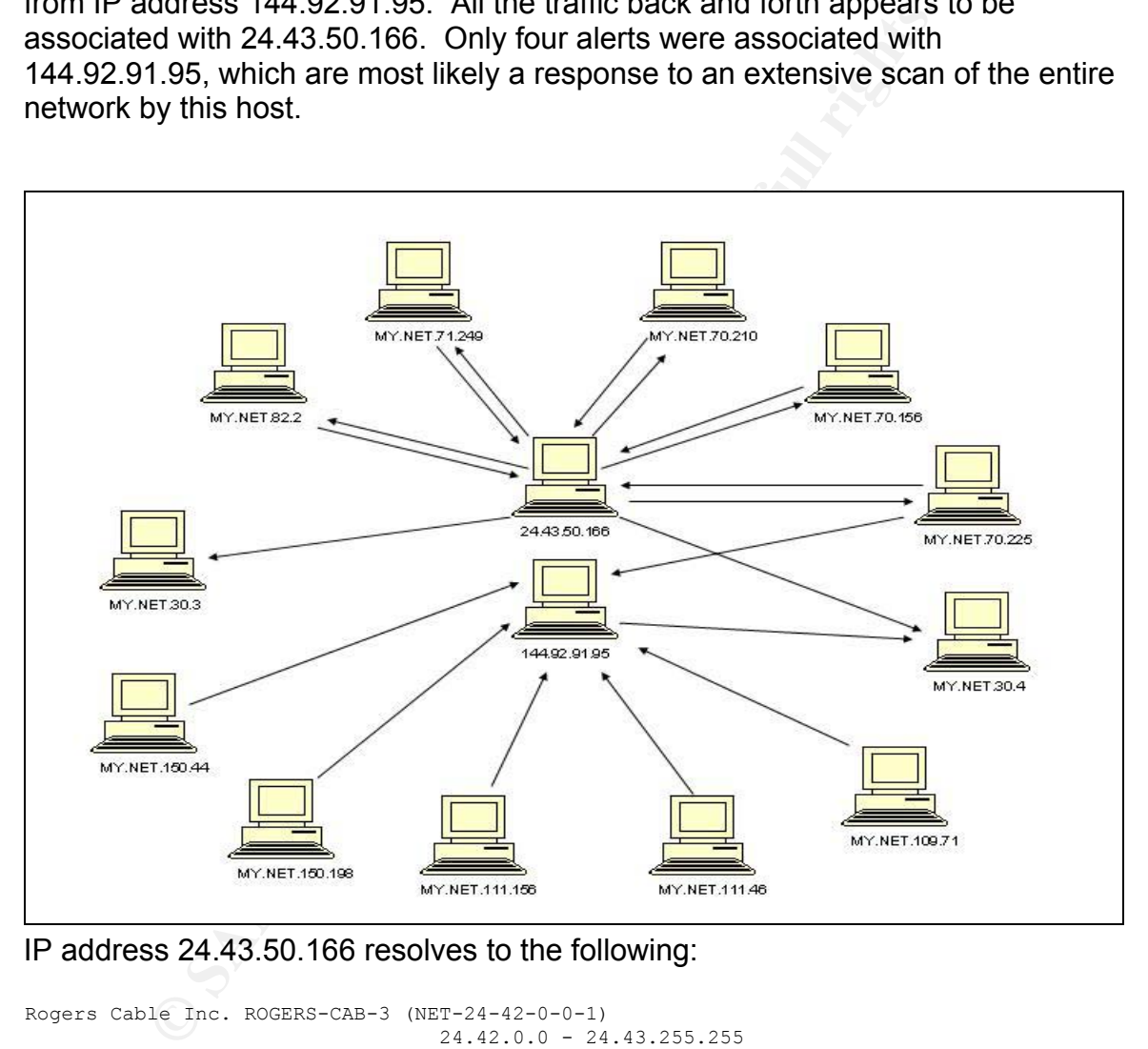

#### IP address 24.43.50.166 resolves to the following:

```
Rogers Cable Inc. ROGERS-CAB-3 (NET-24-42-0-0-1) 
                                  24.42.0.0 - 24.43.255.255Rogers Cable Inc. Lndn ON-ROG-LDN-18 (NET-24-43-48-0-1) 
                                 24.43.48.0 - 24.43.51.255# ARIN WHOIS database, last updated 2004-09-08 19:10 
# Enter ? for additional hints on searching ARIN's WHOIS database.
```
Recommendation: Continue to monitor this type of traffic. If this is indeed WinVNC traffic and is authorized, consider tuning this rule to log rather than alert.

 $\overline{a}$  $28$  ICAT

Other Snort rules should alert to malicious activity. Also, like with remote management, consider the use of encrypted channels to prevent unauthorized access. For example, a SSH tunnel to a bastion host that will only allow authorized clients to the server.<sup>29</sup> A good example of how to secure WinVNC through the use of SSH is documented on the Bitvise website. If this is not authorized activity, remove those hosts from the network and remove WinVNC services. Scan for other signs of compromise before connecting back to the network.

#### **Scans**

Nearly 14 million scan alerts were analyzed for the five-day period. Of the scan alerts, 99.90% of those are associated with SYN Scans and UDP Scans. The major concern is that 93% of all scans were from internal hosts.

#### **Scan Summary**

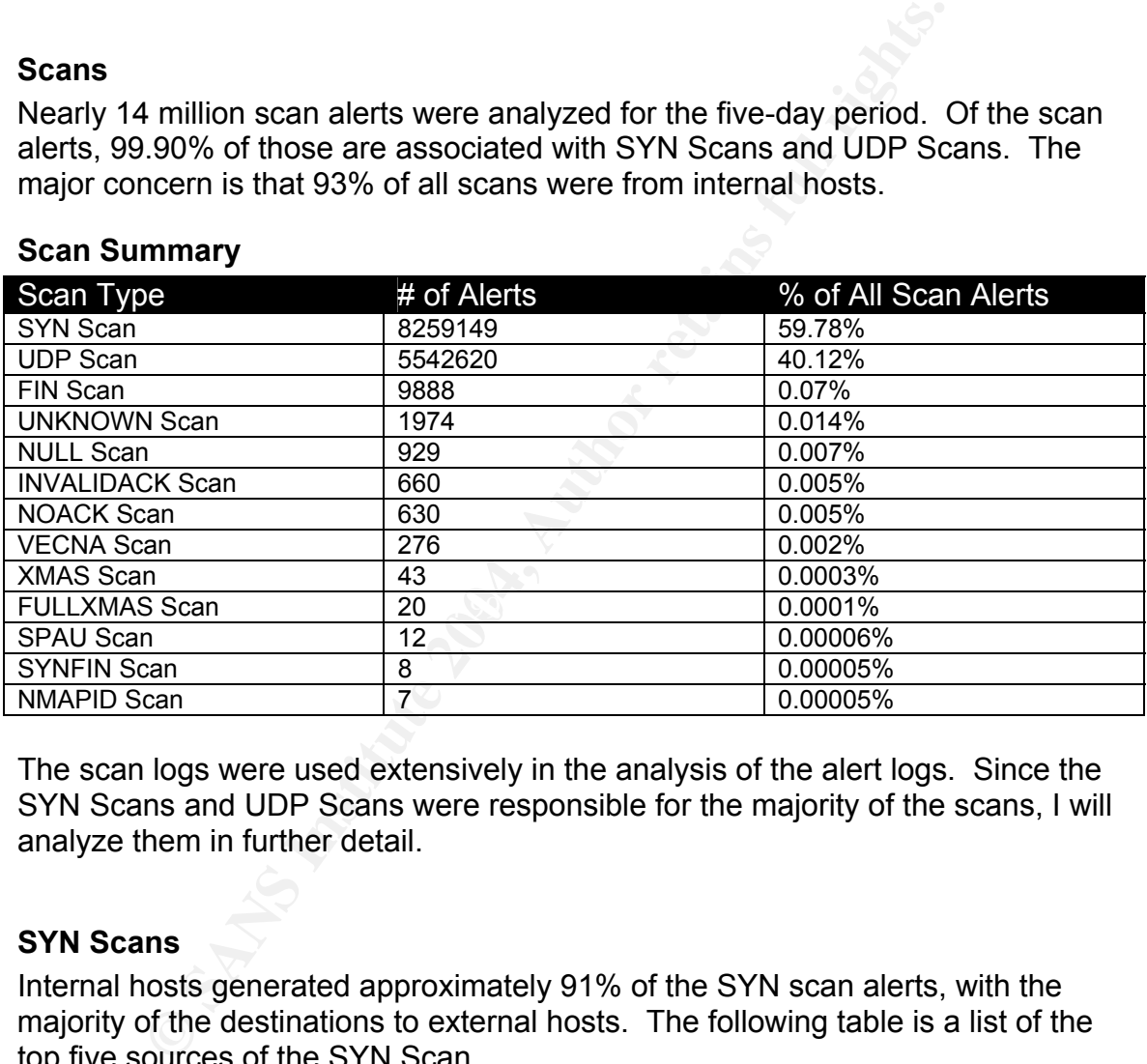

The scan logs were used extensively in the analysis of the alert logs. Since the SYN Scans and UDP Scans were responsible for the majority of the scans, I will analyze them in further detail.

#### **SYN Scans**

Internal hosts generated approximately 91% of the SYN scan alerts, with the majority of the destinations to external hosts. The following table is a list of the top five sources of the SYN Scan.

| Source Address | # of SYN Scan<br>Alerts | Destination Ports                         |
|----------------|-------------------------|-------------------------------------------|
| MY NET 17.45   | 1179172                 | 2745,135,1025,445,3127,6129,139,80        |
| MY NET 80.224  | 910226                  | 445,3127,6129,139,3410,5000,2745,135,1025 |
| MY.NET.112.189 | 713578                  | 135                                       |

 $\overline{a}$ 29 Norton, Ed

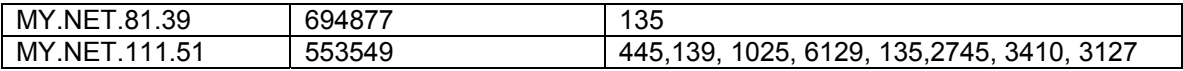

The most probable cause of this traffic is that the machines are infected with a virus and it is trying to propagate. The top two and number five all show signs of propagation of the Backdoor.Agobot. The Agobot worm is an IRC-controlled backdoor with network spreading capabilities that allow its authors to gain control over computers and link them into P2P networks. These networks, in turn, can be used to send large amounts of spam e-mail messages or to flood Web sites with data $^{30}$ 

The other two are characteristic of the W32.Blaster worm that propagates rapidly via port 135 to exploit RPC DCOM on unpatched systems.

Recommendation: The University should disconnect these machines from the network and scan them with antivirus software with the current DAT files. Completely disinfect the machines before connecting the machines to the network. A complete review of all hosts to look for signs of infection is recommended. Additionally, the University should block all unnecessary ports except for those that are needed.

#### **UDP Scans**

End range amounts or optime manimizodages or to mose view of the W32. Blaster worm that propade 35 to exploit RPC DCOM on unpatched systems.<br>
Endation: The University should disconnect these machineses and scan then with a were several more sources that generated around 100000 alerts each. With the Again, approximately 90% of the UDP Scans were generated by internal sources. Although the top five sources only account for 38% of the alerts, there exception of MY.NET.1.3 and MY.NET.1.4, the majority of the traffic was what appeared to be the result of more P2P file sharing by internal hosts. The following table shows the top five sources.

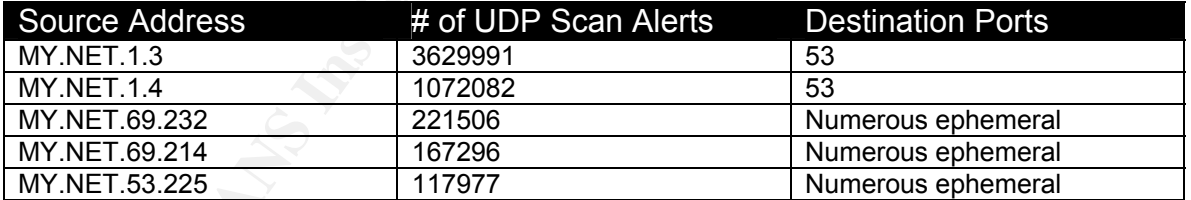

Recommendation: The University should consider modifying the preprocessor options to a higher threshold. This will reduce the amount of alerts generated if file sharing is accepted practice on the network. Also, pass statements can be used for the DNS servers. DNS servers generate a large amount of scans when querying for name resolution. The pass statement will reduce the amount of alerts generated by this normal DNS traffic.

<sup>&</sup>lt;u>.</u> 30 eTrust PestPatrol

#### **Out of Spec (OOS) Logs**

There were only a total of 5098 OOS logs for the five day period analyzed. I am not sure if this is because of insufficient logging or due to prior recommendations in previous practical assignments. However, out of those logs 99.3% were generated by external sources. These alerts were generated by illegal flags or ECN bits set in the TCP packets. The following table lists the top five destination hosts with associated ports.

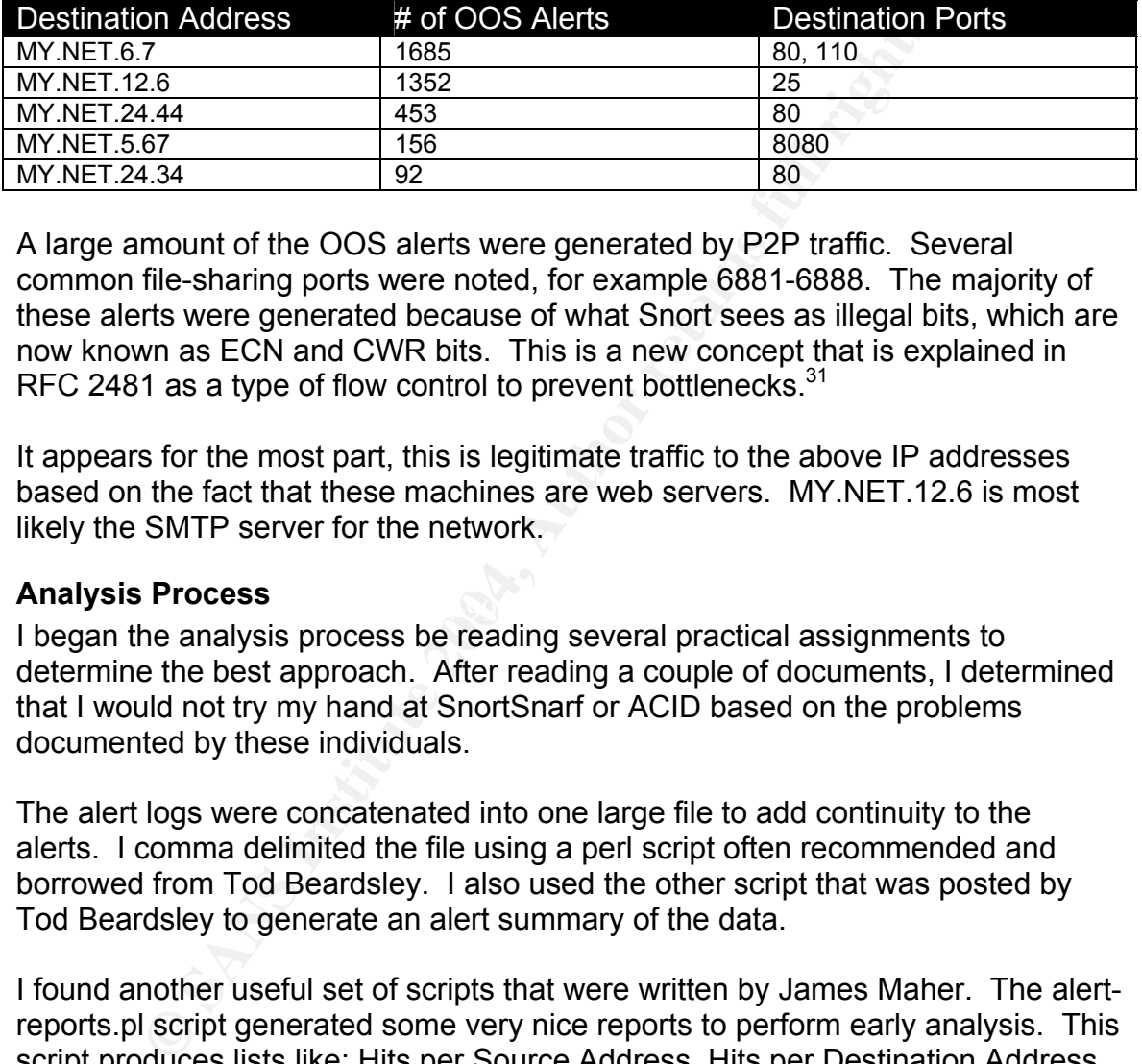

A large amount of the OOS alerts were generated by P2P traffic. Several common file-sharing ports were noted, for example 6881-6888. The majority of these alerts were generated because of what Snort sees as illegal bits, which are now known as ECN and CWR bits. This is a new concept that is explained in RFC 2481 as a type of flow control to prevent bottlenecks.<sup>31</sup>

It appears for the most part, this is legitimate traffic to the above IP addresses based on the fact that these machines are web servers. MY.NET.12.6 is most likely the SMTP server for the network.

#### **Analysis Process**

 $\blacksquare$ Finalysis FTUC 53 I began the analysis process be reading several practical assignments to determine the best approach. After reading a couple of documents, I determined that I would not try my hand at SnortSnarf or ACID based on the problems documented by these individuals.

The alert logs were concatenated into one large file to add continuity to the alerts. I comma delimited the file using a perl script often recommended and borrowed from Tod Beardsley. I also used the other script that was posted by Tod Beardsley to generate an alert summary of the data.

I found another useful set of scripts that were written by James Maher. The alertreports.pl script generated some very nice reports to perform early analysis. This script produces lists like: Hits per Source Address, Hits per Destination Address, and Attack/Scan Types. There is also a nice set of options to tailor the output.

I must say that it would have been hard to get started had it not been for the summaries provided by the excellent written scripts of the aforementioned gentlemen. I have included these scripts in Appendix A. Once I had all the data

 $\overline{a}$  $31$  IETF

I wanted, I began the brutal task of querying the Access database for more information.

I followed the same process for the scan logs. I concatenated the scan logs into one large file. Did I say large? Once again, I used Tod Beardsley's csv.pl script to parse the file. As soon as I did that, I realized that I was going to have trouble transferring the file to CD to import it into the Access database. I went back and parsed each log separately and then imported it into Access. I lost several files doing that, but I still had plenty to play with.

I couldn't find a script to parse the oos logs that worked so I resorted to manually removing parts of the logs in order to import them into an Excel spreadsheet. I used several sorting options and functions to count in order to analyze these logs.

I must mention here that along with Internet sources, I used several previously submitted practical assignments to correlate what I saw in the analysis. If they were not specifically mentioned in the text of this report, they have been mentioned in the references.

#### **Equipment Used**

It, but I star had plenty to play with.<br>
find a script to parse the oos logs that worked so I resorted<br>
parts of the logs in order to import them into an Excel spre-<br>
eral sorting options and functions to count in order to  $512K$  RAM Computer 1 HP Laptop 1800+ Windows XP Microsoft Access XP Microsoft Excel XP Microsoft Word XP SuperScan 4 (FoundStone tool that simplifies Whois queries and IP Lookups)

Computer 2 Toshiba Laptop 1.8 GHz 512K RAM SuSE 9.1 Linux Snort v2.1.3

#### **References (Assignment #2)**

CERT. "CERT® Advisory CA-2001-30 Multiple Vulnerabilities in lpd." URL: http://www.cert.org/advisories/CA-2001-30.html (July 14, 2004)

CERT. "CERT® Advisory CA-2001-32 HP-UX Line Printer Daemon Vulnerable to Directory Traversal." URL: http://www.cert.org/advisories/CA-2001-32.html (July 14, 2004)

CERT. "CERT® Incident Note IN-2004-01." URL: http://www.cert.org/incident\_notes/IN-2004-01.html. (July 16, 2004)

Common Vulnerabilities and Exposures. "CVE-1999-0009 Inverse query buffer overflow in BIND 4.9 and BIND 8." URL: http://cve.mitre.org/cgibin/cvename.cgi?name=CVE-1999-0009 (July 13, 2004)

Common Vulnerabilities and Exposures. "CVE-1999-0833 Buffer overflow in BIND 8.2 via NXT records." URL: http://cve.mitre.org/cgibin/cvename.cgi?name=CVE-1999-0833 (July 14, 2004)

**In Shive 4.9 and Binvo 6. ORt. Induoter.** The Direction of the Direction of the Direction of the Valencialities and Exposures. "CVE-2001-0010 Buffer over via NXT records." URL: http://eve.mitre.org/cgi-<br>wia NXT records. Common Vulnerabilities and Exposures. "CVE-2001-0010 Buffer overflow in transaction signature (TSIG) handling code in BIND 8 allows remote attackers to gain root privileges." URL: http://cve.mitre.org/cgi-bin/cvename.cgi?name=CVE-2001-0010 (July 13, 2004)

Common Vulnerabilities and Exposures. "CVE-2001-0011 Buffer overflow in nslookupComplain function in BIND 4 allows remote attackers to gain root privileges." URL:

http://cve.mitre.org/cgi-bin/cvename.cgi?name=CVE-2001-0011 (July 13, 2004)

Common Vulnerabilities and Exposures. "CVE-2002-0068" URL: http://cve.mitre.org/cgi-bin/cvename.cgi?name=CVE-2002-0068 (July 17, 2004)

Common Vulnerabilities and Exposures. "CAN-2004-0315" URL: http://cve.mitre.org/cgi-bin/cvename.cgi?name=CAN-2004-0315 (July 16, 2004)

IETF. "Transmission Control Protocol." Sept. 1981. URL: http://www.ietf.org/rfc/rfc793.txt (Aug. 4, 2004)

LinkLogger. "TCP Port 3127" April 30, 2004 URL: http://www.linklogger.com/TCP3127.htm (Sept. 2, 2004)

Network Associates, Inc. "Backdoor-Q" McAfee. URL: http://vil.nai.com/vil/content/v 100468.htm (July 15, 2004)

Riddell, Trent. "Detect #1 – Broadcast to Printer Port." GIAC Certification Practical Assignment version 3.0. Sans.org. URL: http://www.giac.org/practical/Trenton\_Riddell\_GCIA.doc (July 14, 2004)

Robertson, Paul D. "Re: Probe from 255.255.255.255?" The Shmoo Group. Jun 1, 2004. URL: http://www.shmoo.com/mail/firewalls/jun01/msg00006.shtml (July 15, 2004)

Snort Signature Database. "DNS named version attempt." Snort.org URL: http://www.snort.org/snort-db/sid.html?sid=257 (July 13, 2004)

Symantec Security Response. "W32.Mydoom.A@mm." July 27, 2004 URL: http://securityresponse.symantec.com/avcenter/venc/data/w32.novarg.a@mm.ht ml (Aug. 10, 2004)

Symantec Security Response. "W32.Mydoom.B@mm." July 27, 2004 URL: http://securityresponse.symantec.com/avcenter/venc/data/w32.mydoom.b@mm. html (Aug. 10, 2004)

Viner, Dennis. "[unisog] Increased Port 3128/1080 Scanning." Sans.org. Mar. 5, 2004. URL: http://lists.sans.org/pipermail/unisog/2004-March/006955.php (July 17, 2004)

Zirkle, Laurie. "May 31, 2001 Probes." DShield.org. Jun 1, 2001 URL: http://www.dshield.org/pipermail/intrusions/2001-June/000492.php (Aug. 10, 2004)

#### References (Assignment #3) **Computer Separation Computer Separation Computer Separation Computer Separation Computer Separation Computer Separation Computer Separation Computer Separation Computer Separation Computer Separ**

Ackerman, Richard. "TCP/IP Ports" URL: http://www.chebucto.ns.ca/~rakerman/port-table.html (Sept. 11, 2004)

or Security Response. "W32.Mydoom.B@mm." July 27, 200-<br>
C Security Response. "W32.Mydoom.B@mm." July 27, 200-<br>
urityresponse. symantec.com/avcenter/venc/data/w32.mydo<br>
urityresponse. symantec.com/avcenter/venc/data/w32.myd Beardsley, Tod. "Intrusion Detection and Analysis: Theory, Techniques, and Tools." GIAC.org. Mar 15, 2002. URL: http://www.giac.org/practical/Tod Beardsley GCIA.doc (Aug. 31, 2004)

BitTorrent. "BitTorrent protocol specifications." URL: http://bitconjurer.org/BitTorrent/protocol.html (Sept. 6, 2004)

Bitvise. "Securing WinVNC Using SSH Connection Tunneling" URL: http://www.bitvise.com/winvnc.html (Sept. 5, 2004)

Dshield. "Port Report." Port 25. URL: http://www.dshield.org/port\_report.php?port=25&recax=1&tarax=2&srcax=2&per

cent=N&days=40 (Sept. 3, 2004)

Dshield. "Port Report." Port 113. URL:

http://www.dshield.org/port\_report.php?port=113&recax=1&tarax=2&srcax=2&pe rcent=N&days=40 (Sept. 6, 2004)

Dshield. "Port Report." Port 135. URL: http://www.dshield.org/port\_report.php?port=135&recax=1&tarax=2&srcax=2&pe rcent=N&days=40 (Sept. 7, 2004)

Dshield. "Port Report." Port 3127. URL: http://www.dshield.org/port\_report.php?port=3127&recax=1&tarax=2&srcax=2&p ercent=N&days=40 (Sept. 7, 2004)

Fort Report. Fort 3127. URL.<br>
W.dshield.org/port report.php?port=3127&recax=1&tarax=2<br>
<u>&days=40</u> (Sept. 7, 2004)<br>
"Port Report." Port 6129. URL:<br>
W.dshield.org/port report.php?port=6129&recax=1&tarax=2<br>
<u>&days=40</u> (Sept. Dshield. "Port Report." Port 6129. URL: http://www.dshield.org/port\_report.php?port=6129&recax=1&tarax=2&srcax=2&p ercent=N&days=40 (Sept. 7, 2004)

Dshield. "Port Report." Port 6881. URL: http://www.dshield.org/port\_report.php?port=6881&recax=1&tarax=2&srcax=2&p ercent=N&days=40 (Sept. 6, 2004)

eTrust PestPatrol – Pest Encyclopedia. "Backdoor.Agobot" URL: http://www.pestpatrol.com/pestinfo/b/backdoor\_agobot.asp (Sept. 8, 2004)

 $(Sept. 10, 2004)$ Evans, Eric. "Intrusion Detection In-Depth: GCIA Practical Assignment, v3.4." Dec. 11, 2003. URL: http://www.giac.org/practical/GCIA/Eric\_Evans\_GCIA.pdf

Extreme Networks. "Recommendations for Virus Protection from Extreme Networks<sup>®</sup>." URL: http://www.extremenetworks.com/services/news/article4.asp (Sept. 8, 2004)

Faske, Mark. "GCIA Certified Intrusion Analyst (GCIA) Practical Assignment." GIAC.org. Dec. 7, 2003. URL: http://www.giac.org/practical/GCIA/Mark\_Faske\_GCIA.pdf (Sept. 11, 2004)

Faqs.org. "RFC 3330." Sept. 2002. URL: http://www.faqs.org/rfcs/rfc3330.html (Sept. 9, 2004)

FedoraForum.org. "Azureus BitTorrent, port 6881 security question" URL: http://www.fedoraforum.org/forum/archive/index.php/t-20720.html (Sept. 6, 2004)

Gladiator Security Forum. "Emergency Processing Report for Sasser Worm and its variants." May 12, 2004. URL: http://forum.gladiator-antivirus.com/index.php?showtopic=14534 (Sept. 9, 2004) Hughes, Timothy. "Re: 1501?" ADSM.org. Jul 7, 2001. URL: http://msgs.adsm.org/cgi-bin/get/adsm0407/19/1.html (Sept. 8, 2004)

ICAT Metabase. "CAN-2001-0167: Buffer overflow in AT&T WinVNC." NIST. May 5, 2001. URL: http://icat.nist.gov/icat.cfm?cvename=CAN-2001-0167 (Sept. 7, 2004)

ICAT Metabase. "CAN-2002-0971: Vulnerability in VNC, TightVNC, and TridiaVNC." NIST. Sept. 24,2002. http://icat.nist.gov/icat.cfm?cvename=CAN-2002-0971 (Sept. 7, 2004)

C. NIST. 24,2002. <u>Into *Institute Institute Condition* (Sept. 7, 2004)</u><br>
21 (Sept. 7, 2004)<br>
Stamm Center. "Port History." April 20, 2004. SANS.org. URL<br>
Sans.org/port report.php?!=20&a=0&s=records&d=desc&da<br>
20.2024. "Wi Internet Storm Center. "Port History." April 20, 2004. SANS.org. URL: http://isc.sans.org/port\_report.php?l=20&a=0&s=records&d=desc&date\_month=0 4&date\_day=20&date\_year=2004 (Sept. 10, 2004)

Microsoft. "Windows Systems Resource Manager." URL: http://www.microsoft.com/windowsserver2003/downloads/wsrm.mspx (Sept. 8, 2004)

Montcalm, Erik. "GCIA Practical Assignment Version 3.3." Nov. 12, 2003. URL: http://www.giac.org./practical/GCIA/Erik\_Montcalm\_GCIA.pdf (Sept. 10, 2004)

Norton, Ed. "Safe® WinVNC." OIT Security and Assurance. Sept. 12, 2002. URL: http://www1.umn.edu/oit/img/assets/5630/SafeWinVNC.pdf (Sept. 7, 2004)

Novell. "Port Number Assignments." URL: http://www.novell.com/documentation/nw6p/index.html?page=/documentation/lg/ nw6p/adminenu/data/aclkn27.html (Sept. 9, 2004)

NSA. "Windows 2000 Security Recommendation Guides." Jan. 16, 2004. URL: http://nsa2.www.conxion.com/win2k/download.htm (Sept. 5, 2004)

Que. "Novell NetWare 6.5 Management Tools." URL: http://www.quepublishing.com/articles/article.asp?p=102274&seqNum=12 (Sept. 8, 2004)

Ramakrishnan, K. and S. Floyd. "A Proposal to add Explicit Congestion Notification (ECN) to IP." IETF. Jan. 1999 URL: http://www.ietf.org/rfc/rfc2481.txt?number=2481 (Sept. 8, 2004)

Randier, Sylvain. "GCIA Practical Assignment." URL: http://www.giac.org/practical/GCIA/Sylvain\_Randier\_GCIA.pdf (Sept. 10, 2004)

Roesch, Marty. "Re: [snort] Tiny Fragments." May 14, 2000 URL: http://archives.neohapsis.com/archives/snort/2000-05/0103.html (Sept. 6, 2004) SANS. "Adore Worm" Version 0.8 April 12, 2001. Sans.org. URL: http://www.sans.org/y2k/adore.htm (Sept. 7, 2004)

Schultz, Greg. "GCIA Practical Assignment." Dec. 18, 2003. URL: http://www.giac.org/practical/GCIA/Greg\_Schultz\_GCIA.pdf (Sept. 10, 2004)

Snort.org. "Snort Rules Database." URL: http://www.snort.org/snort-db/ (Sept. 10, 2004)

Snort.org. "Snort Signature Database." URL: http://www.snort.org/snort-db/sid.html?sid=648 (Sept. 9, 2004)

Snort.org. "Snort Signature Database." URL: http://www.snort.org/snort-db/sid.html?sid=1394 (Sept. 9, 2004)

StillSecure. "Safe Access." URL: http://www.stillsecure.com/products/sa/ (Sept. 8, 2004)

StillSecure. "VAM." URL: http://www.stillsecure.com/products/vam/ (Sept. 8, 2004)

Storm, Peter H. "GIAC Certification Practical Assignment." SANS.org. Nov. 15, 2003. URL: http://www.giac.org/practical/GCIA/Pete\_Storm\_GCIA.pdf (Sept. 11, 2004)

Sun Microsystems. " Solaris 9 Resource Manager Data Sheet." URL: http://wwws.sun.com/software/solaris/ds/ds-srm/ (Sept. 8, 2004)

I. "Snort Signature Database." URL:<br><u>w.snort.org/snort-db/sid.html?sid=648</u> (Sept. 9, 2004)<br>1. "Snort Signature Database." URL:<br><u>w.snort.org/snort-db/sid.html?sid=1394</u> (Sept. 9, 2004)<br>re. "Safe Access." URL: <u>http://www.s</u> Symantec Security Response. "Backdoor.Gaobot" Aug. 6, 2003. URL: http://securityresponse.symantec.com/avcenter/venc/data/backdoor.gaobot.html (Sept. 7, 2004)

Symantec Security Response. "Linux.Adore.Worm" April 15, 2001. URL: http://securityresponse.symantec.com/avcenter/venc/data/linux.adore.worm.html (Sept. 7, 2004)

Symantec Security Response. "W32.Blaster.worm" Aug. 11, 2003. URL: http://securityresponse.symantec.com/avcenter/venc/data/w32.blaster.worm.html (Sept. 7, 2004)

Symantec Security Response. "W32.Beagle.J@mm" Mar. 2, 2004. URL: http://securityresponse.symantec.com/avcenter/venc/data/w32.beagle.j@mm.ht ml (Sept. 7, 2004)

Symantec Security Response. "W32.Opaserv.Worm" July 29, 2004. URL:

http://securityresponse.symantec.com/avcenter/venc/data/w32.opaserv.worm.ht ml (Sept. 8, 2004)

Whitehats Network Security Resource. URL: http://www.whitehats.com/ids/ (Sept. 9, 2004)

Whitehats Network Security Resource. "IDS177 "*NETBIOS-NAME-QUERY*"." arachnids. URL: http://www.whitehats.com/info/IDS177 (Sept. 9, 2004)

Whitehats Network Security Resource. "IDS457 "*LPRNG-REDHAT7- OVERFLOW-SECURITY.IS*"." arachnids. URL: http://www.whitehats.com/cgi/arachNIDS/Show?\_id=ids457&view=signatures (Sept. 9, 2004)

#### **Appendix A – Perl Scripts**

csv.pl – A perl script used to format alert logs into .csv files for importing into a database. (Courtesy of Tod Beardsley)

#!/cygdrive/c/Perl/bin/perl.exe -w

```
SNET THE SECURITY RESOURCE. "IDS457 "LPRNG-REDHAT7-<br>
OW-SECURITY.IS"." arachnids. URL:<br>
<u>Wwhitehats.com/cqi/arachNIDS/Show? id=ids457&view=si</u><br>
2004)<br>
XA – Perl Scripts<br>
Aperl script used to format alert logs into 
#<br># Usage: csv.pl infile [outfile]
# Name: csv.pl 
# Reads in a Snort -A Fast style alert log which for some 
# reason wasn't generated as CSV, and make it as such. 
# 
unless ($ARGV[0]) { 
  print "Need an input file!\n";
   die "(Hint: go to http://www.research.umbc.edu/~andy and get one)\n"; 
} 
unless ($ARGV[1]) { 
   $outfile = "$ARGV[0].csv"; 
} else { 
  $outfile = "SARGV[1]";} 
open(INFILE,"$ARGV[0]") || die "Can't open $ARGV[0] for reading!\n"; 
open(OUTFILE,">$outfile") || die "Can't open $ARGV[1] for writing!\n"; 
print "Transforming $ARGV[0] into $outfile.\n";
print "Just a moment."; 
@calendar=qw(Jan Feb Mar Apr May Jun Jul Aug Sep Oct Nov Dec); 
while (<INFILE>) { 
   next unless /(\w{1,3}\). (2)(\d{1,3}\.\d{1,3})/; # Skip lines missing IPv4 IPs.
   next if /spp portscan/; \qquad # Skip portscan notifications.
    chomp; 
   if (\sqrt{\lambda^2 + \lambda^2}) \rightarrow { # Alert report.
   ($date and time, $alert, $src and dst) = split/(\s+\1\&\s+\s/(\s+\s)/\s/);(\text{6} \cdot \text{6} \cdot \text{7} \cdot \text{6} \cdot \text{7}) = \text{split} (/-/, \text{6} \cdot \text{7} \cdot \text{6} \cdot \text{7} \cdot \text{6} \cdot \text{7} \cdot \text{8} \cdot \text{7} \cdot \text{8} \cdot \text{8} \cdot \text{9} \cdot \text{1} \cdot \text{1} \cdot \text{1} \cdot \text{1} \cdot \text{1} \cdot \text{1} \cdot \text{1} \cdot \text{1} \cdot \text{1} \cdot \text{1} \cdot \text{1} \cdot \text{1} \cdot \text{1} \cdot \text{1($month_number,$day) = split (/\//,$date);
```

```
FRILE "Sanct entry,"<br>
FRILE "Sencot entry,"<br>
FRILE "Sencot" if Sec port;<br>
FRILE "Sercot" if Sec port;<br>
FRILE "Sec port;<br>
FRILE "Sercot" if Sec port;<br>
FRILE "Note in Section":<br>
FRILE "Note is the port;<br>
FRI
   $month = $calendar[$month_number-1]; 
  (\text{Ssrc}, \text{Sdst}) = \text{split}(\text{S-s}\sqrt{S}\text{S}, $src and dst);
  ($src ip, $src port) = split/(:/,$src);
  (\text{3dst ip}, \text{3dst port}) = \text{split}(\cdot):', \text{3dst};$snort entry="ALERT" ;
   } else { # Scan report. 
   ($month,$day,$time,$src,$arrow,$dst,$alert,$flags) = split; 
   undef $arrow; 
  ($src ip, $src port) = split://; $src);
  \frac{1}{2} salert = "$alert scan (Internally-based)" if $src ip =~ /^MY\.NET/;
  $alert = "$alert scan (Externally-based)" unless \overline{\$src\_ip = ~ /^{\wedge}MY\wedge .NET/};
 ($dst_ip,$dst_port) = split(/:/,$dst); 
 $snort_entry="SCAN" ; 
} 
 print OUTFILE "$snort entry,";
 print OUTFILE "$month, $day, $time, $alert,";
 print OUTFILE "$src_ip,";
 print OUTFILE "$src_port" if $src_port; 
 print OUTFILE "None" unless $src_port; 
  print OUTFILE ","; 
  print OUTFILE "$dst_ip"; 
  print OUTFILE ","; 
 print OUTFILE "$dst port" if $dst_port;
  print OUTFILE "," if $flags; 
 print OUTFILE "None," unless $dst port;
 print OUTFILE "$flags" if $flags;
 print OUTFILE "\n";
     $happydots++; 
    print "." if $happydots % 100 == 0; # if $happydots == 100;
    print "Just a moment." if $happydots % 46600 == 0;
}
```
#### www.common.common.common.com/www.common.com/www.common.com/www.common.com/www.com/<br>#!/cygdrive/c/Perl/bin/perl.exe summarize.pl – A perl script used to generate an alert summary of the data. (Courtesy of Tod Beardsley)

```
# Name: summarize.pl 
# Take a source file (generated by csv.pl) and summarize the contents, 
# grouping alerts in a variety of ways we care about. This code absolutely 
# could be and should be optomized by a real perl hacker. 
# Usage: summarize.pl infile [outfile] 
unless ($ARGV[0]) { 
 print "Need an input file!\n";
   print "(Hint: go to http://www.research.umbc.edu/~andy and get one)\n"; 
  die "(Hint2: Don't forget to turn it into CSV and drop the portscans.)\n"; 
} 
unless ($ARGV[1]) { # Check for a specified output file. 
if (\text{SARGV[0]} \equiv \sqrt{\cdot} \cos \frac{\theta}{\theta}) { # If it's *.csv, autogenerate the output
     $outfile = $'. " - summary.txt"; # filename. (Could be seen as unfriendly.)
 } 
   } else { 
   $outfile = "$ARGV[1]"; 
} 
open(INFILE,"$ARGV[0]") || die "Can't open $ARGV[0] for reading!\n"; 
open(OUTFILE,">$outfile") || die "Can't open $outfile for writing!\n"; 
print "Counting up all the Events of Interest in $ARGV[0].\nJust a moment."; 
while (<INFILE>) { 
chomp; 
if ( (split \langle / \rangle, /, \frac{5}{7}) ) [0] eq "ALERT") {
```

```
ter("Sdate")**;<br>
ign=" "MW\.NET") {<br>
iternal arc ip counter("Sarc ip")**;<br>
iternal arc ip counter("Sarc ip")**;<br>
(Sdat_ip =" "WN\.NET") {<br>
(Sdat_ip =" wew\.NET") {<br>
iternal arc ip counter("Sarc ip")**;<br>
\frac{1}{2}<br>
is $inte
$internal_dst_ip_counter{"$dst_ip"}++;<br>$internal_dst_pert_counter{"$dst_pert"}++;
  ($snort_type,$month,$day,$time,$alert, 
  $src ip, $src port, $dst ip, $dst port) = (split(/\,/,$));
 \text{State} = \text{Nsmonth}/\text{Sday}} else { 
  ($snort_type,$month,$day,$time,$alert, 
  $src ip, $src port, $dst ip, $dst port, $flags) = (split / \langle \rangle, / \rangle, \ $date = "$month/$day"; 
} 
# Frequency analysis on all that junk up there. 
$date_counter{"$date"}++; 
$alert_counter{"$alert"}++; 
  if ($src_ip =~ "^MY\.NET") {
         $internal_src_ip_counter{"$src_ip"}++; 
         $internal_src_port_counter{"$src_port"}++; 
        if ($dst ip =~ "^MY\.NET") {
                  $internal_internal_relationship_counter{"$src_ip"."->"."$dst_ip"}++; 
         } else { 
                 $internal_external_relationship_counter{"$src_ip"."->"."$dst_ip"}++;
 } 
   } else { 
         $external_src_ip_counter{"$src_ip"}++; 
         $external_src_port_counter{"$src_port"}++; 
        if ($dst \bar{ip} = \bar{N} "^MY\.NET") {
                 $external internal relationship counter{"$src ip"."->"."$dst ip"}++;
         } else { 
                  $external_external_relationship_counter{"$src_ip"."->"."$dst_ip"}++; 
                  # Hopefully, this case never happens. 
         } 
   } 
if ($dst ip =~ "^MY\.NET") {
        $internal_dst_port_counter{"$dst_port"}++;
} else { 
        $external dst ip counter{"$dst ip"}++;
        $external_dst_port_counter{"$dst_port"}++;
} 
# Assure the user that something's happening, and we're not hung. 
     $happydots++; 
    print "." if $happydots % 100 == 0; # if $happydots == 100;
     print "Just a moment." if $happydots % 46600 == 0; 
} 
foreach $key ( keys(%date_counter) ) { 
       push (@dates, "$date counter{$key}, $key");
} 
foreach $key ( keys(%alert_counter) ) { 
        push (@alerts, "$alert counter{$key}, $key");
} 
foreach $key ( keys(%internal_src_ip_counter) ) { 
       push (@internal_src_ips, "$internal_src_ip_counter{$key},$key");
} 
foreach $key ( keys(%internal_src_port_counter) ) { 
        push (@internal_src_ports, "$internal_src_port_counter{$key},$key");
} 
foreach $key ( keys(%internal_dst_port_counter) ) { 
       push (@internal_dst_ports, "$internal_dst_port_counter{$key},$key");
} 
foreach $key ( keys(%internal_dst_ip_counter) ) { 
        push (@internal_dst_ips, "$internal_dst_ip_counter{$key},$key"); 
} 
foreach $key ( keys(%external_src_ip_counter) ) {
```

```
internal_relationship_counter($key),$key");<br>
( (keyg (kinternal_external_relationship_counter) ) {<br>
( (kg) (kg) dexternal_relationship_counter) ) {<br>
external_relationship_counter($key),$key");<br>
\frac{1}{2}(kg) (keyg (kg) (kg
[@internal_src_ports],<br>[@internal_internal_relationships],
       push (@external_src_ips, "$external_src_ip_counter{$key},$key");
} 
foreach $key ( keys(%external_src_port_counter) ) { 
       push (@external_src_ports, "$external_src_port_counter{$key},$key");
} 
foreach $key ( keys(%external_dst_ip_counter) ) { 
push (@external dst ips, "$external dst ip counter{$key},$key");
} 
foreach $key ( keys(%external_dst_port_counter) ) { 
       push (@external dst ports, "$external dst port counter{$key}, $key");
} 
foreach $key ( keys(%internal_internal_relationship_counter) ) { 
       push (@internal_internal_relationships,
"$internal_internal_relationship_counter{$key},$key"); 
} 
foreach $key ( keys(%internal_external_relationship_counter) ) { 
       push (@internal_external_relationships,
"$internal_external_relationship_counter{$key},$key"); 
} 
foreach $key ( keys(%external internal relationship counter) ) {
       push (@external_internal_relationships,
"$external_internal_relationship_counter{$key}, $key");
} 
foreach $key ( keys(%external external relationship counter) ) {
      push (@external external relationships,
"$external external relationship counter{$key}, $key");
} 
# Group everything up in a sensible order: 
@things_we_care_about = ( 
        [@dates],
        [@alerts],
         [@external_src_ips], 
        [@external src_ports],
        [Gexternal_internal_relationships],
         [@external_external_relationships], 
[@internal src ips],
[@internal src ports],
         [@internal_external_relationships], 
[@internal_dst_ips],
 [@internal_dst_ports], 
         [@external_dst_ips], 
        [@external_dst_ports],
        ); 
# Write it all down. 
print "\nWriting the report to $outfile.";
undef $happydots; 
foreach $report item (@things we care about) {
# print OUTFILE "\n\@$report_item\n"; # Uncomment this for light debugging 
if ($report item eq @things we_care_about[0]) {
        $title = "EOIs by Date"; } elsif ($report_item eq @things_we_care_about[1]) { 
        $title = "EOIs by Alert Message"; 
    } elsif ($report_item eq @things_we_care_about[2]) { 
        $title = "EOIs by Source IP (External Only)"; } elsif ($report_item eq @things_we_care_about[3]) { 
        $title = "EOIs by Source Port (External Only)"; 
    } elsif ($report_item eq @things_we_care_about[4]) { 
        $title = "EOIs by Relationship (External->Internal Only)"; 
    } elsif ($report_item eq @things_we_care_about[5]) { 
        $title = "EOIs by Relationship (External->External Only)"; 
    } elsif ($report_item eq @things_we_care_about[6]) { 
         $title = "EOIs by Source IP (Internal Only)"; 
    } elsif ($report_item eq @things_we_care_about[7]) {
```

```
FILE "<br>
C - length(Stitle); Si++) (print OUTFILE "_"; )<br>
IIE S'\m";<br>
IIE "\";<br>
2004-1004, Author"<br>
EXECTED (Principlication)<br>
C - length(Stitle) <= 70; $i++) ( print OUTFILE "_"; )<br>
CONA, CONATIVE TOB<br>
Lengths "|
\text{Seci} unique count++;
          $title = "EOIs by Source Port (Internal Only)"; 
     } elsif ($report_item eq @things_we_care_about[8]) { 
         $title = "EOIs by Relationship (Internal->Internal Only)"; 
     } elsif ($report_item eq @things_we_care_about[9]) { 
          $title = "EOIs by Relationship (Internal->External Only)"; 
     } elsif ($report_item eq @things_we_care_about[10]) { 
          $title = "EOIs by Destination IP (Internal Only)"; 
     } elsif ($report_item eq @things_we_care_about[11]) { 
         $title = "EOIs by Destination Port (Internal Only)"; 
     } elsif ($report_item eq @things_we_care_about[12]) { 
        $title = "EOIs by Destination IP (External Only) } elsif ($report_item eq @things_we_care_about[13]) { 
        $title = "EOIs by Destination Port (External Only)} 
print OUTFILE " ";
for (\frac{1}{2}i = -1; \frac{1}{2}i \leq \text{length}(\frac{1}{2}ti + \text{length})) {print OUTFILE " "; }
print OUTFILE "\n"; 
print OUTFILE " / $title \\";
for (\frac{5i}{7} = 0; \frac{5i+8+1}{2}ength(\frac{5i}{12}) <= 70; \frac{5i}{12} ++) { print OUTFILE " "; }
print OUTFILE "\n"; 
printf OUTFILE "| %-68s|\n"; 
undef $eoi unique count;
undef $eoi total count;
unless (@$report_item) { 
        printf OUTFILE "| %-68s|\n","No events of interest for this category (usually a 
Good Thing)" ; 
} 
foreach $item ( reverse(sort{ $a <=> $b }(@$report_item))) { 
         ($count,$entry) = split //, $item);
          # Assure the user we're doing stuff (ie, not hung or anything)... 
              $happydots++; 
             print "." and $happydots = 0 if $happydots == 100;
        $eoi\_total\_count = $eoi\_total\_count + $count;if (length($entry) \leq 58) {
                 printf OUTFILE "| %-8d %-58s |\n", $count, $entry;
          } elsif (length($entry) > 65 ) { 
                 printf OUTFILE "| %-8d %-55s... |\n", $count, substr($entry, 0, 55);
          } 
} 
printf OUTFILE "| %-68s|\n";
.<br>printf OUTFILE "| %-20s%8d%31s%8d |\n ",
          "Total Uniques: ", 
        $eoi unique count,
         "Total EOIs: ", 
         $eoi_total_count; 
for (\frac{5i}{1} = 0; \frac{5i}{1} \le 68; \frac{5i}{1}) { print OUTFILE "-" ; }
print OUTFILE "\n"; 
} 
print "\nDone!\n";
```
parse-alerts-simple.pl – A perl script used to format alert logs into .csv files to be used with the alert-report.pl script. (Courtesy of James Maher)

```
#!/usr/bin/perl -w 
############################################# 
#Name: parse-alerts-simple.pl 
#
```

```
Wind Wind Market Authority (2004)<br>
C Secondary (File-s" ->\Sparts, include portscan data<br>
"healy" ->\Sparts, #include portscan data<br>
"debug" ->\Sparts, #include portscan data<br>
"debug" ->\Sparts, #include portscan data<br>
while (<DATA>) \begin{bmatrix} 1 & 0 \\ 0 & 1 \end{bmatrix}#Synopsis: parse-alerts-simple.pl[-d][-p]-f<alert-file> 
# 
#Description: 
         Simple script to generate a csv file from
         a snort alert file which I may later import
         into a DB. Also having one line of data
         makes mining it in correlation with
         the other files easier.
         Very similar to parse-alerts.pl, however this script only does the csv stuff and
         Analysis is left to alert-report.pl.
# 
#Author: James Maher <scouser@paradise.net.nz> 
# 
############################################## 
use Getopt::Long; 
#get the options 
my $result = GetOptions("file=s" =>\$alert_file, #string<br>"ports" =>\$ports, #includ<br>"help" =>\$help, #print out
                                                                   #include portscan data in csv
                                                                #print out command line options and die
                             "debug" =>\$debug); \qquad #debug flag
die "\t--ports include portscan data in csv\n",<br>"\t--debug debug flag\n",
   "\t--debug debug flag\n", 
  "\t--file <name> Name of the alert file we are reading in\",<br>"\t--help print out command line options and die.\n",
                            print out command line options and die.\ln",
   if $help; 
die "usage: $0 [-d][-p] -f <alert-file>\n" if (! defined($alert_file)); 
#use a temp output csv file if we are in debug mode 
$csv_file=$debug ?'output.csv':defined($ports)?"$alert_file+scans.csv":"$alert_file.csv"; 
open DATA, "$alert file" or die "Failed to open $alert file: $?\n";
open CSV, ">$csv_file" or die "Failed to open CSV_file: $?\n";
#Data structure for storing results 
my %alert_list; 
while(<DATA>) 
{ 
  if((!/^\d/)|(/.*\[\*{2}\].*\[\*{2}\].*\[\*{2}\]/)){
     push (@matchless, $ ) if(!/^\d/);
     next; 
 } 
   chomp $_; 
  Scount++;
   #better make sure there are no commas in the data 
  $ =~s/, //g;
   my ($date_s,$desc,$src,$src_prt,$dst,$dst_prt); 
   #some patterns to make the regexps easier to follow 
   my $IP_CHRS='(?:[a-zA-Z0-9\.]+)'; 
  my $DLM=' \{ \setminus [ \setminus * \{2\} \setminus ]';
   my $EOS='End of portscan from'; 
   my $TM='Total time\S'; 
  \inf(S_==\wedge^{\simeq}\simeq\wedge^{\simeq}\simeq\wedge^{\simeq}\sime>\s+($IP CHRS)(:(\d+))?)?$/){
                     ($date_s,$desc,$src)=($1,$2,$3); 
                   if(\text{defined}($8)){
                       ($src_prt,$dst,$dst_prt)=($5,$6,$8); 
                      print CSV "$date s, $desc, $src, $src_prt, $dst, $dst_prt\n";
 } 
                    elsif( defined($6)) 
 { 
                      (\text{Ssrc\_prt}, \text{Sdst}, \text{Sdst\_prt}) = ('-', \text{§6}, '-');
                      print CSV "$date s, $desc, $src, $src prt, $dst, $dst_prt\n";
                   \left\{ \text{else} \right\} | defined($5))
 { 
                       ($src_prt,$dst,$dst_prt)=($5,'-','-');
```

```
print CSV "$date_s,$desc,$src,$src_prt,$dst,$dst_prt\n";
 } 
   } 
\epsilon =~/^(\S+)\s+SDLM\s+(\S+):$EOS\s+($IP_CHRS\.\d+):\s+$TM(\d+s)\S\s+hosts\S(\d+)\STC
P\S(\d+) \SUDP\S(\d+) \S\s+$DLM/) ($date_s,$desc,$src,$host_cnt)=($1,$2,$3,$5); 
                $port_cnt=$6+$7; 
               print CSV "$date_s,$desc,$src,$host_cnt,$port_cnt\n" if$ports;
 } 
  elsif($_!~/^(\S+)\s+$DLM\s+spp port/){
                push(@matchless,$_); 
               print STDERR "\nNo Match:\t$ \n";
                next; 
  } 
} 
close DATA or die "Failed to close data file!\n"; 
print "\n\t processed $count records\n\n";
```
alert-reports.pl – A perl script used to generated several alert reports based on the different options available. (Courtesy of James Maher) ################################################################################

```
next;<br>
or die "railed to close data file!\n";<br>
troncessed Scount records\n\n";<br>
Offs.pl - A peri Script used to generated several alert reports<br>
entained by the SANS Institute 2004, Author respects.pl<br>
\frac{1}{2}<br>
\frac{1}{2}
Key finanda baratan da baratan da baratan da baratan da baratan da baratan da baratan da baratan da baratan da
#!/usr/bin/perl -w 
############################################################ 
#Name: alert-reports.pl 
# 
#Synopsis: alert-reports.pl [-d][-s][-n][-c<max>][-l<min>]-f<alert-file> 
# 
#Description: 
# Read in the parsed alert.csv file 
   and generate a number of reports
# 
#Author: James Maher <scouser@paradise.net.nz> 
#$Id: alert-reporter.pl,v 1.4 2003/06/22 11:49:09 Exp scouser $ 
############################################################# 
use Getopt::Long; 
#get the options 
my $result = GetOptions("file=s" =>\$alert_file, #Name of the alert CSV file we are 
reading in 
                   "portscans" =>\$scans, #should we include portscans? 
                                   \Rightarrow \$ip_order, #print IP summary ordered by IP not
frequency 
                  "summary" \Rightarrow =>\$summary, #Summary mode only prints out totals of
hits per IP, 
                      #not a line for each attack type per 
host. 
                    "verbose" =>\$verbose, #always print out full lists rather 
than totals 
                   "lowest" =>\$floor, #what is the cut off for printing out 
data 
                  "ceiling=i" =>\$ceiling, #How many entries should I print out 
per report(ie top ten)<br>"no attack"
                                   \Rightarrow \$no attack, #Do not generate an attack report
                  "target" =>\$dst qrp, \#Group by target address rather than
source address 
                   "help" =>\$help, #print out command line options and 
die. 
                  "debug" =>\$debug); #debug flag
die "\t--ceiling <max> How many entries should I print out per report(ie top ten)\n", 
 "\t--debug debug flag\n",
```
"\t--file <name> Name of the alert CSV file we are reading  $in\$ n", "\t--help print out command line options and die.\n",<br>"\t--ip-order print IP summary ordered by IP not frequenc "\t--ip-order  $p$  print IP summary ordered by IP not frequency\n", "\t--lowest <min> what is the cut off for printing out data\n",

```
cture for storing results<br>
Exity for storing results<br>
\frac{1}{2} = \frac{1}{2} (some crass<br>
and ()<br>
\frac{1}{2} (some crass interespective)<br>
\frac{1}{2} (someonly if \frac{1}{2} for state is a method of the state of the<br>
\frac{1}{2}\text{Sent++}<br>Sprogram (200) F
   "\t--no_attack Do not generate an attack report\n", 
   "\t--summary Summary mode only prints out totals of hits per IP,\n", 
  "\t<br>"\t--target mot a line for each attack type per host.\n",<br>"\t--target Group by target address rather than source ad
  "\t--target Group by target address rather than source address\n",<br>"\t--verbose always print out full lists rather than totals\n",
  "\t--verbose always print out full lists rather than totals\n",<br>"\t--help print out command line options and die.\n",
                         print out command line options and die.\n \cdot n,
   if $help; 
die "usage: $0 [-d][-s][-n][-c <max>][-l <min>]-f <alert-file>\n" if(! 
defined($alert_file));
die "Alert file not a .csv file, aborting... \n" if $alert file !~/csv$/;
#Set things up before we start. 
#Data structure for storing results 
my %alert_list; 
my $rpt_dir='/home/cashmoney/GIAC/reports'; 
&initialise(); 
&read_in_data(); 
&gen_ip_report(); 
&gen_attack_report() if!$no_attack; 
print "\nFinished analysis, reports written to:\n$address report\n";
print "$atck_rpt\n" if!$no_attack; 
print "\n\cdot";
#Subroutines 
sub gen_ip_report(){ 
#Lets see what we have got;-) 
#and print out to a file 
   print "\nGenerating IP report... -"; 
   open TARGET,">$address_report" or die "Could not open IP address report file\n"; 
  print TARGET $rpt heading;
  $cnt =0;foreach $target(sort ip_sort keys(%{$alert list{'hosts'}}))
   { 
                  $cnt++ 
                  &progress(200); 
                  local *STDOUT=*TARGET; 
                 next if $target =~/^-/;
                  last if(($floor)&&($alert_list{'hosts'}->{$target}->{'count'}<$floor)); 
                  last if(($ceiling)&&($cnt>=$ceiling)); 
                  if($summary){ 
                   print "$target\t ".$alert_list{'hosts'}->{$target}->{'count'}."\t\t";
                    my @alerts=keys(%{$alert_list{'hosts'}->{$target}}); 
                    my $num_alrts=$#alerts; 
                   print "\sum_{n=1}^{\infty}shum alrts\t\t";
                    my @hosts=(keys(%{$alert_list{'hosts'}->{$target}->{'hosts'}})); 
                    my $count=($#hosts+1); 
                    print " $count\t"; 
                   my @ports=(keys(%{$alert_list{'hosts'}->{$target}->{'dprts'}})); 
\Diamond $count=($#ports + 1);
print " $count\n";
            \bigcirc else 
 { 
                    foreach $alert desc(sort keys(%{$alert list{'hosts'}->{$target}}))
 { 
                                    #save count till after -) 
                                  next if $alert desc =~/^(count)|(hosts)|(sprts)|(dprts)/;
                                   my $alrt= $alert_list{'hosts'}->{$target}->{$alert_desc}; 
                                  print "$target, $alert_desc,";
                                   print $alrt->{"count"}.","; 
                                   my @hosts=(keys(%{$alrt->{'hosts'}})); 
                                   my $num_hosts=$#hosts+1;
```

```
print"?\"<br>
pelisif((Smum ports<2))|(Sverbose)}{<br>
pelisif(Smum ports/2)||(Sverbose)}<br>
print "Slast"pop @ports;<br>
print "Slast","<br>
alse<br>
print "Slast","<br>
alse<br>
print "Slast","<br>
alse<br>
print "Sans ports'";<br>
alse<br>
print "Sans po
$cnt=0;<br>foreach $attack(sort atck sort keys(%{$alert list{'Attacks'}}))
                               if(($num_hosts < 3)||($verbose)){ 
                                print \bar{H}: ";
                                 my $last=pop @hosts; 
                                print "$<sub>_</sub>," foreach (@hosts);
                                 print "$last"; 
                               }else{ 
                              print $num_hosts;
 } 
                               print "\t"; 
                               my @ports=(keys(%{$alrt->{"ports"}})); 
                               my $num_ports=$#ports+1; 
 if($num_ports==0){ 
print "\n";
                                }elsif(($num_ports<2)||($verbose)){ 
                                print "P: \overrightarrow{''}: my $last=pop @ports; 
                                print "$<sub>_</sub>," foreach @ports;
                                print "$last\n";
 } 
                               else{ 
                              print "$num_ports\n";
 } 
 } 
                 print "\t".$alert_list{'hosts'}->{$target}->{'count'}."total hits
($target)\n"; 
 } 
 } 
  close TARGET ||die "Could not close target tally output file\n"; 
} 
sub gen attack report(){
#now for the report by attack type 
#pretty similar to above 
 print "\nGenerating attack report... -";
  open ATTACK,">$atck_rpt" or die "Could not open tally output file\n"; 
 print ATTACK $atck heading;
  \text{Sent}=0: { 
                $cnt++; 
                last if(($ceiling)&&($cnt>=$ceiling)); 
                &progress(5); 
                local *STDOUT=*ATTACK; 
               last if(($floor)&&($alert_list{'Attacks'}->{$attack}->{'count'}<$floor));
                my $alrt= $alert_list{'Attacks'}->{$attack}; 
               print "$attack\t".$alrt->{'count'}."\t";
                foreach $hst('src','dst'){ 
                  my @hosts=(keys(%{$alrt->{$hst}})); 
                  my $num_hosts=$#hosts+1; 
                 if(($num_hosts<3)||($verbose)){ 
                               print "H: "; 
                               my $last=pop @hosts; 
print "$ ," foreach(@hosts);
print "$lasts";
                  }else{ 
                 print "$num_hosts hosts";
 } 
               print "\setminus t";
 } 
                my @ports=(keys(%{$alrt->{"ports"}})); 
                my $num_ports=$#ports+1; 
                if($num_ports==0){ 
                print "\n";
                }elsif(($num_ports<3)||($verbose)){ 
                  print "P:"; 
                  my $last=pop @ports;
```

```
ddresses<br>
Conting Institute 2004, Author Conting Automobility<br>
Conting (Saleri List('hosts')->(Sa)->('count')->(Saleri list(')<br>
Conting Institute 2004, Author retains full rights.<br>
Author retains full rights.<br>
Aut
if($a2 ne $b2){ return($a2<=>$b2);}<br>if($a2 ne $b2){ return($a2<=>$b2);}
                  print "$," foreach @ports;
                   print "$last\n"; 
                 }else{ 
                  print "$num ports ports\n";
 } 
 } 
  close ATTACK ||die "\nCould not close target tally output file\n"; 
} 
#sort attacks by frequency 
sub atck sort(){
  return($alert_list{'Attacks'}->{$b}->{'count'}<=>$alert_list{'Attacks'}->{$a}-
>{'count'}); 
} 
#sort IP addresses 
sub ip sort{
  if(!$ip_order){ 
                 return-1 if(!defined($alert_list{'hosts'}->{$b}-
>\{ 'count'\}))||(!defined($alert list{'hosts'}->{$a}->{'count'}));
                 return($alert_list{'hosts'}->{$b}->{'count'}<=>$alert_list{'hosts'}->{$a}-
>{'count'}); 
   } 
  #else we have to do sort by IP address ;-(my(§a1,§a2,§a3,§a4)=split( / \ . / ,§a);my(5b1, 5b2, 5b3, 5b4) = split(\sqrt{\ldots} / 5b);if(($a1 =~/^MY/)||($b1 =~/^MY/)){
                if((\$a1 = \gamma'^MY')\&(\$b1 = \gamma'^MY')) if($a3 ne $b3){ return($a3<=>$b3);} 
                   if($a4 ne $b4){ return($a4<=>$b4);} 
 } 
                return-1 if($a1 = ~/(My');
                 return 1; 
   } 
   if($a1 ne $b1){ return($a1<=>$b1);} 
   if($a3 ne $b3){ return($a3<=>$b3);} 
  if($a4 ne $b4){ return($a4<=>$b4);} 
  return($a<=>$b); 
} 
#Initialise variables based on command line args etc. 
sub initialise(){ 
  die "WARNING: Incompatible options \'--scans\' and \'--target\'-tCan't group portscan 
alerts by destination port, exiting.\n" if(($dst grp) &&($scans));
  print "--portscans flag not implemented, ignoring...\n" if $scans; 
   undef $scans; 
 $line_cnt=0;
 print "\ninitialising report variables...\n";
   $ad_sfx=defined($summary)?'summary':defined($verbose)?'verbose':'normal'; 
   $ad_sfx.="-$floor" if defined($floor); 
  $ad_sfx.="-$ceiling" if $ceiling; 
$address_report=defined($dst_grp)?"$rpt_dir/dst_IP_report.$ad_sfx":"$rpt_dir/src_IP_repor
t.$ad s\overline{f}x";
  $at sfx=defined($verbose)?'verbose':'normal';
  $at<sup>-</sup>sfx.="-$floor" if defined($floor);
   $at_sfx.="-$ceiling" if $ceiling; 
   $atck_rpt="$rpt_dir/attack_report.$at_sfx";; 
   $rpt_heading="Hits per Destination Address\n=======================\n" if $dst_grp; 
   $rpt_heading="Hits per Source Address\n=======================\n" if !$dst_grp; 
   $rpt_heading.="(including portscans)\n" if $scans; 
   $rpt_heading.="Verbose Mode\n" if $verbose;
```

```
n data ()<br>
in data ()<br>
The meading in cav file...<sup>."</sup>,<br>
A, "Salert_file" or die "Failed to open Salert_file: 5?\n",<br>
XR>>);<br>
XR>>);<br>
XR>>);<br>
XR>>);<br>
PRD:<br>
PRD:<br>
PRD:<br>
PRD:<br>
PRD:<br>
PRD:<br>
PRD:<br>
PRD:<br>
PRD:<br>
PRD:<br>
PRD:<br>
PRD:<br>
P
if(!defined($dst)&&($dst_grp)){<br>print STDERR "Target grouping specified but no dst IP!! Ignoring this
   $rpt_heading.="\n Address \tTot-Hits \tDistinct \tHosts \t Ports\n" if $summary; 
  $atck heading="Attack/Scan Types\n================\n";
  $ \text{stack} \text{heading.} = " \text{including} \text{ports} \in \text{box}; $atck_heading.="Verbose Mode\n" if $verbose; 
   $atck_heading.="\nDescription\t\tHits\tSrc IPs\t\tDst IPs\t\tDst Ports\n"; 
   print "Ceiling set to $ceiling\n" if $ceiling; 
#just for fun, and to stop you from going crazy while the reports run ;-)
 @display =('-','\\','|','/'); 
} 
# 
sub read in data(){
   print STDERR "reading in csv file...-"; 
  open DATA, "$alert file" or die "Failed to open $alert file: $?\n";
   while(<DATA>){ 
         &progress(1000); 
         chomp; 
           #no need to analyse if it is an spp portscan line unless forced to by command 
line flag 
          my @data=split/,/; 
           if($data[1]!~/^spp_portscan/){ 
                   &process_alert(@data); 
 } 
                  elsif($scans){ 
                      #&process_scan(@data); #Not implemented - Handling portscans separately 
now. 
 } 
                 else{print "DBG:$ \n" if $debug;}
 } 
   close DATA or die "Failed to close data file!\n"; 
} 
sub process_alert(){ 
   my ($date_s,$desc,$src,$src_prt,$dst,$dst_prt)=@_; 
   #decide who to log this under Will use the source address for now. 
   if(!defined($dst)&&($dst_grp)){ 
alert.\n" if $debug; 
                  next; 
 } 
   my $alert_host=$dst_grp ?$dst:$src; 
 my $scnd_host=$dst_grp ?$src:defined($dst) ?$dst:'-'; 
$alert list{'hosts'}->{$alert host}->{$desc}={} if !$alert lilst{'hosts'}-
>{$alert_host}->{$desc}; 
  my $alert=$alert list{'hosts'}->{$alert host}->{$desc};
  $alert->{'ports'}}-\\{§dst(pt++ if(' defined($dst(pt),>g('sdst(pt.'-/))};$alert->{'}}'host: \rightarrow{$scnd_host}++ if $scnd_host \bar{!}*/`-/;
  #print $alert->{'hosts'}->{$scnd host}."\t" if $scnd host !~/^-/;
   $alert->{'count'}++; 
   #lets also count total alerts against a host 
   $alert_list{'hosts'}->{$alert_host}->{'count'}++; 
   #and the total number of ports 
   $alert_list{'hosts'}->{$alert_host}->{'sprts'}->{$src_prt}++ if( 
defined(\frac{1}{\sqrt{2}}rc prt) &&(\frac{1}{\sqrt{2}}rc prt \frac{1}{\sqrt{2}});
   $alert_list{'hosts'}->{$alert_host}->{'dprts'}->{$dst_prt}++ if( 
defined(\sqrt{5}dst prt) & & (\sqrt{5}dst prt \sqrt{2}-/));
  $alert list{'hosts'}}-\frac{}{};alert host}-\frac{}{};host{'}) ->{'hosts'}->{$scnd host}++ if(
defined(\overline{\$s\text{cnd host}}) &&(\overline{\$s\text{cnd host}}!~/-/));
   #lets also collate totals for different attacks 
   $alert_list{'Attacks'}->{$desc}={} if !$alert_list{'Attacks'}->{$desc}; 
  local *signature=$alert_list{'Attacks'}->{$desc};
   $signature{'count'}++; 
   $signature{'src'}->{$alert_host}++; 
   $signature{'dst'}->{$scnd_host}++ if $scnd_host !~/^-/; 
  $signature{'ports'}->{$dst_prt}++ if( defined($dst prt)&&($dst prt !~/-/));
```

```
} 
sub progress(){ 
  $mod=shift; 
  if($line_cnt%$mod==0){ 
 $char=shift @display; 
system("echo -n");
print "\b\b$char";
           push @display, $char;
 } 
 $line_cnt++; 
}
```
#### **Appendix B – Complete List of Alerts**

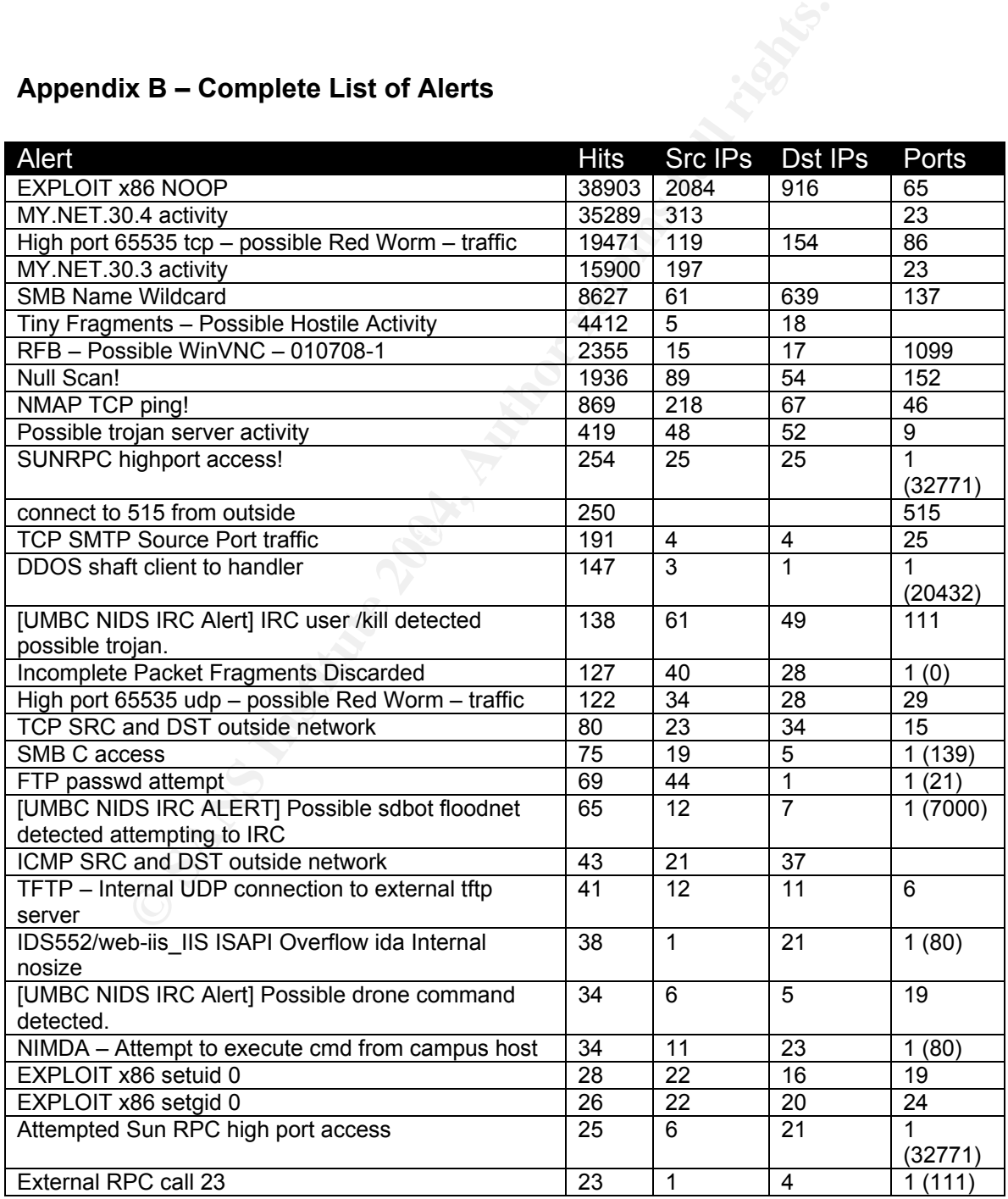

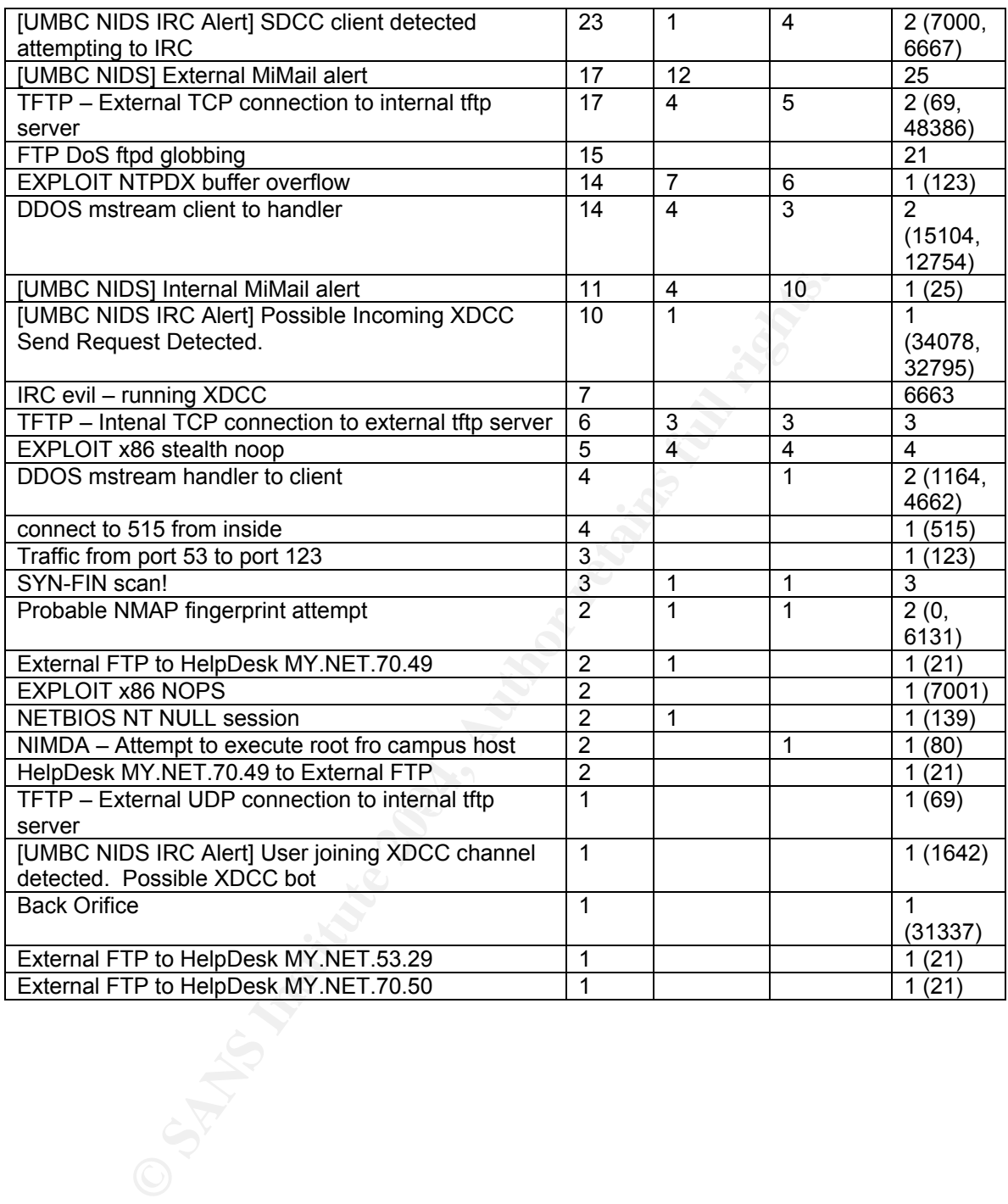

# **Upcoming Training**

# Click Here to<br>{Get CERTIFIED!}

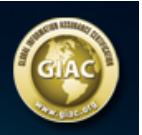

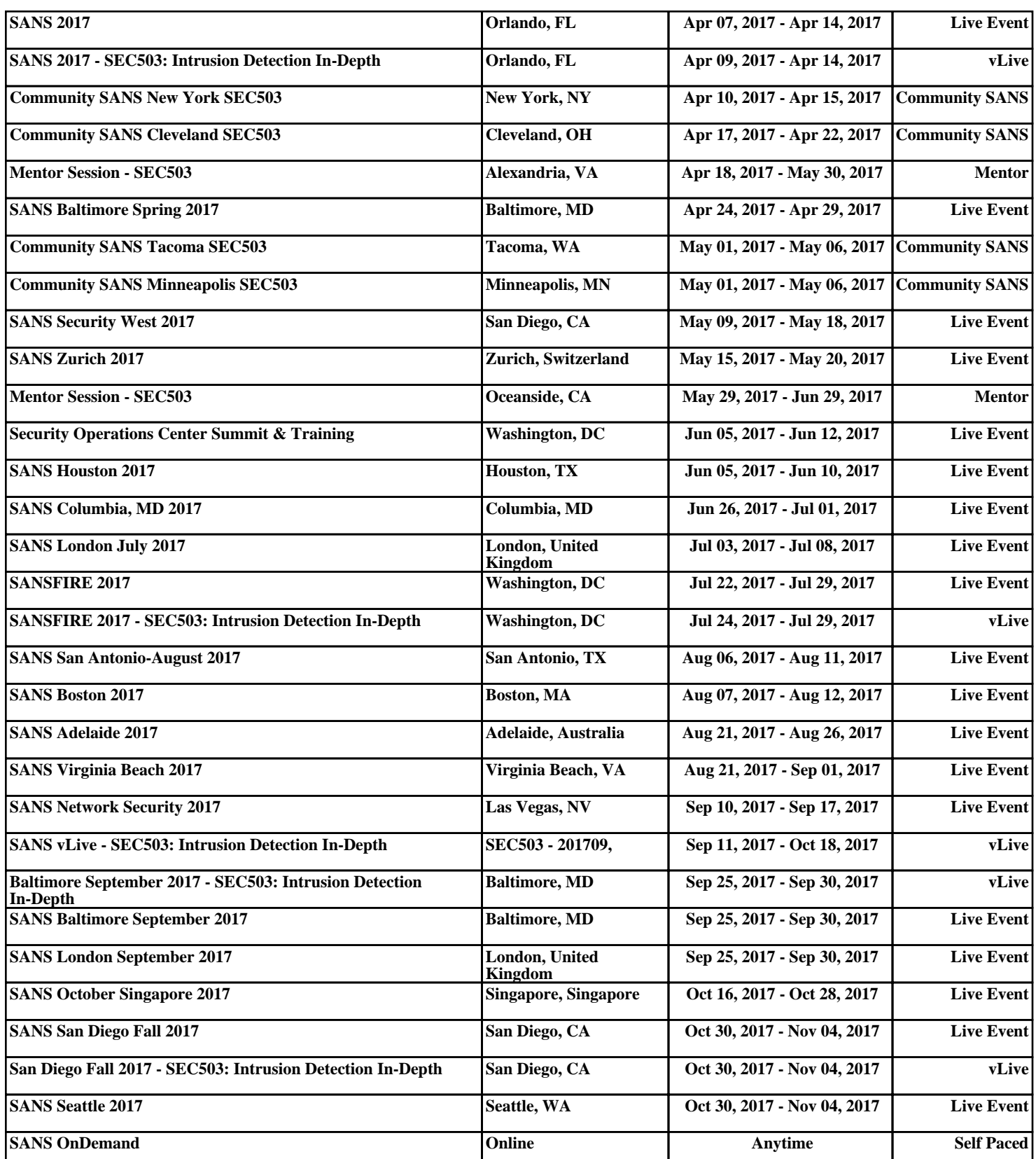